**Hardware Installation**

**Drivers & Utilities**

**A**Open

# <span id="page-0-0"></span>**AX45-533 Max** AX45-533 オンラインマニュアル

**DOC. NO.: AX45533M-OL-J0207A** 

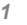

# マニュアル目次

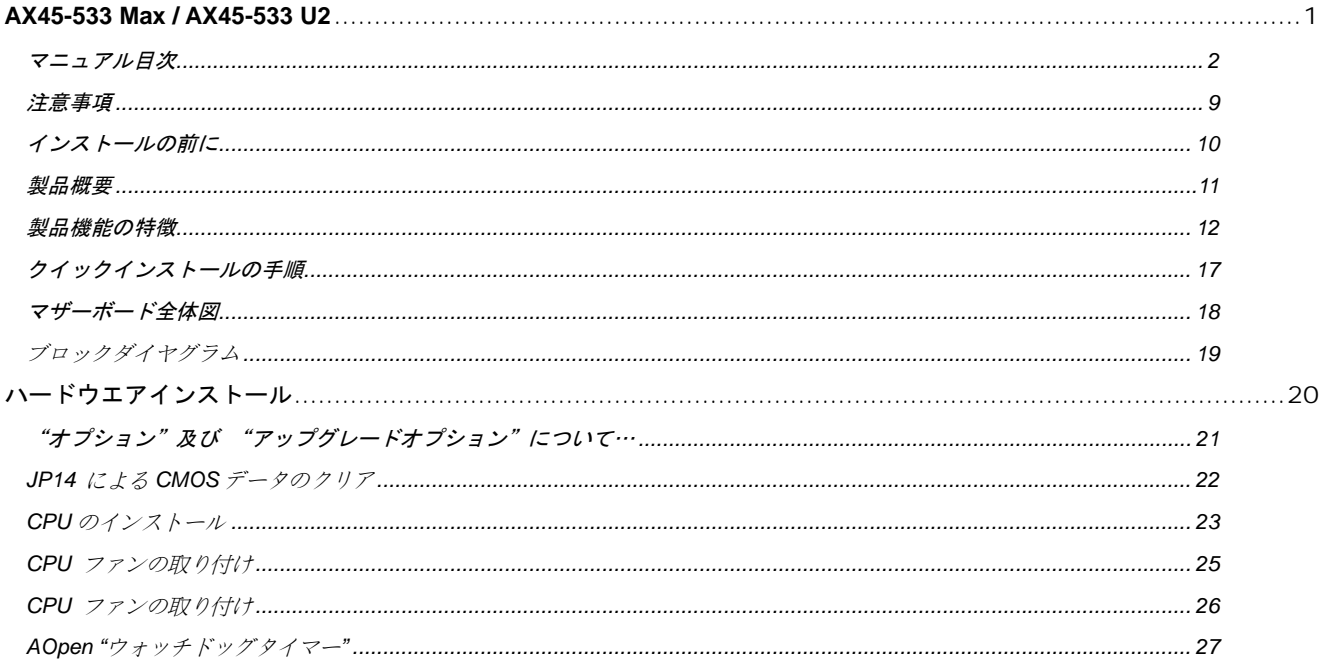

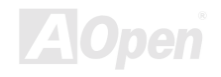

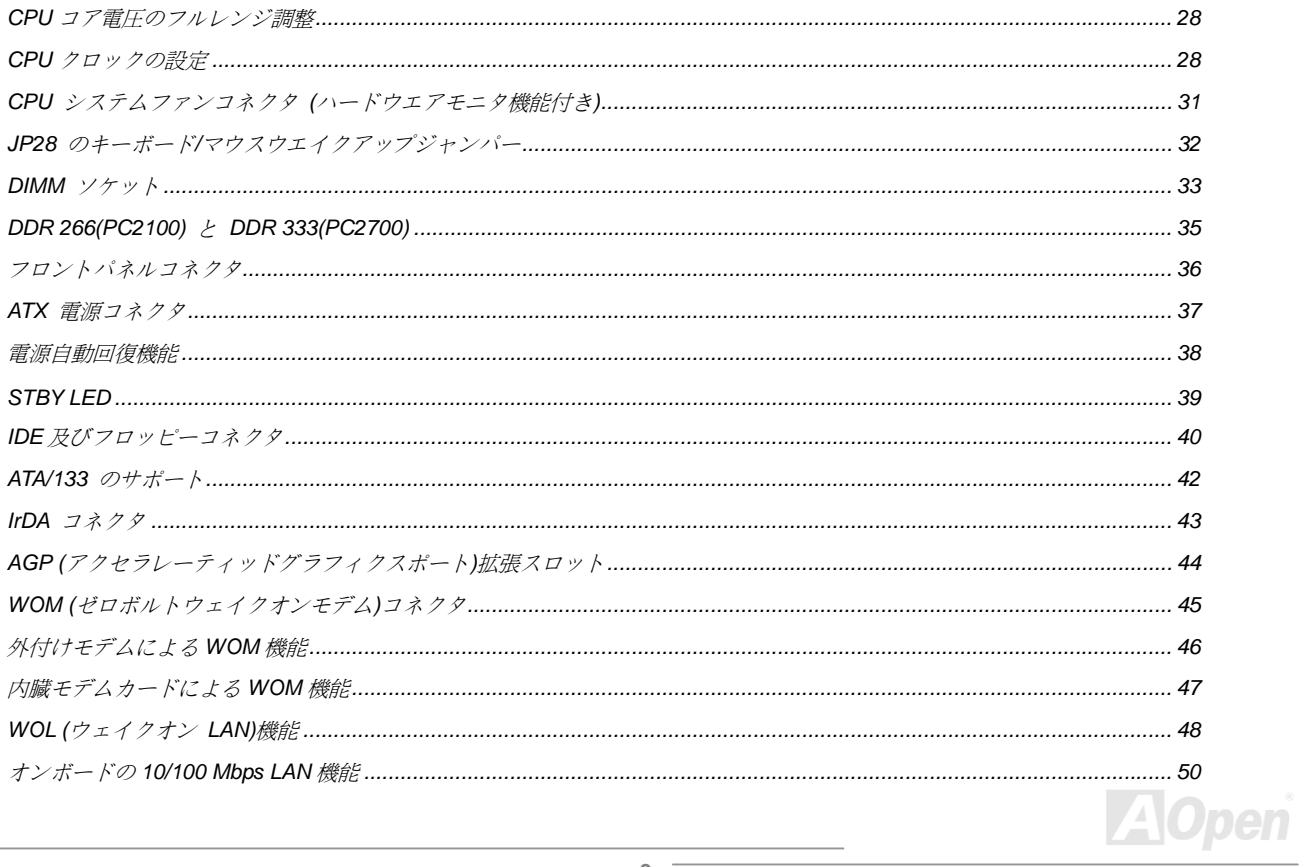

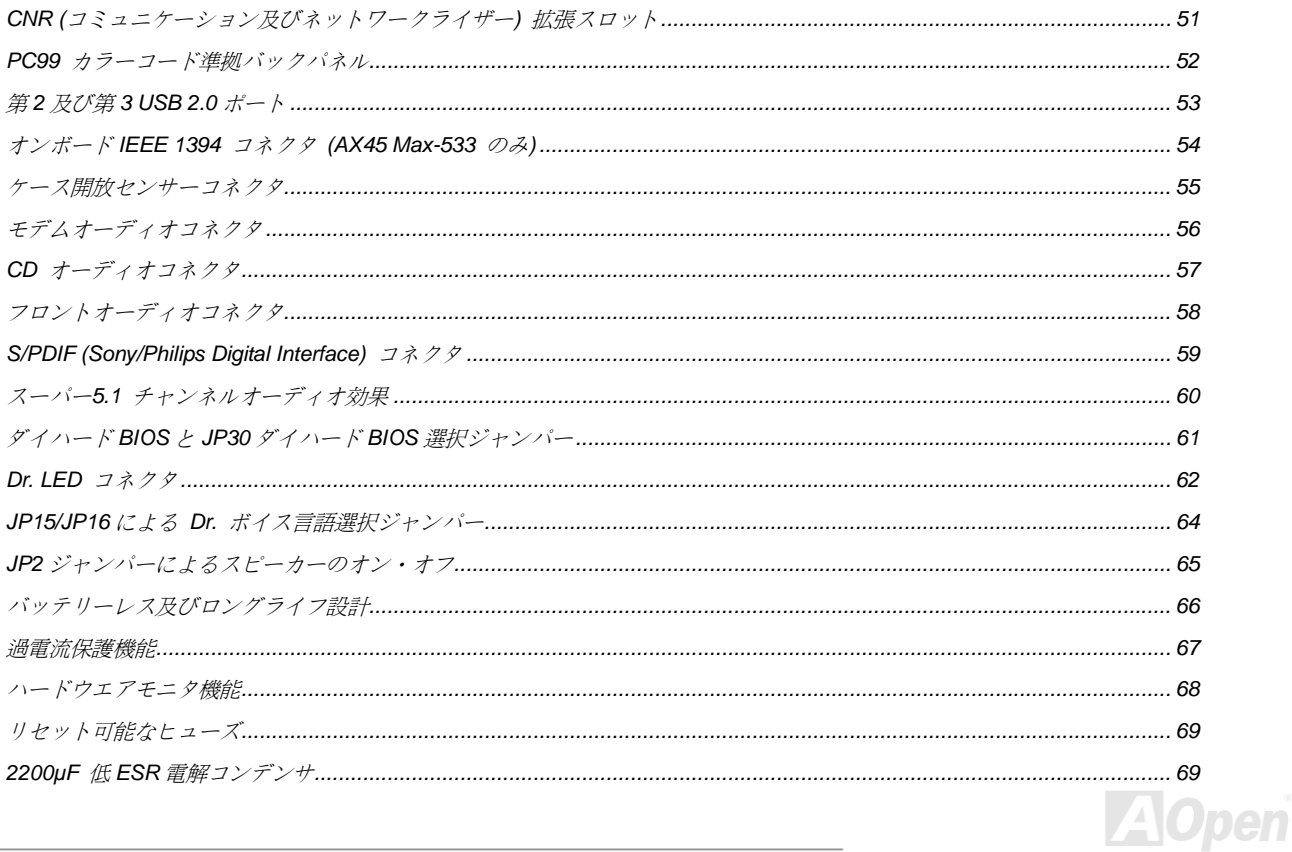

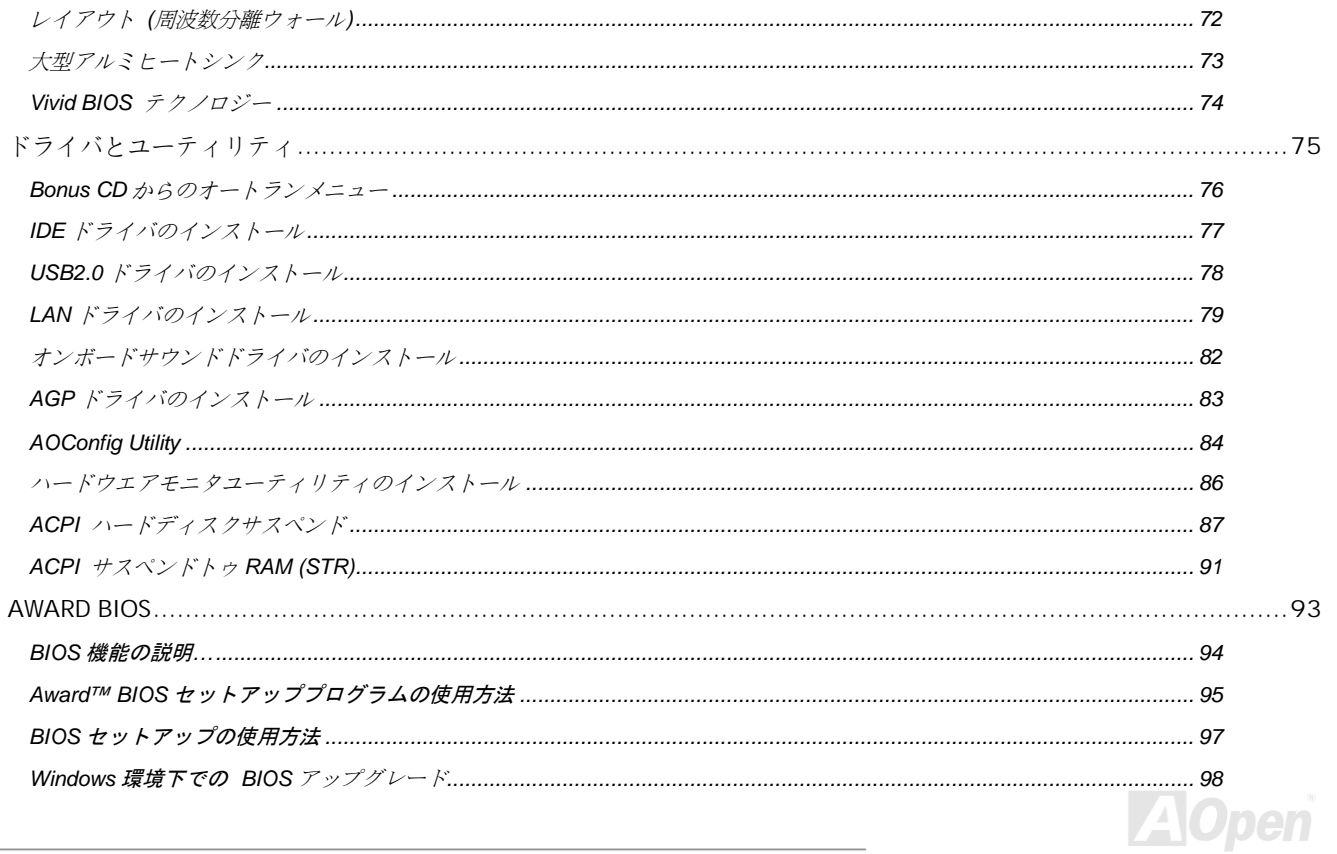

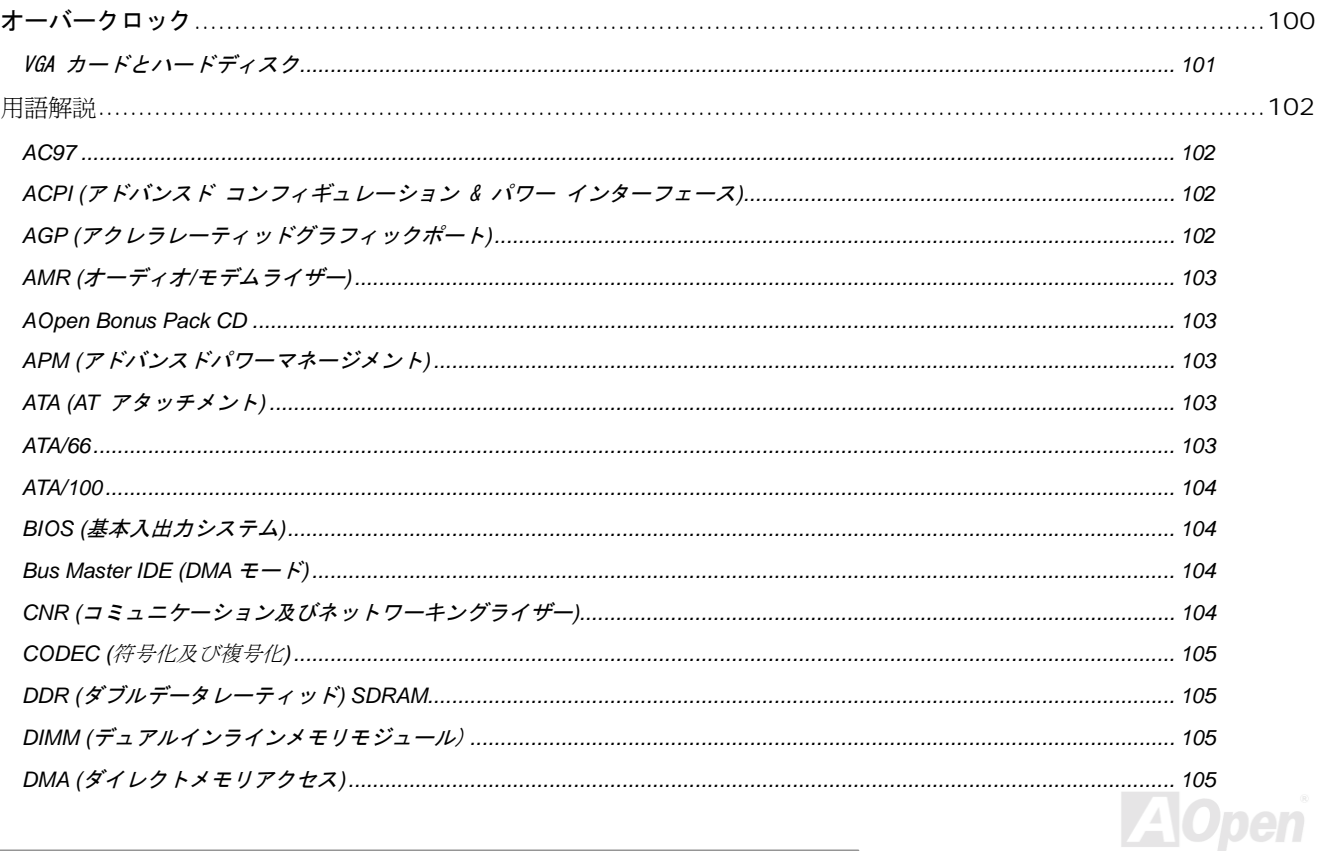

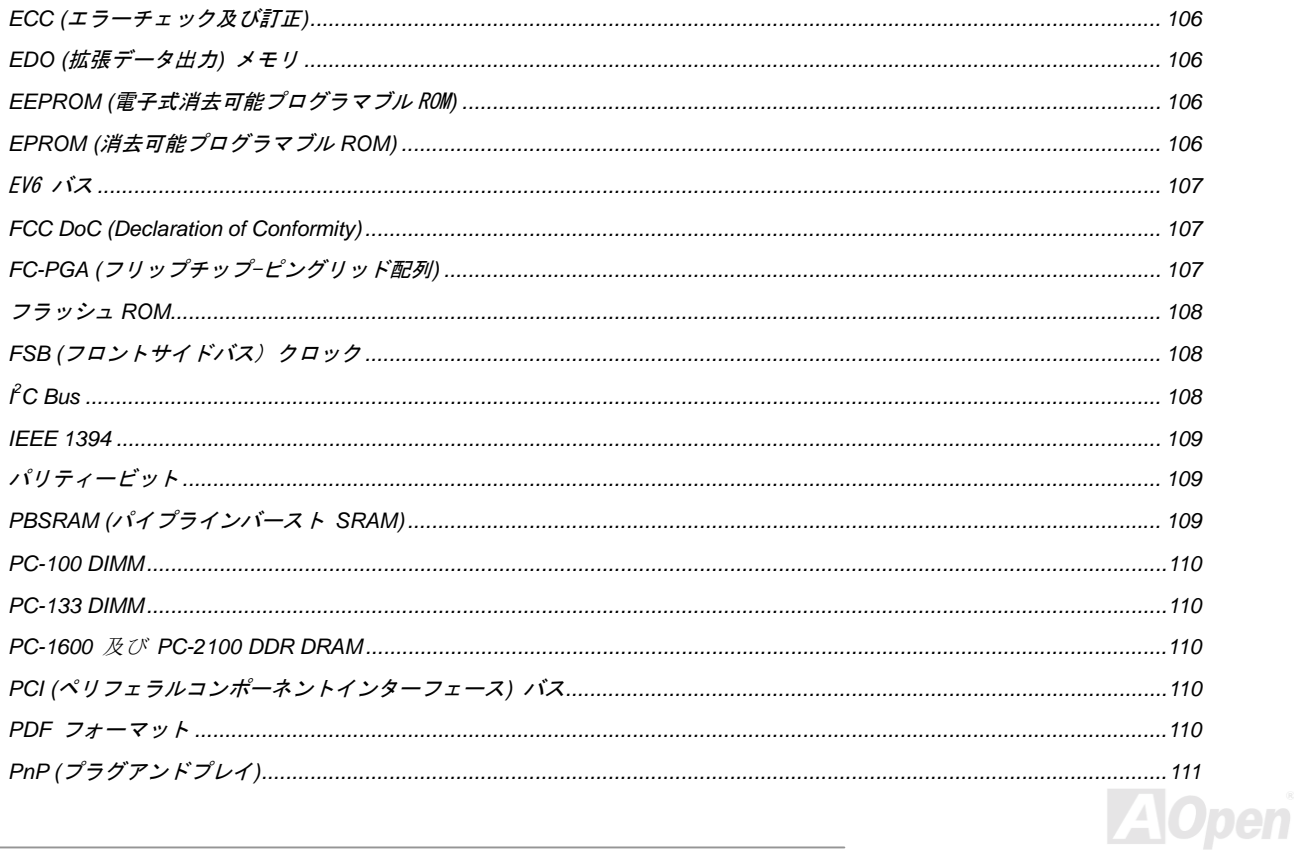

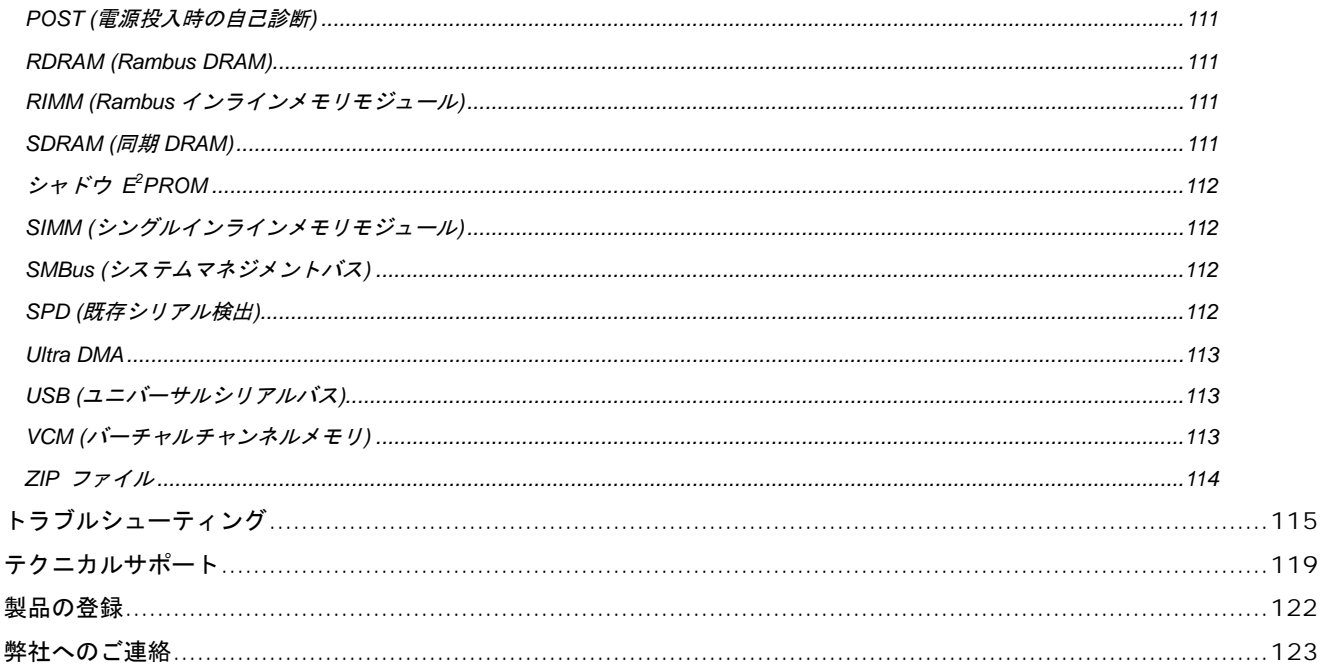

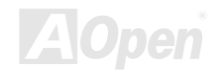

<span id="page-8-0"></span>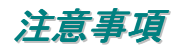

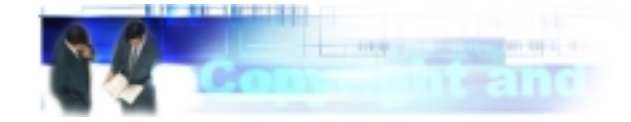

Adobe, Adobe のロゴ, Acrobat は Adobe Systems Inc.の商標です。

AMD, AMD のロゴ, Athlon と Duron は Advanced Micro Devices, Inc.の商標です。

Intel, Intel のロゴ, Intel Celeron, Pentium II, Pentium III および Pentium 4 は Intel Corporation の商標です

Microsoft, Windows, および Windows ロゴは Microsoft Corporation の米国および各国の登録商標また商標です。

このマニュアル中の製品名およびブランド名は識別を目的として使用されており、各社の商標です。

このマニュアル中の製品仕様および情報は予告なしに変更されることがあります。 この出版物の改訂およびその他の必要な変更の権限は AOpen にあります。AOpen はこのマニュアル中の誤りや製品やソフトウエアに関する不正確な情報について責任を負いかねます。

このドキュメントは著作権法によって保護されています。全権留保 Aopen の書面による許諾がない限り、このドキュメントの一部をいかな ある方法でも複製したり、データベースに保存したり出来ません。Copyright<sup>®</sup> 1996-2002, A0pen Inc. All Rights Reserved.

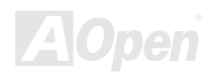

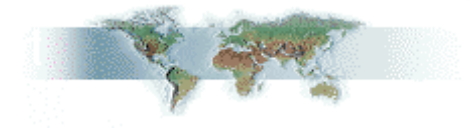

# <span id="page-9-0"></span>インストールの前に

このオンラインマニュアルには本製品のインストール方法が紹介されています。有用な情報が広範に記述されています。将来のアップグレ ードや設定の変更に備えてこのマニュアルを保存しておかれるようにお勧めします。このオンラインマニュアルはPDF フォーマットで保 存されています。オンライン表示には Adobe Acrobat Reader 4.0 をお使いになるようにお勧めします。Bonus CDに収録されていますし、 Adobe ウェブサイト から無料でダウンロードできます.

本マニュアルは画面上で表示するように最適化されていますが、印刷することも出来ます。その場合は A4 サイズの用紙に 2 ページを印刷 して下さい。そうするために、ファイル **>** ページ設定 を選んでプリンタドライバの指示に従ってください。皆様の地球環境保護へのご協 力に感謝いたします。

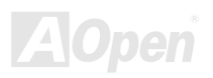

# <span id="page-10-0"></span>製品概要

この度は AOpen AX45-533 Max / AX45-533 U2 マザーボードをお買い上げ頂き誠に有難うございます。AX45-533 Max / AX45-533 U2 は ATX 規格でSIS 645DX [チップセットを](#page-11-0)搭載した Intel® Socket 478 マザーボード (M/B)です。AX45-533 Max / AX45-533 U2 マザーボード <sup>は</sup> Intel® Socket 478 Pentium® 4 (Willamette / Northwood) や 533 MHz [フロントサイドバス](#page-107-0) (FSB) クロックをサポートしています。 AGP 機能面では 1 本の AGP スロットを装備し、AGP 4X モードで最大転送速度 1056MB/sec のパイプライン分割トランザクションロングバー スト転送をサポートしています。お客様の様々なニーズに応えるために、このマザーボードは DDR333 (PC2700) SDRAM を最大 2GB ま で DDR 266 (PC2100) SDRAM を最大 3GB までサポートしています。オンボードの IDE コントローラは[Ultra DMA 33/6](#page-112-0)6/100/133 モード をサポートします. 更なる柔軟性はコミュニケーション及びネットワ[ークライザー](#page-103-0) (CNR) によって得られ、オプションのカードによって オーディオやモデムを一枚の基板上に搭載できます。さらに高度に統合化されたオンボードの Realtek 8100BL LAN コントローラによって、 10/100M bps イーサネット環境をオフィスにまた家庭用に提供しています。 とりわけ AX45-533 Max / AX45-533 U2 はオンボードの RealTek ALC65[0 AC97](#page-101-0) [CODEC](#page-104-0) チップセットにより高性能かつ革新的なサラウンドサウンドを実現してい

ます。では AOpen AX45-533 Max / AX45-533 U2 の数々の機能をお楽しみください!

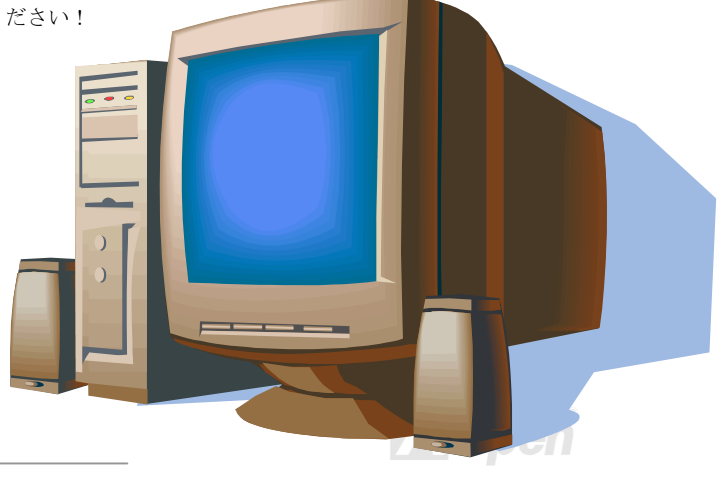

# <span id="page-11-0"></span>製品機能の特徴

### CPU

Intel® Socket 478 Pentium® 4 (Willamette / Northwood) 1.4GHz~2.4GHz+ かつ 533MHz<sup>の</sup> [フロントサイドバス](#page-107-0) (FSB) をサポートします。

### チップセット

本マザーボードは SIS 645DX チップセットを搭載しています。SIS 645DX チップセットはホストインターフェースコントローラと統合さ れた高性能 DD[R SDRAM](#page-110-0)ホストシステムコントローラから成っており、CPU, SDRAM, および AGP バスにおいて超高性能を発揮します。 SIS 645DX と協力して, SIS 962 チップセットは高速イーサネット・ホームネットワークコントローラ、AC`97 インターフェースを持つオ ーディオ・モデムコントローラ、APM と統合されており、システムのパフォーマンスを強化しています。

#### 拡張スロット

6 本の 32-ビット/33MHz PCI を含め, 1 本の CNR および 1 本の AGP 1X/2X/4X スロットがあります。 [PCI](#page-109-0) ローカルバスのスループット は 132MB/s に達します。AX45-533 Max / AX45-533 U2 <sup>の</sup> コミュニケーション及びネットワ[ーキングライザー](#page-103-0) (CNR) スロットは CNR モデム・オーディオカードにインターフェースを提供します。[アクセラレー](#page-101-0)ティッドグラフィクスポート(AGP) は新基準の画像表示品質 と速度を可能にしました。AGP ビデオカードはデータ転送速度 1056MB/s に達します. AX45-533 Max / AX45-533 U2 マザーボードはバス マスターAGP グラフィックスカード用に 1 本の AGP 拡張スロットを装備しています。AD 及び SBA 信号用に、4X モードもサポートし ています。搭載された 6 本の PCI はバスアートビレーション及びデコード機能を有するマスターPCI スロットで、あらゆる統合された機 能や LPC バスを提供します。

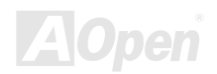

### <span id="page-12-0"></span>メモリー

3本の 184 ピン DD[R SDRAM D](#page-110-0)IMM ソケットは 2GB [PC2700\(D](#page-109-0)DR333)を 2GB まで、[PC2100\(D](#page-109-0)DR266) 互換の SDRAM (同期ダイナミ ックシンクロナスランダムアクセスメモリ)を 3GB までサポートします。

#### 外部コントローラ付きのダイハード BIOS

ダイハード[BIOS](#page-96-0) テクノロジーはいかなるソフトウエアやBIOSコードを含まない非常に効果的なハードウエア防護システムです。それで、 ウィルス防止効果 100% です。

#### ウォッチドッグタイマー

オーバークロッキングに失敗した場合、この機能により 4.8 秒後にシステムを自動的にリセットします。

#### 1MHz 単位のクロック調整機能

BIOS 中に "1MHz Stepping Frequency Adjustment" 機能を装備しています。これにより CPU [FSB](#page-107-0) 周波数を 100~248MHz の範囲で 1MHz 単位で調整でき、システムのパフォーマンスを最大限に引き出すことが出来ます。

### LAN ポート

オンボードの Realtek 8100BL LAN コントローラは、高度に統合化された LAN接続デバイスであり、オフィスまた家庭用に 10/100 Mbps <sup>の</sup> イーサネット環境を提供します。

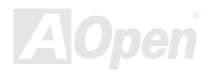

### <span id="page-13-0"></span>Ultra DMA 33/66/100/133 Bus Master IDE

オンボードの PCI Bus Master IDE コントローラには 2 個のコネクタが接続され 2 チャンネル計 4 個<sup>の</sup> IDE デバイスを接続できます。サポ ートされるのは[Ultra DMA 3](#page-112-0)3/66/100/133, PIO モード 3 および 4、また Bus Master IDE DMA モード 5, そして拡張 IDE デバイスです

#### オンボード AC'97 サウンド

AX45-533 Max / AX45-533 U2 は RealTek ALC650 [AC97](#page-101-0) サウンドチップを採用しています。このオンボードオーディオは録音再生システ ムを完備しています。

### 6 個の USB2.0 コネクタ

3ポートで6個の[USB](#page-112-0) コネクタにはマウス・キーボード・モデム・スキャナなどの USB2.0 インターフェースデバイスを接続できます。

### Dr. LED

[Dr. LED](#page-61-0) は AX45-533 Max / AX45-533 U2 マザーボード上に装備された 8 個<sup>の</sup> LED 群のことです。どのような問題に遭遇しているか知ら せてくれます。

### Dr. ボイス

Dr. [ボイス](#page-63-0) は <sup>4</sup> <sup>ヶ</sup>国語 (英語、中国語、日本語、ドイツ語)をサポートし、遭遇する問題を通知します。音量を調整することも出来ます。 <sup>ユ</sup>ーザーの便宜を図り、日本市場向けの製品は日本語を初期設定値とし、ジャンパー設定の手間を省いて真の意味でジャンパーレスとして います。

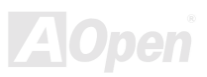

### S/PDIF コネクタ

S/PDIF (Sony/Philips デジタルインターフェース)は最新のオーディオ転送ファイル規格です。アナログに替わる目を見張る音質のデジタル オーディを光ファイバーを通して提供します。

#### オンボード IEEE 1394 コネクタ (AX45 Max-533 のみ)

オンボードの [IEEE 1394](#page-53-0) コネクタはデジタルカメラやその他の IEEE 1394 記憶装置など<sup>の</sup> IEEE 1394 デバイスのためのポートを提供し ます。

### パワーマネージメント/プラグアンドプレイ

米国環境保護局(EPA)が定めた Energy Star 基準を満たしたパワーマネージメント機能を持っています。また プラグアンドプレイをサポー トし、ユーザーがシステム設定で煩わされることから開放されよりユーザーフレンドリーになっています。

### ハードウエアモニタ機能

オンボードのハードウエアモニタモジュールによって、CPU やシステムファンの状況、温度、電圧を監視し警告を発します。

#### 拡張 ACPI

Windows® 98/ME/2000 の[ACPI](#page-101-0) 基準に完全互換です。そして、ソフトウエアオフ、STR (Suspend to RAM, S3), STD (Suspend to Disk, S4) kiko.

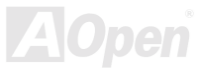

### スーパーマルチ I/O

高速 UART 互換シリアルポート2個と EPP 及び ECP 互換パラレルポートを1個装備しています。 UART は COM1 から赤外線モジュー ルを通してワイヤレス接続用に使用可能です。

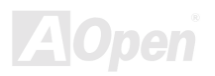

# <span id="page-16-0"></span>クイックインストールの手順

このページはインストールのための簡単な手順が記されています。以下の手順に従ってください。

- **1.** [CPU](#page-22-0)及[びファンの](#page-30-0)インストール
- **2.** システ[ムメモリ](#page-32-0)(DIMM)のインストール
- **3.** [フロントパ](#page-35-0)ネルケーブルの接続
- **4.** IDE [及びフロッ](#page-39-0)ピーケーブルの接続
- **5.** ATX 電源ケーブルの接続
- **6.** [バックパ](#page-51-0)ネルケーブルの接続
- **7.** 電源の投入及び BIOS [セットアップ](#page-96-0)初期値のロード
- **8.** CPU [クロックの設定](#page-27-0)
- **9.** 再起動
- **10.** オペレーティングシステムのインストール(例えば Windows 98)
- **11.** ドライバ及び<sup>ユ</sup>ーティリティ[のインストール](#page-74-0)

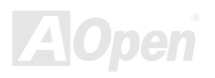

<span id="page-17-0"></span>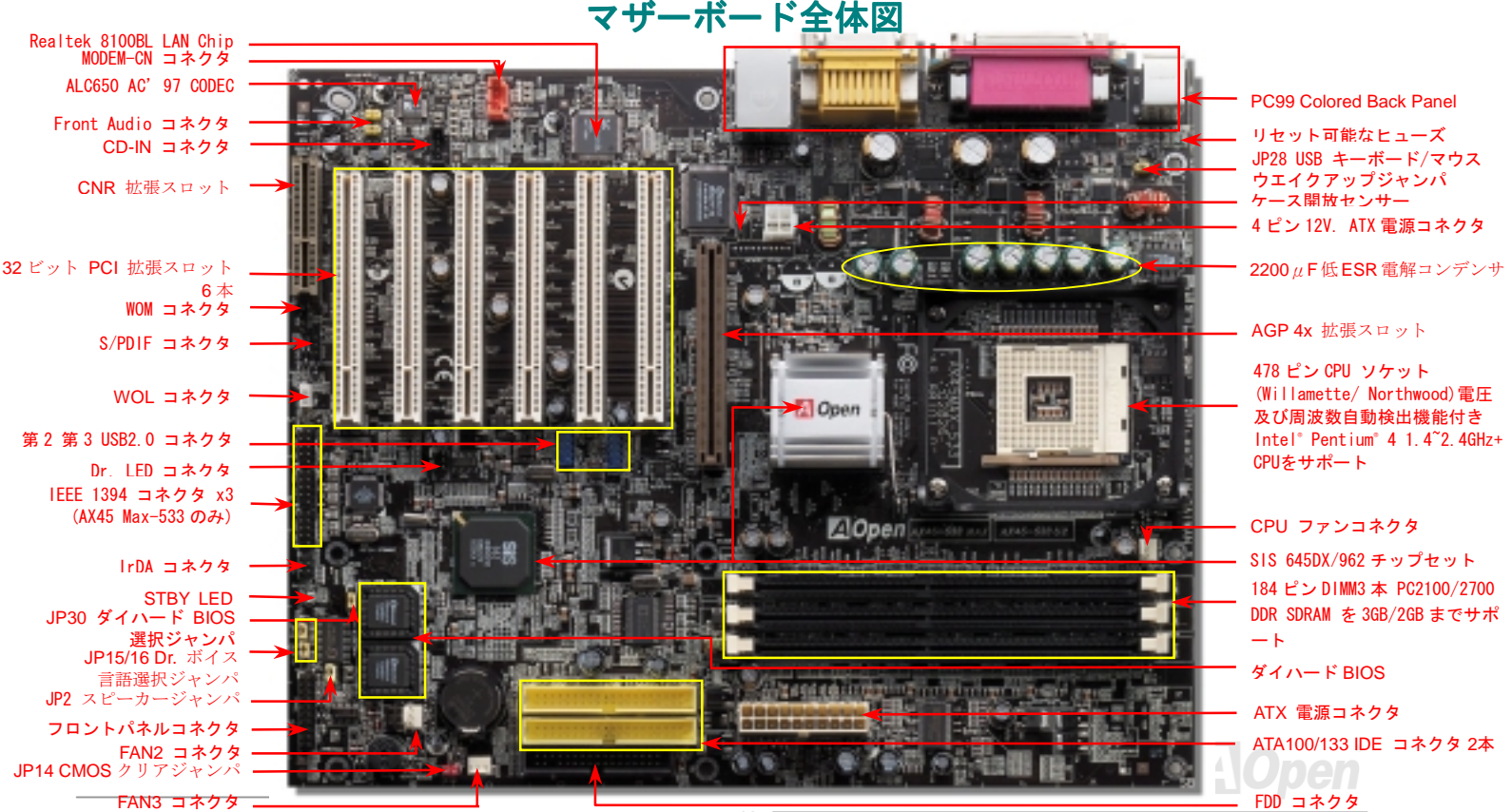

<span id="page-18-0"></span>ブロックダイヤグラム

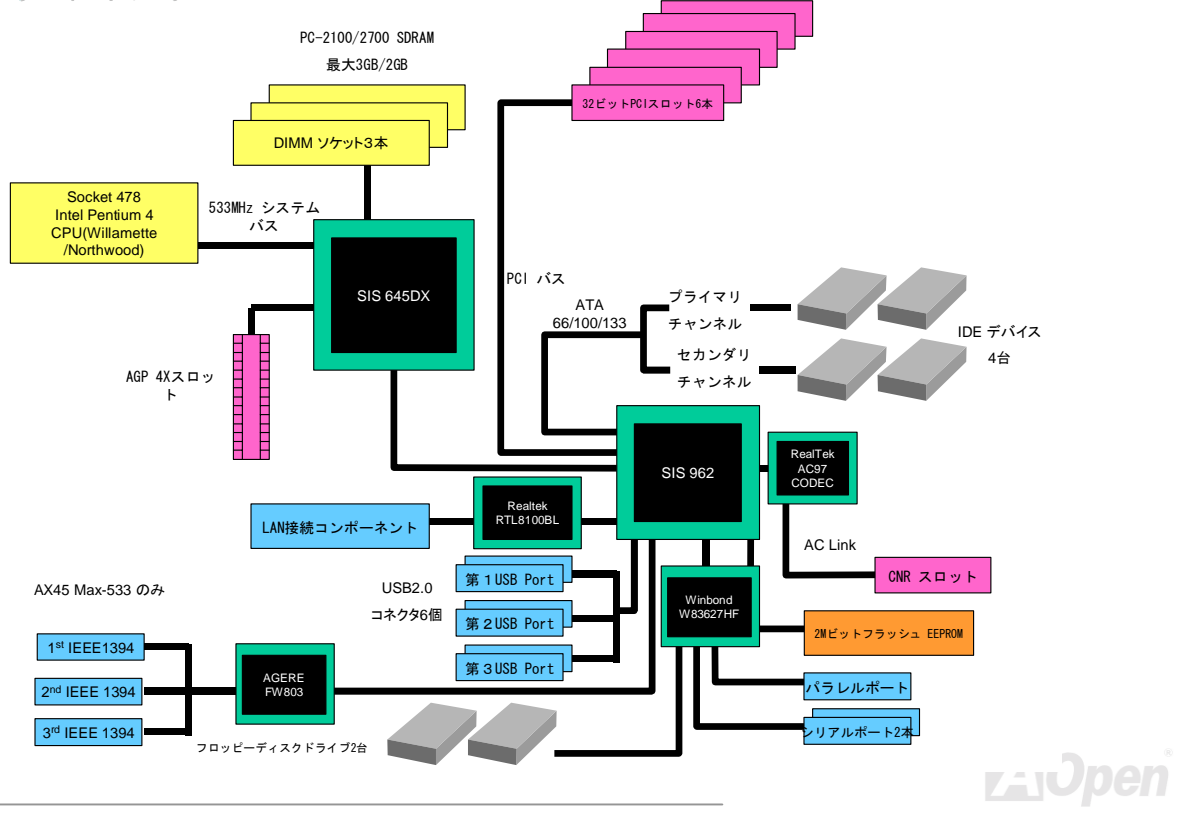

# <span id="page-19-0"></span>ハードウエアインストール

この章はジャンパー, コネクタ及びマザーボード上のデバイスを詳しく説明しています。

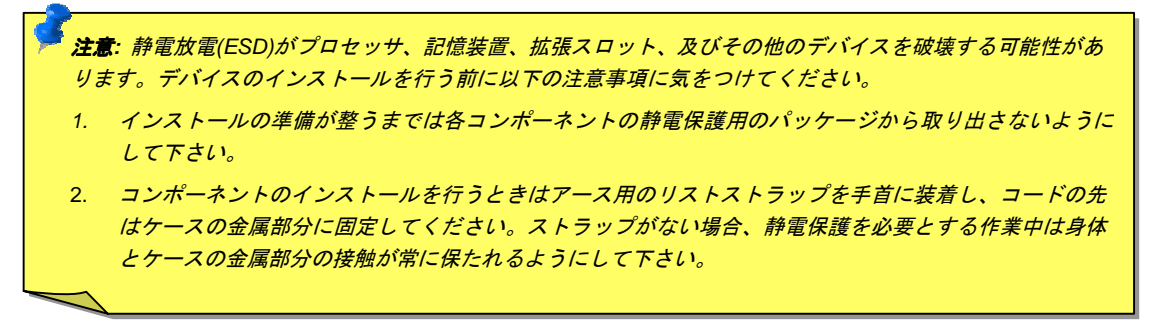

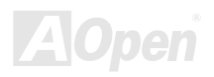

# <span id="page-20-0"></span>"オプション"及び "アップグレードオプション"について…

このオンラインマニュアルをご覧になって、コンピュータを組み立て始めると、いくつかの機能が "オプション" ないしは "ユーザーアッ プグレードオプション"となっていることにお気づきになられることでしょう。AOpen のマザーボードは数々の強力な機能を備えています が、すべてのユーザーがこれらの機能に精通しているわけではありません。それでそれらの機能を"アップグレードオプション"と称してい ます。追加のデバイスを購入しこれらの機能を追加することが出来ます。ユーザーがアップグレードできない機能については"オプション" と称し、必要なら地元の販売店やリセラーと連絡をとり、"オプション"コンポーネントを購入することが出来ます。詳細については弊社の ウェブサイト [www.aopen.co.jp](http://www.aopen.co.jp) をご参照ください。

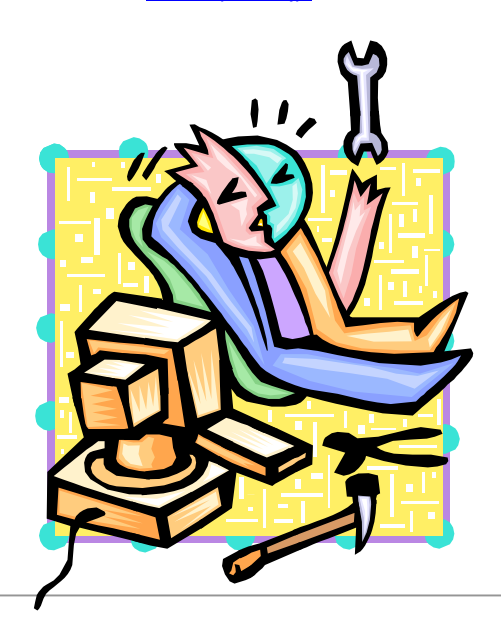

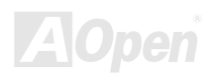

# <span id="page-21-0"></span>*JP14* による *CMOS* データのクリア

CMOS を初期設定に復帰させることができます。CMOS をクリアするには以下の手順に従ってください。

1 番ピン

1 1

通常動作の場合 (初期設定値)

 $\boxed{\circ}$   $\bullet$ 

- **1.** システムの電源を切り、AC パワー<sup>コ</sup>ードを抜きます。
- **2.** ATX パワーケーブルを PWR2 コネクタから抜きます。
- **3.** JP14 <sup>の</sup>位置を確認し、2-3 番ピンを数秒間ショートします。
- **4.** JP14 <sup>の</sup> 1-2 番ピンをショートして通常位置に戻します。
- **5.** ATX パワーケーブルを PWR2 コネクタに差し戻します。

CMOS クリア の場合

 $| \bullet | \bullet | \circ |$ 

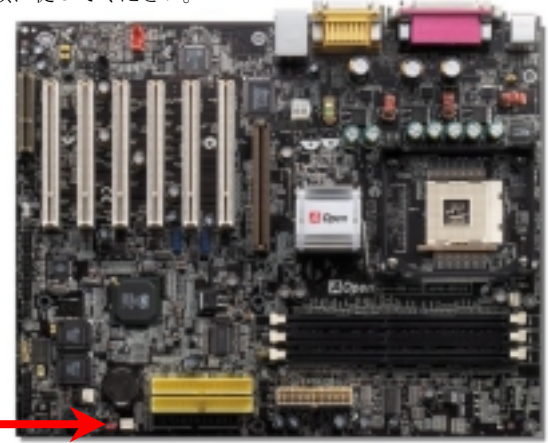

ヒント*: CMOS* をいつクリアしますか? *1.* オーバークロックで起動できない*… 2.* パスワードを忘れた*… 3.* トラブルシューティング*…*

# <span id="page-22-0"></span>*CPU* のインストール

このマザーボードは Intel® Pentium 4 Socket 478 シリーズ CPU (Willamette / Northwood)をサポートしています。 CPU を CPU <sup>ソ</sup>ケット に差し込むときの向きに十分注意してください。

- **1.** CPU ソケットを 90 度の角度まで引 き起こします。
- 2. ソケットの 1 番ピンの位置と CPU 上面の面取り部の位置を確認します。1 番 ピンと面取り部を合わせて CPU をソケットに差し込みます。

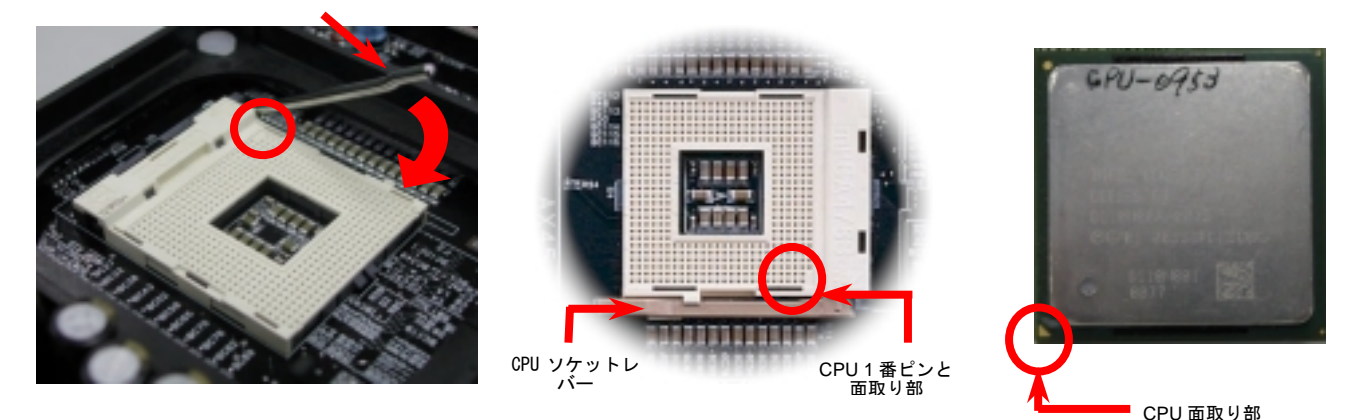

注意:これらの図は参考用です。お手元のマザーボードと完全に一致しないかもしれません。

**AOpen** 

3. CPU ソケットレバーを水平に戻すと、CPU のイ ンストールは完了です。

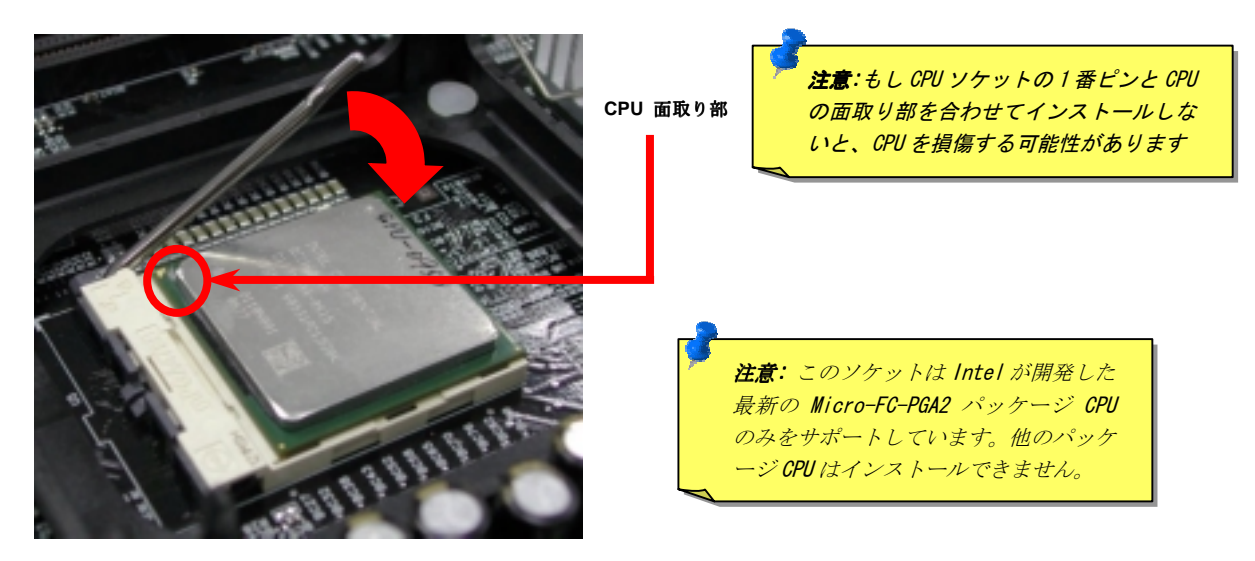

注意:これらの図は参考用です。お手元のマザーボードと完全に一致しないかもしれません。

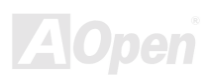

# <span id="page-24-0"></span>*CPU* ファンの取り付け

このマザーボードは出荷時に CPU ソケットにリテンションモジュールが装着されています。下図の様により良い放熱効果を得るために特 別に設計された AOpen <sup>の</sup> CPU ファンをご使用になることを強くお勧めいたします。

下図の通り CPU ファンを正しくインストールして下さい。

**1.** クリップが4つの角に正しく合うようにCPU ファンをゆっくりとリテンションモジュール に装着してください。

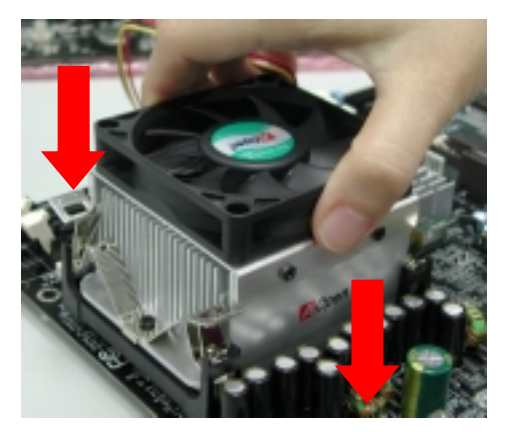

2. 4つのクリップを 1つずつ押してリテンションモジ <sup>ュ</sup>ールに固定して下さい。

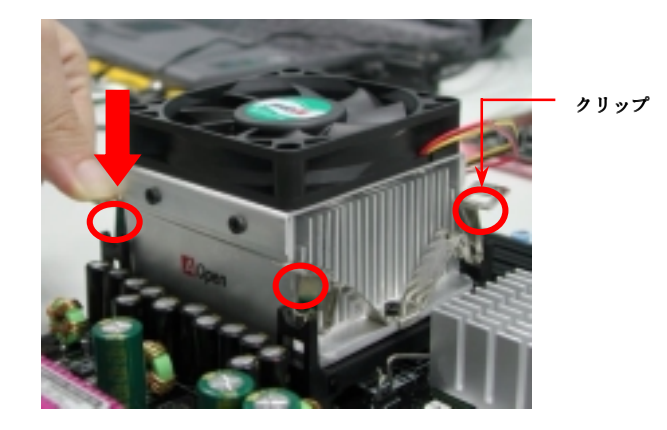

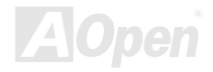

# <span id="page-25-0"></span>*CPU* ファンの取り付け

.

CPU <sup>の</sup> VID 信号及び [SMbus](#page-111-0) クロックジェネレーターにより、CPU <sup>の</sup>電圧を自動検出したり、BIOS [セットアップ](#page-96-0) で CPU クロックを設 定でき、ジャンパーやスイッチ類は必要ありません。 Pentium 系のジャンパーレス設計に伴う不便は解消されています。CPU 電圧を間違 って検出する心配はありません。

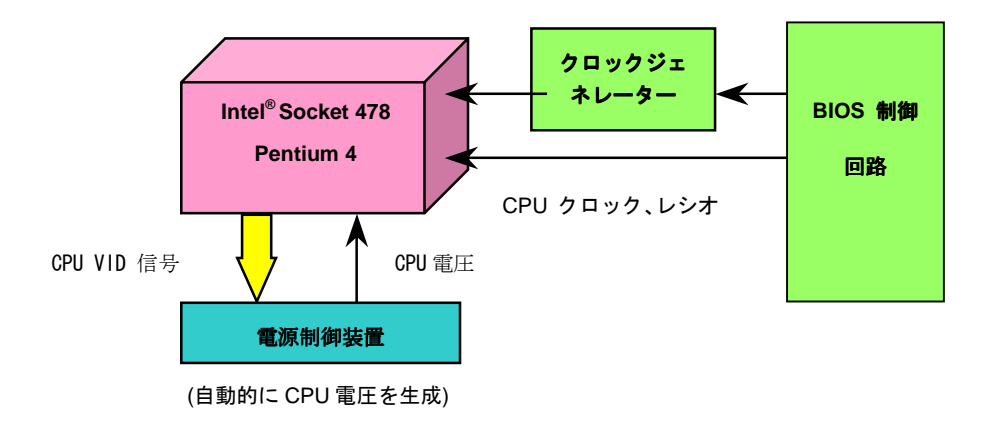

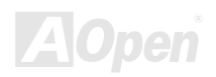

# <span id="page-26-0"></span>*AOpen "*ウォッチドッグタイマー*"*

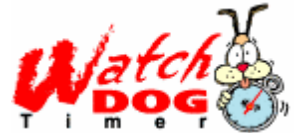

このマザーボードにはオーバークロック用にユニークで便利な機能を搭載しています。システムの電源を 入れると、BIOS は前回起動時の[POST](#page-110-0) <sup>の</sup>状態をチェックします。問題がなければ BIOS は即座に"ウォッ チドッグタイマー"を起動し、ユーザーの設定した CP[U FSB](#page-107-0) クロック BIOS に保存します。システムが BIOS POST に失敗すると, "ウォッチドッグタイマー"は 5 秒以内にシステムを再起動させます。そのとき

BIOS は CPU クロックの初期設定値を検出し、再び POST に入ります。このユニークな機能のおかげで、システムがハングアップしたよ うな場合でも、ケースを開けジャンパー設定や CMOS のクリアなどの煩雑な作業から開放されます。

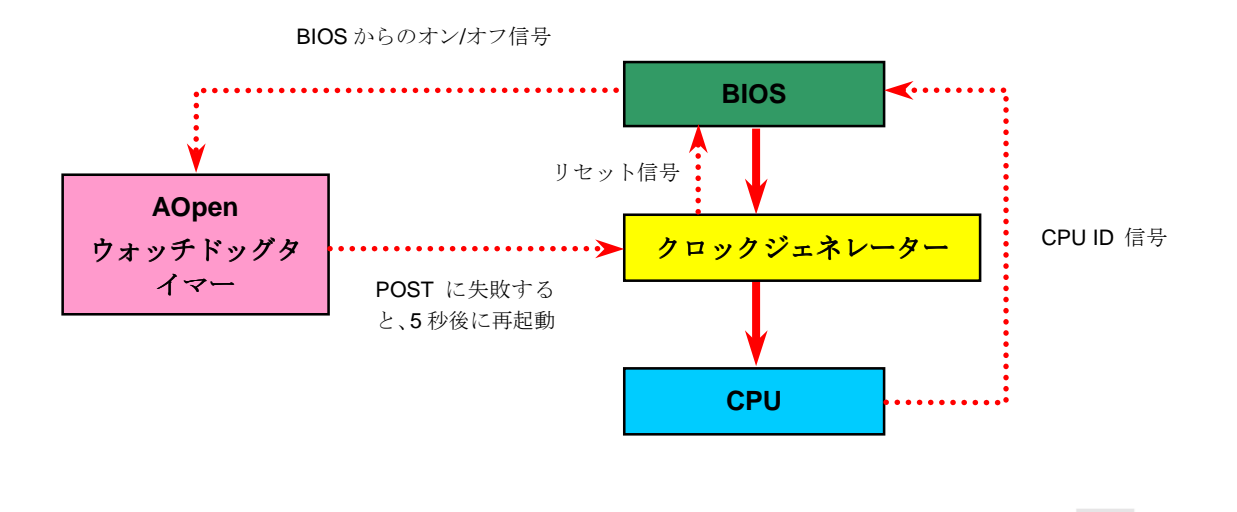

*27*

# <span id="page-27-0"></span>*CPU* コア電圧のフルレンジ調整

この機能によりオーバークロック用に CPU <sup>コ</sup>ア電圧を 1.10V から 1.85V まで調整することが出来ます。しかしこのマザーボードは CPU <sup>の</sup> VID 信号を自動的に検出し最適な CPU コア電圧を生成します。

# *CPU* クロックの設定

#### *BIOS* セットアップ *>*クロック*/*電圧コントロール *> CPU* クロック設定

このマザーボードは CPU ジャンパーレス設計です。それで、BIOS セットアップで CPU のクロックを設定できます。初期設定値は"table select mode"です。FSB クロックは"CPU Host/SDRAM/PCI Clock"項目から設定できます。

#### <sup>コ</sup>アクロック *= CP[U FSB](#page-107-0)* クロック *\* CPU* レシオ

*PCI* クロック *= CPU FSB* クロック */* クロックレシオ

*[AGP](#page-101-0)* クロック *= PCI* クロック *x 2* 

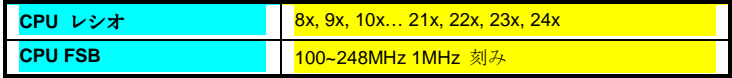

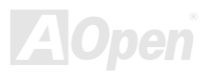

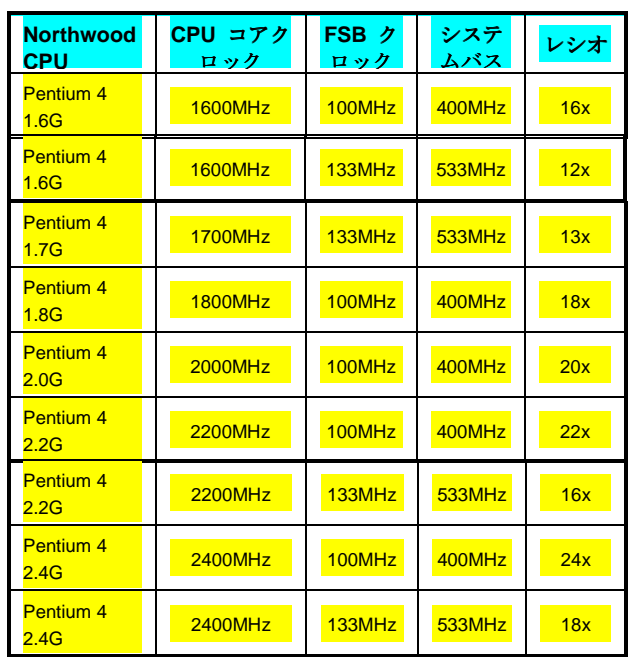

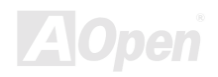

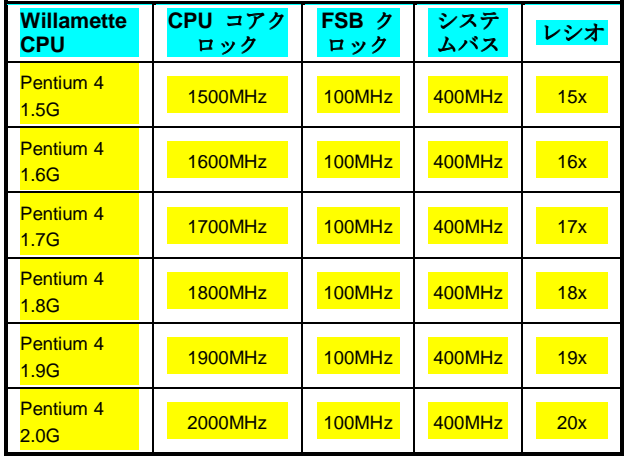

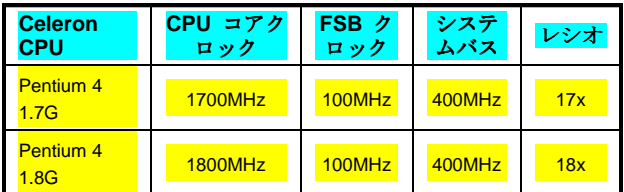

警 告 *: SIS 645DX* チップセットは最大 *400MHz (100MHz\*4) / 533MHz (133MHz\*4)* のシステムバスと *66MHz* の *AGP* クロックをサポートしています。それ以 上の設定はシステムの損傷を引き起こす可能性がありま す*.*

注意*:* 最新<sup>の</sup> *Northwood* プロセッサは自動的 にクロックレシオを検出します。それで、 *BIOS* を手動で設定する必要はありません。

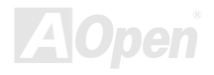

# <span id="page-30-0"></span>*CPU* システムファンコネクタ *(*ハードウエアモニタ機能付き*)*

CPU ファンのケーブルを 3 ピン **CPU FAN** コネクタに差し込んでください。もしケースファンがあるなら、**FAN2** あるいは **FAN3** コネク タに接続できます。

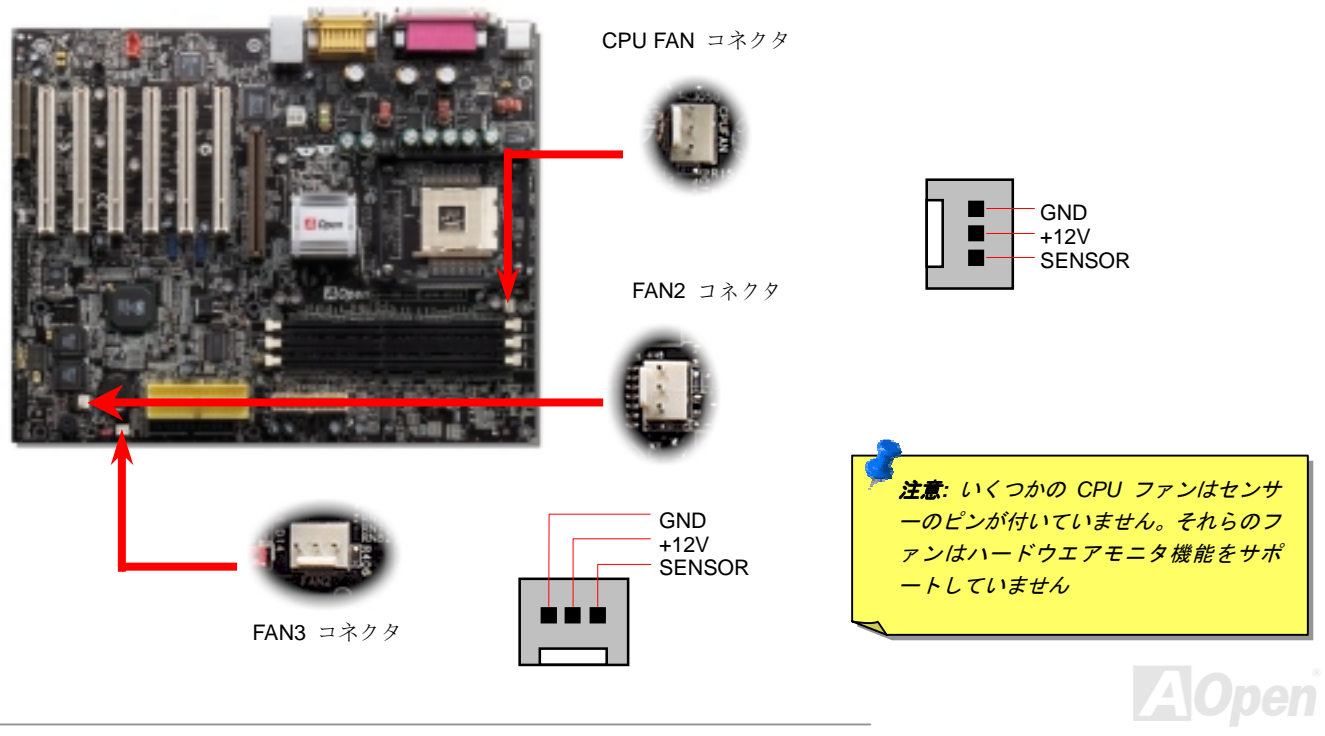

# <span id="page-31-0"></span>*JP28* のキーボード*/*マウスウエイクアップジャンパー

このマザーボードは USB キーボード/マウスウェイクアップ機能をサポートしています。JP28 でこの機能のオン・オフを切り替えること ができ、これによりキーボードあるはマウスによってシステムをサスペンドモードから復帰させることが出来ます。工場出荷値は"オ <sup>ン</sup>"(1-2)で、ジャンパーの 2-3 番ピンをショーとさせてオフに出来ます。

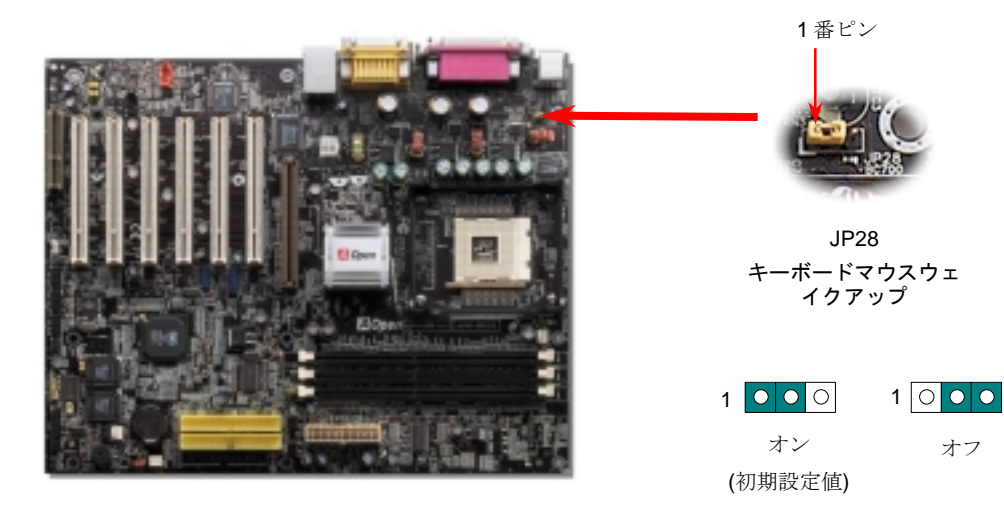

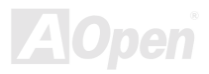

# <span id="page-32-0"></span>*DIMM* ソケット

このマザーボードは 3 本の 184 ピン DDR [DIMM](#page-104-0) ソケットを装備し、[PC2100](#page-109-0) [\(D](#page-109-0)DR266) メモリを最大 3GB まで、あるいは[PC2700](#page-109-0) (DDR333) メモリを最大 2GB までインストールできます。PC1600 あるいは PC2100 DDR SDRAM は 3 本のソケットすべてにインスト ールできますが、PC2700 DDR SDRAM は DIMM1 と DIMM2 のみにインストールされることをお勧めします。

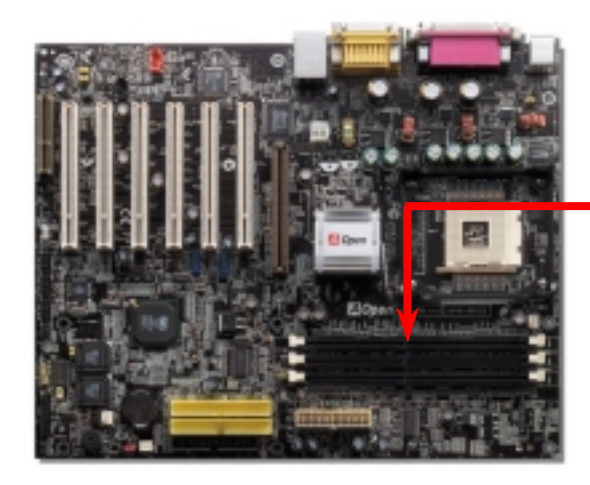

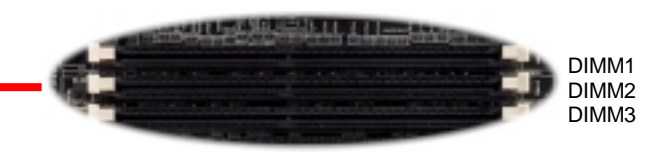

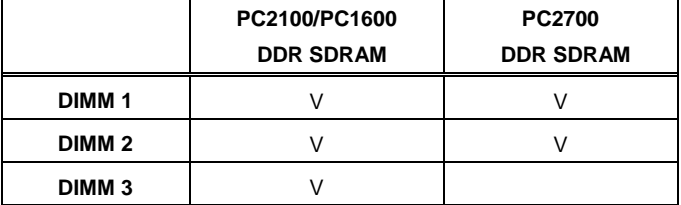

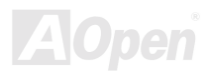

# メモリモジュールのインストール

メモリモジュールのインストールに当たり以下の手順に従って下さい。

1. DIMM モジュールのピン側を下にして、ソケットにあわせてください。

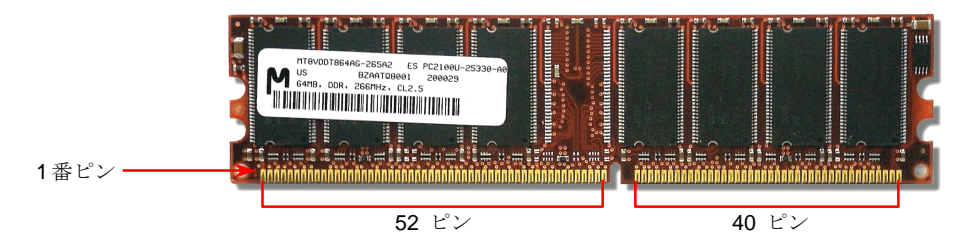

2. メモリモジュールをまっすぐ下に差し込みしっかり固定されるまで押し込んでください。

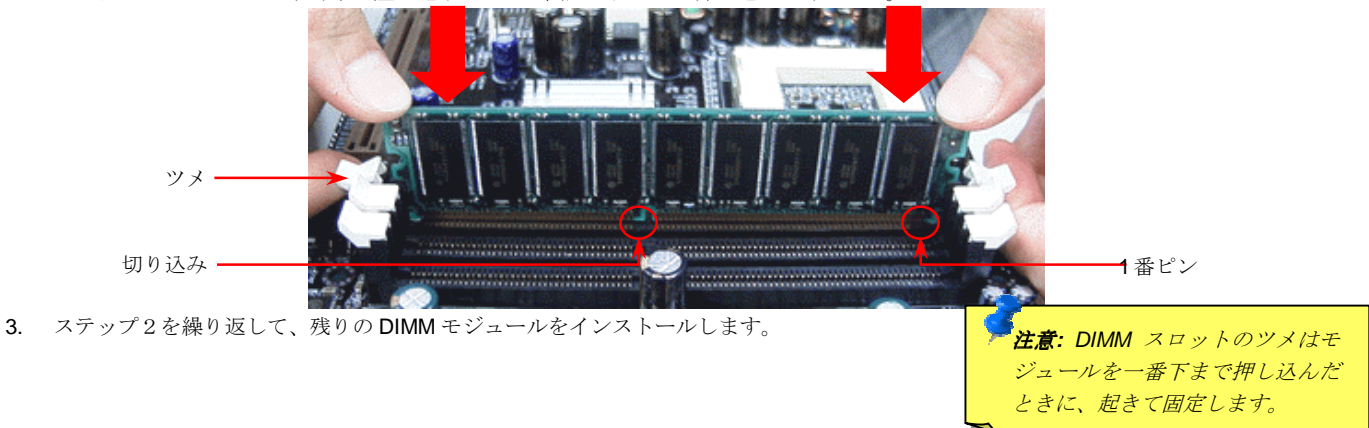

# <span id="page-34-0"></span>*DDR 266(PC2100)* と *DDR 333(PC2700)*

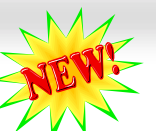

DDR SDRAM は既存の SDRAM 資産と技術を利用して、バンド幅を 2 倍に広げています。 簡単に言うと、DDR SDRAM は 2 車線の高速 道路のようなもので、既存の SDRAM のデータは 1 車線の道路を流れていくようなものです。この最新技術によりシステムの全体的な能力 を劇的に向上させることが出来ます。DDR266 (PC2100) はフロントサイドバス (FSB) が 266MHz で既存の PC133 SDRAM の 2 倍のス <sup>ピ</sup>ードで動作し(2x133=266)、 DDR333 (PC2700) は 333MHz FSB で動作します。PC2100 と PC2700 は DDR 266 と DDR 333 というデ ータ転送速度に由来した新しい基準で、RAM <sup>の</sup>理論的な速度を表しています。理論上のデータ転送率は DDR 266 (PC2100)が 2.1GB/s で、 DDR 333 (PC2700)は 2.7GB/s です。

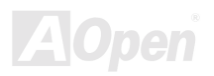

# <span id="page-35-0"></span>フロントパネルコネクタ

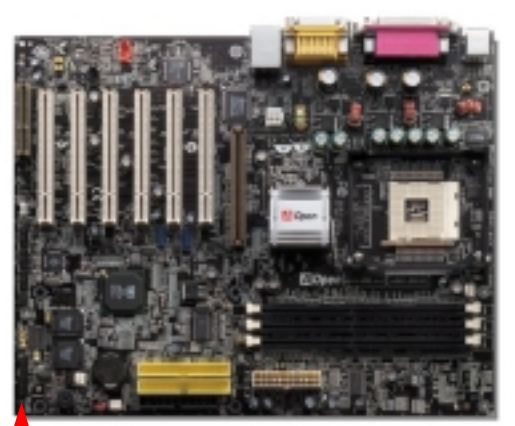

電源 LED, キーロック, スピーカ<sup>ー</sup>, 電源とリセットスイッチコネクタをそれぞれ対応 するピンに差し込んで下さい。BIOS セットアップで "Suspend Mode" 項目をオンにし たときは ACPI と電源 LED はサスペンドモード中に点滅します。

ATX 筐体の電源スイッチケーブルを確認して下さい。コネクタは 2 ピンのメスコネク タで筐体の前面から伸びています。このコネクタを **SPWR** と表記されたソフトパワ<sup>ー</sup> スイッチコネクタに接続します。

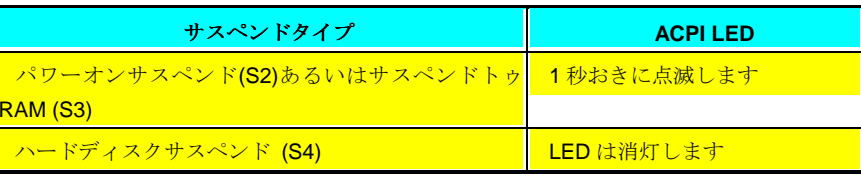

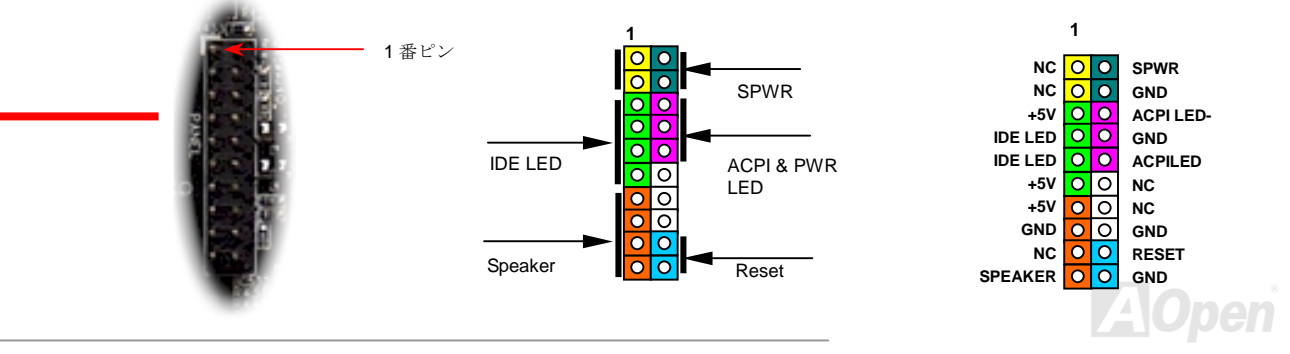

*36*
#### *ATX* 電源コネクタ

本マザーボードは下図の通り 20 ピンと 4 ピンの ATX 電源コネクタを装備しています。正しく接続しているか確認してください。20 ピ<sup>ン</sup> コネクタを接続する前に 4 ピンコネクタを接続するように強くお勧めします。

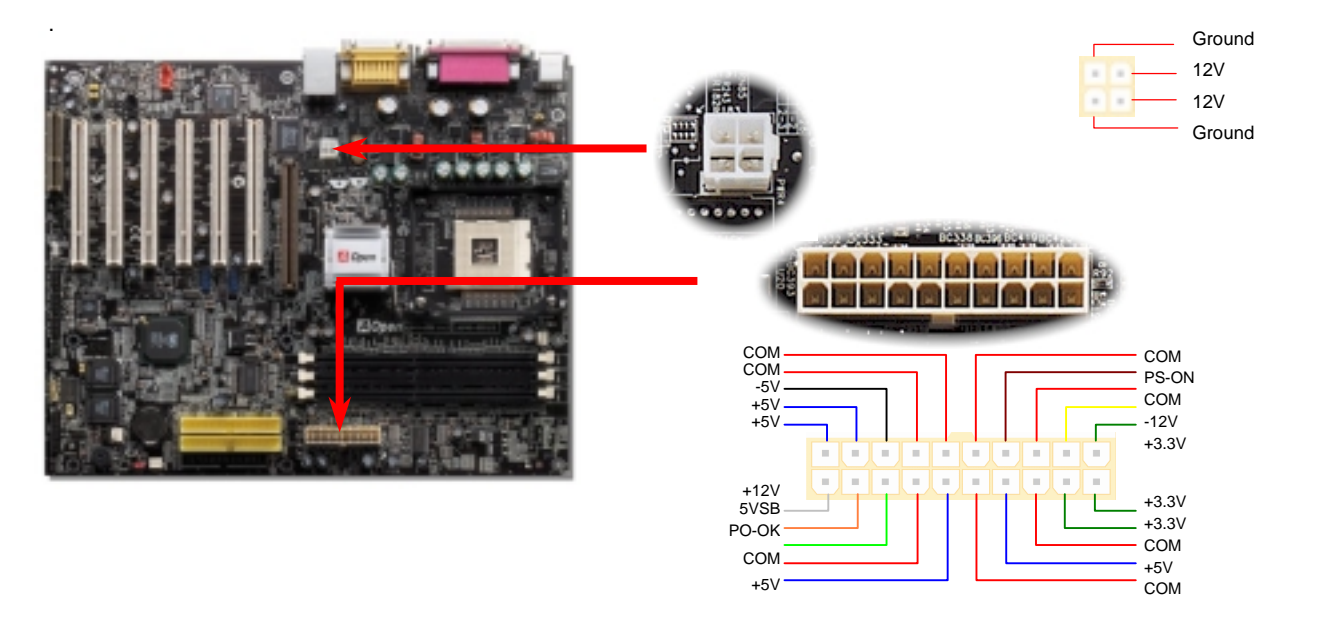

**A**Open

### 電源自動回復機能

既存の ATX システムは AC 電源が切断された場合、電源オフの状態から復旧しなければなりません。これは、ネットワークサーバーやワ ークステーションなど UPS(無停電電源装置)を持たず、かつ常時稼動が要求されるシステムには不都合です。このマザーボードは電源 自動復帰機能が搭載されておりこの問題を解決しています。

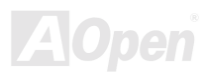

#### *STBY LED*

STBY LED は AOpen <sup>の</sup>ユーザーフレンドリー設計<sup>の</sup> <sup>1</sup> つの特徴です。電源がマザーボードに供給されていると STBY LED が点灯します。 これはシステムの電源に関する状況、例えば電源のオン・オフ、スタンバイモード、[Suspend to RAM](#page-90-0) モード時の RAM 電源を把握するの に便利な機能です。

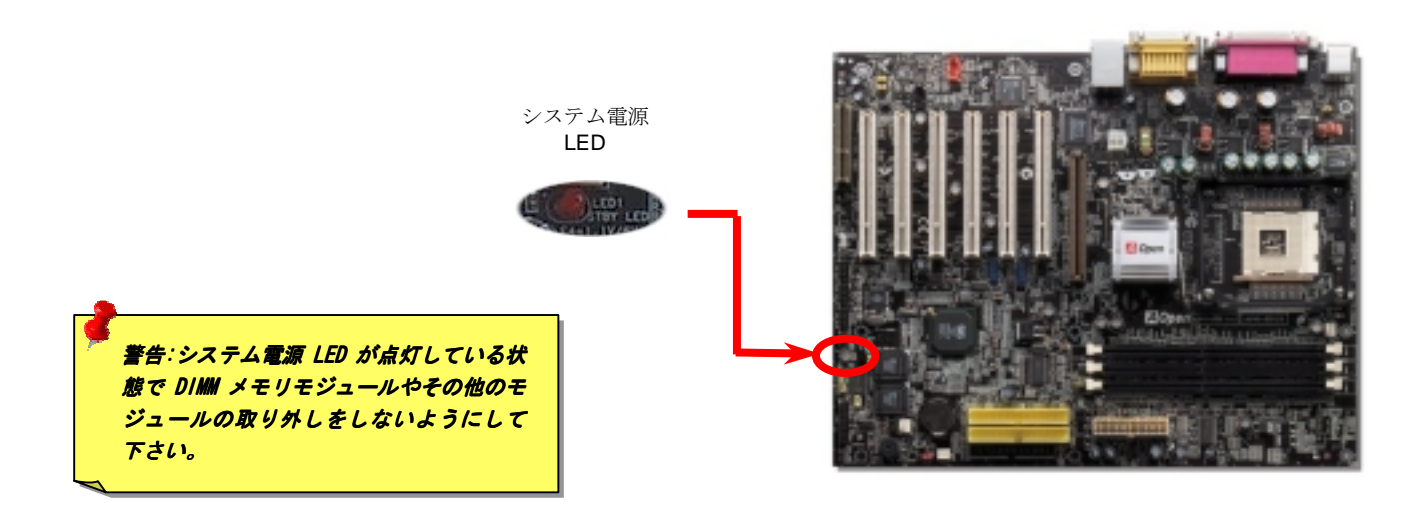

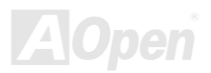

## *IDE* 及びフロッピーコネクタ

34 ピンのフロッピーケーブルと 40 ピンの IDE ケーブルをそれぞれフロッピーコネクタと IDE コネクタに接続してください。1 番の位置に 注意してください。さもないとシステムに損傷を与えることがあります。

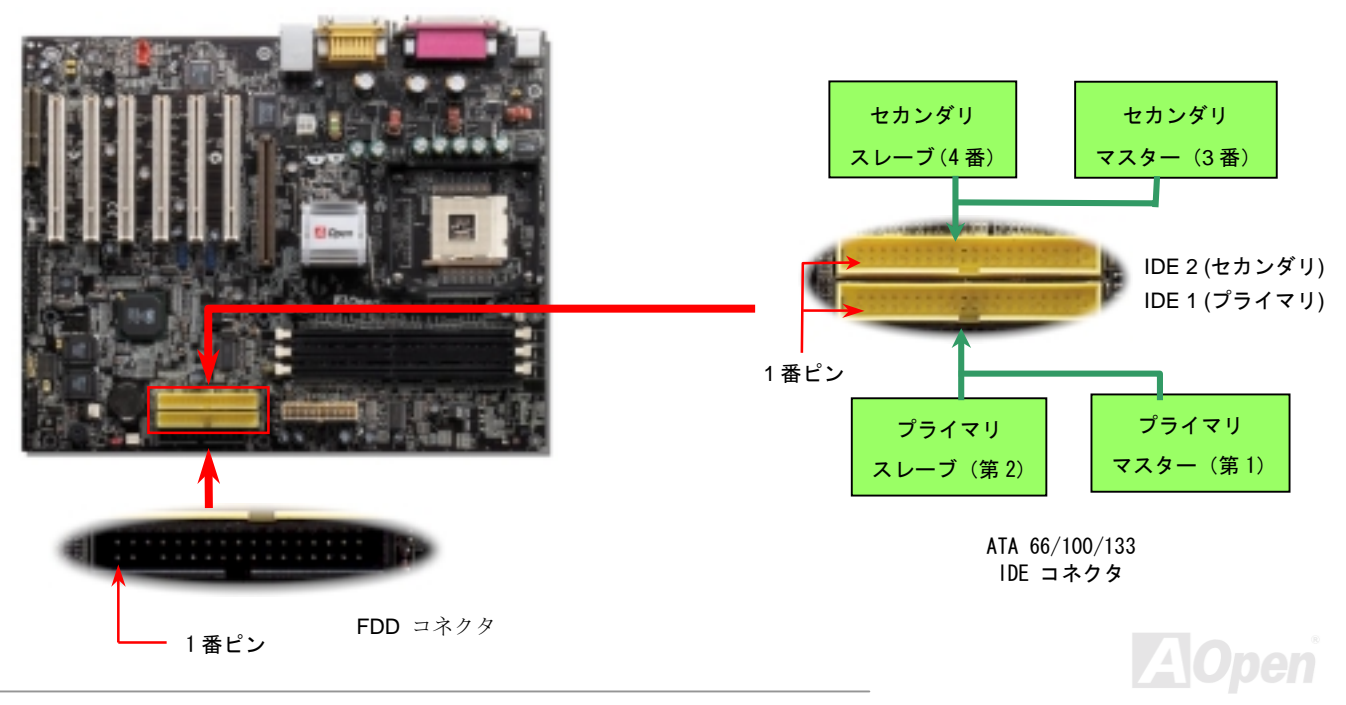

**IDE1** はプライマリチャンネル、IDE2 はセカンダリチャンネルとも呼ばれます。各チャンネルは 2 台の IDE デバイスを接続でき、合計 4<br>台のデバイスが使用可能です。2 チャンネルのそれぞれのデバイスは**マスターかスレーブ**モードに設定されていなければなりません。ハー<br>ドディスク、CD-ROM のいずれも接続可能です。マスターあるはスレーブの設定は IDE デバイス上のジャンパーに依存していますので、 台のデバイスが使用可能です。2 チャンネルのそれぞれのデバイスは**マスターかスレーブ**モードに設定されていなければなりません。ハードディスクあるいすれも接続可能です。マスターあるはスレーブの設定は IDE デバイス上のジャンパーに依存していますので、お手元のハードディスクあるいは CD-ROM のマニュアルを参照してください。

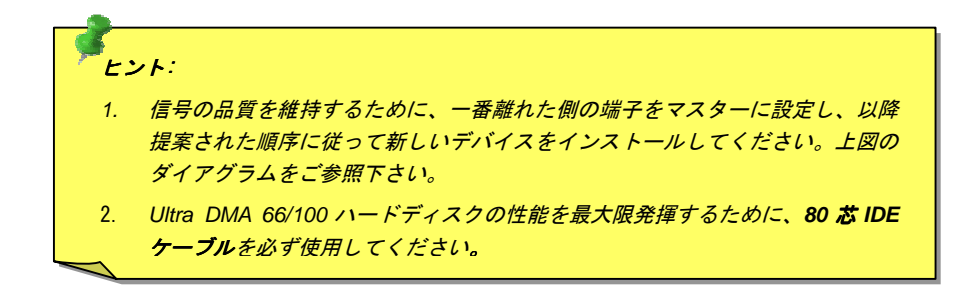

警告*: IDE* ケーブルの規格は最大 *46cm (18* インチ*)*です。ケーブルがこの長さを超え ないようにして下さい。

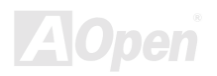

# *ATA/133* のサポート

このマザーボードは[ATA66,](#page-102-0) ATA100 及び [ATA133 I](#page-103-0)DE デバイスをサポートしています。以下の表は IDE PIO 及び DMA モード時のデータ 転送率を列記しています。IDE バスは 16 ビットで 1 サイクル当たり 2 バイトのデータを転送します。ハードウエアメーカーがより大容量 で高速のデバイスを発表するにつれて、現行<sup>の</sup> Ultra ATA/100 インターフェースはドライブとコンピュータ間データ転送のボトルネックと なってきました。この問題を回避するためにハードディスクメーカーは新しい Ultra ATA-133 インターフェーステクノロジーを開発しまし た。従来の ATA/100 に比べて, ATA/133 は 33%の向上が見られ、133MB/s に達します。 ATA/133 はよりレスポンスの良く大容量で高速デ ータ転送を要求する WindowsXP といった新しいオペレーティングシステム に最適です。

このテクノロジーを最大限生かすためにATA/133 テクノロジを採用したハードディスクドライブを使用されるように強くお勧めします。 <sup>ス</sup>ピードを要求するシステムにこのマザーボードは応えることが出来るでしょう。

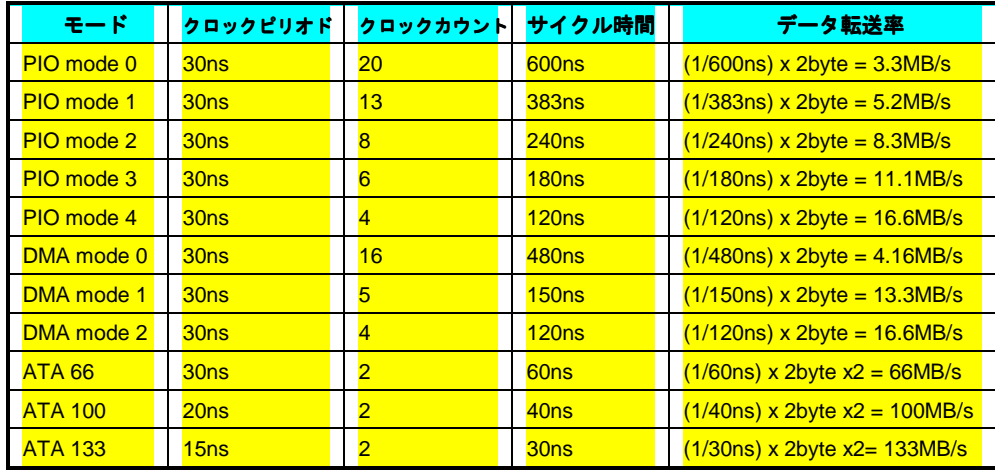

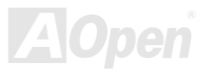

#### *IrDA* コネクタ

IrDA コネクタは赤外線ワイヤレスモジュールをサポートし、Laplink やWindows 95 Direct Cable Connectionなどのソフトウエアを使って、 ラップトップ、ノートブック、PDA デバイスやプリンターとの間でデータ通信を行うように設定できます。このコネクタは HPSIR (115.2Kbps, 2 メーター)と ASK-IR (56Kbps)をサポートします。

赤外線モジュールを **IrDA** コネクタに接続し BIOS セットアップの UART モードの項目で赤外線接続をオンにしてください。IrDA コネクタ <sup>の</sup>向きが正しいかどうか必ず確認してください。

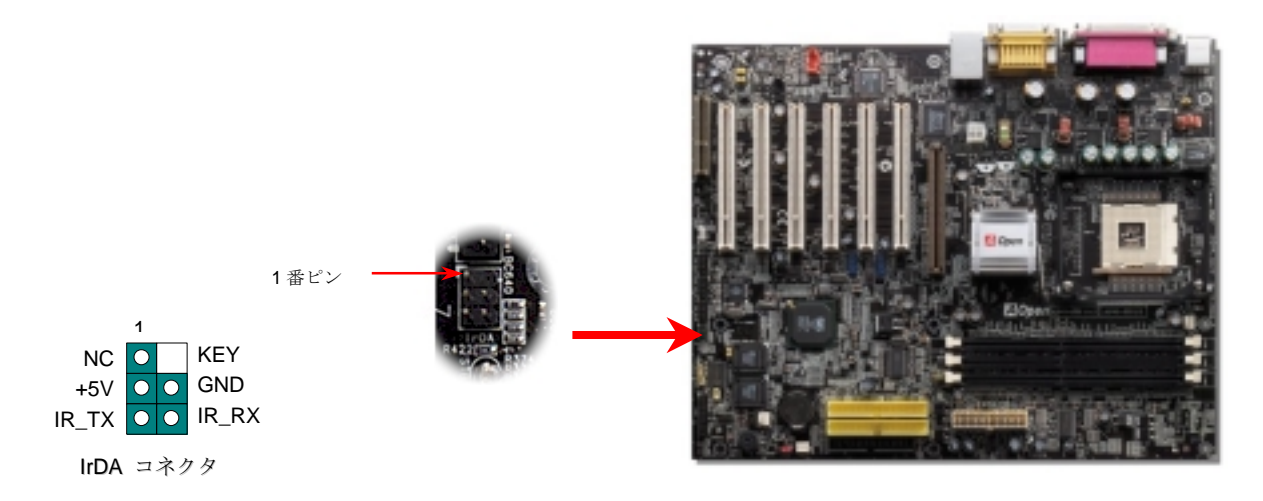

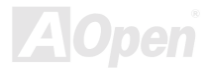

#### *AGP (*アクセラレーティッドグラフィクスポート*)*拡張スロット

AX45-533 Max / AX45-533 U2 は[AGP 4](#page-101-0)x スロットを装備しています。AGP は高性能 3D グラフィックスを対象としたバスインタフェースで す。 AGP はメモリへの読み書き作業、1つのマスター、1つのスレーブのみをサポートします。 AGP は 66MHz クロックの立ち上がりお よび下降の両方を利用し、2X AGP ではデータ転送速度は 66MHz×4 バイト×2=528MB/s となります。 AGP は現在 4X モードに移行中で、 この場合は 66MHz×4 バイト=1056MB/s となります。

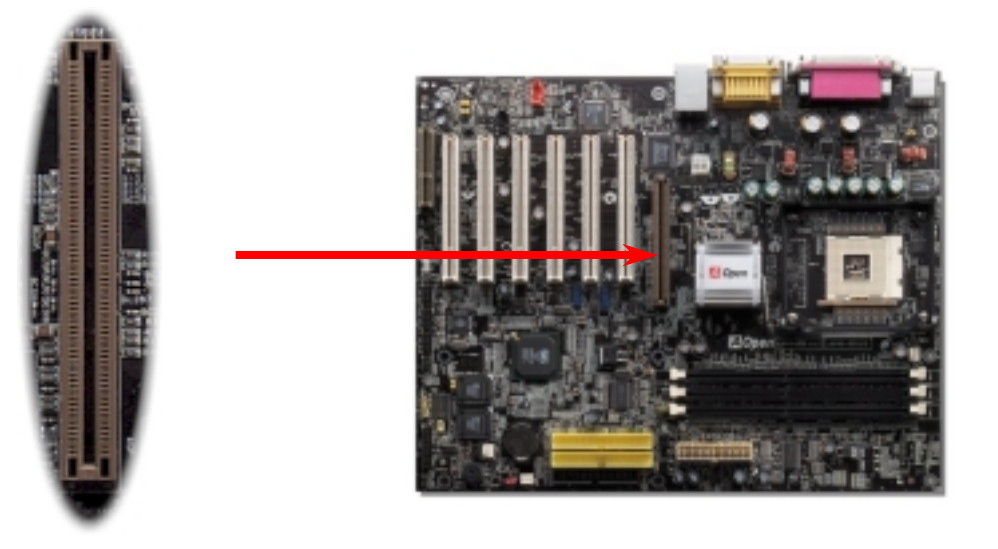

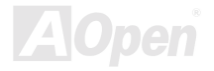

### *WOM (*ゼロボルトウェイクオンモデム*)*コネクタ

このマザーボードはウェイクオンモデム機能をサポートしています。 内臓及び外付けのモデム共にサポートされます。内臓モデムはシス テムの電源がオフのときには電力を消費しないので、内蔵モデムをお使いになるようにお勧めします。内蔵モデムを使うためにモデムの RING コネクタから出ている 4 ピンのケーブルをマザーボード上の WOM コネクタにせず属してください。

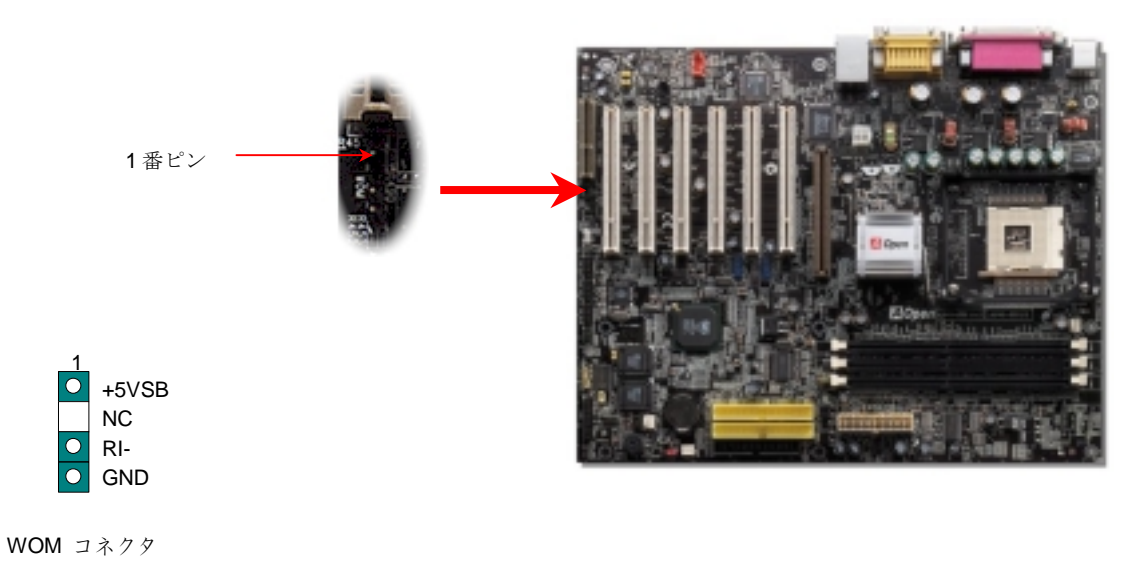

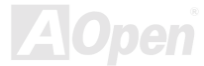

## 外付けモデムによる *WOM* 機能

既存のグリーン PC のサスペンドモードは完全には電源を切りません。外付けモデムは COM ポートを活性化しシステムを動作状態へ復帰 させることができます。

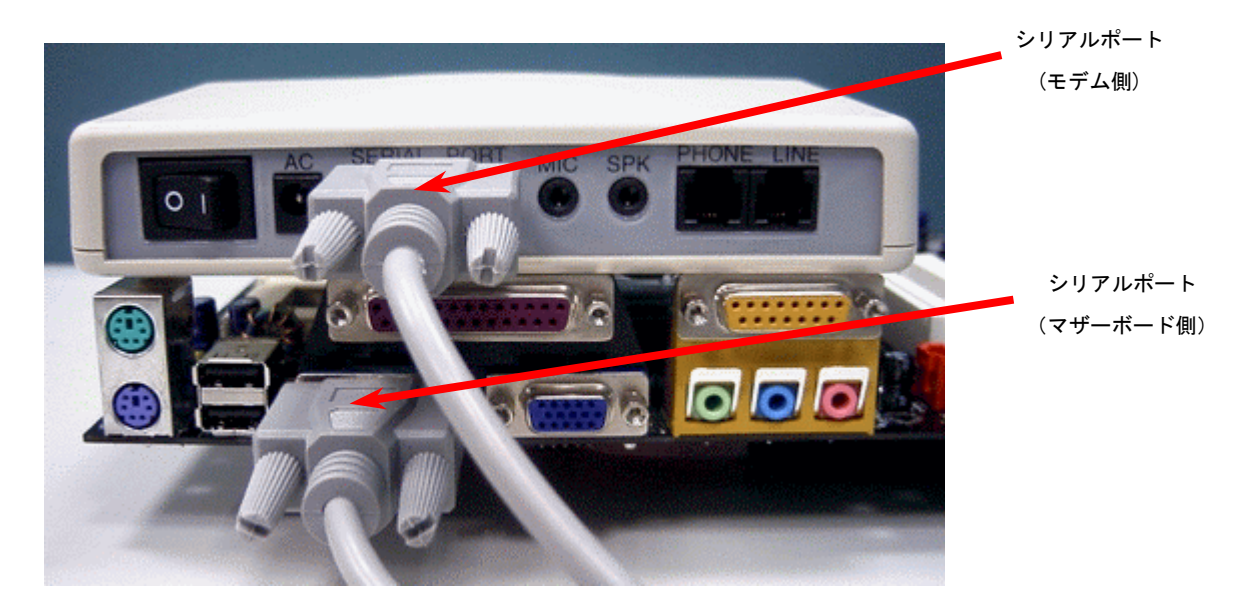

注意:この図は参考用で、お手元のマザーボードと外観が一致しないことがあります。

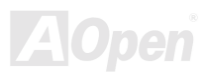

## 内臓モデムカードによる *WOM* 機能

ATX ソフトパワーオフ機能により、システムの電源を完全に切った状態から電話の着信時に自動的に復帰し留守番電話や FAX の送受信な どを行うことが出来ます。システムが完全に電源オフの状態になっているかどうかは、パワーサプライのファンが動いているかどうかで確 認できます。内臓及び外付けモデムカード両方をサポートしていますが、外付けモデムを使う場合は電源をオンにしておく必要があります。

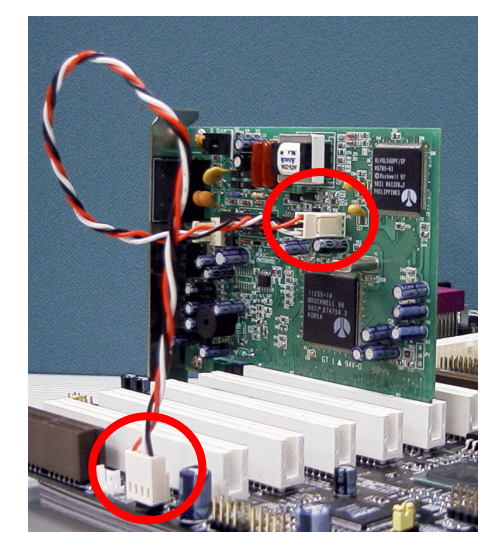

注意:この図は参考用で、お手元のマザーボードと外観が一致しないことがあります。

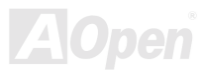

## *WOL (*ウェイクオン *LAN)*機能

ウェイクオン LAN 機能を使うためにはこの機能をサポートしたチップセットを採用した LAN カードを使い、マザーボード上の WOL コネ クタにケーブルを接続する必要があります。システム判別情報 (おそらく IP アドレス)は LAN カードに保存され、イーサネットには大量<sup>の</sup> トラフィックが存在しますから、ADM といったネットワークマネージメントソフトウエアを使う必要があります。この機能を使用するた めには ATX スタンバイ電流が LAN カードに最低でも 600mA 供給されていなければならないことにご注意ください。

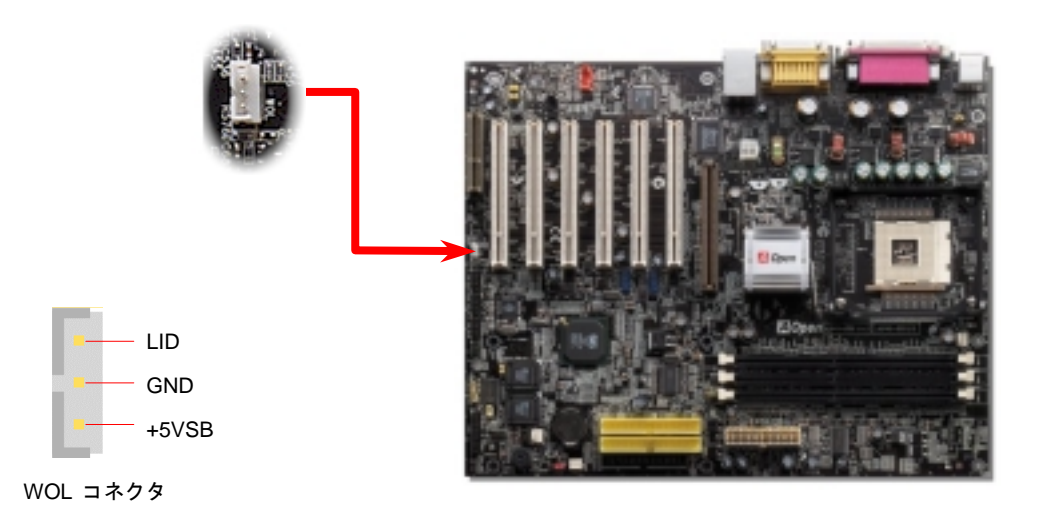

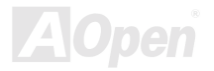

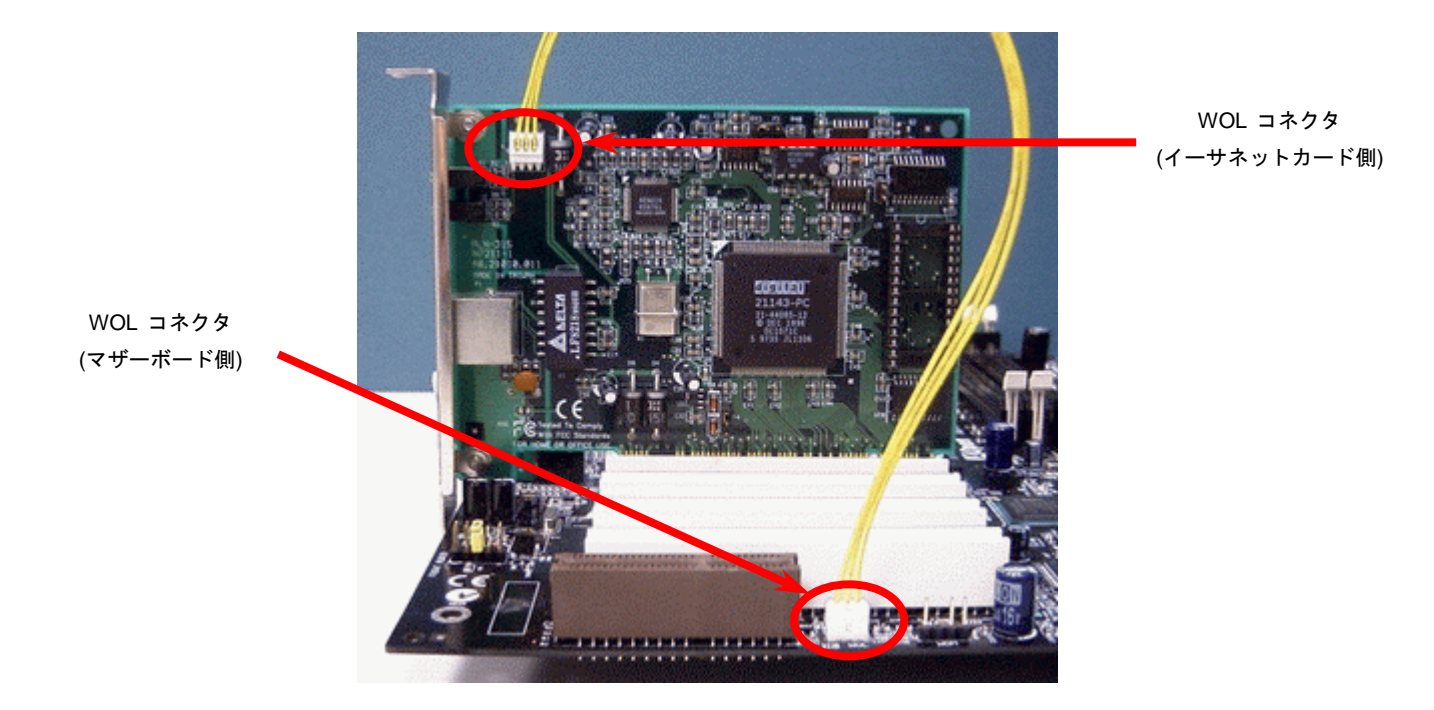

注意:この図は参考用で、お手元のマザーボードと外観が一致しないことがあります。

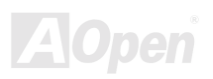

#### オンボードの *10/100 Mbps LAN* 機能

サウスブリッジ SIS962 はファーストイーサネットコントローラーをチップ上に搭載しています。オンボードの Realtek 8100BL LAN <sup>コ</sup> ントローラは高度に統合された 10/100M bps イーサネットをオフィスまた家庭用に提供します。イーサネット RJ45 コネクタは USB コネ クタの上部に位置しています。緑色の LED が接続モードを表示します。ネットワークに接続中には LED は点灯し、データ転送中は点滅し ます。オレンジ色の LED は転送モードを表示し、100Mbps モードでデータ転送時に点灯します。この機能のオン・オフ設定は、BIOS セ ットアップ設定で出来ます。

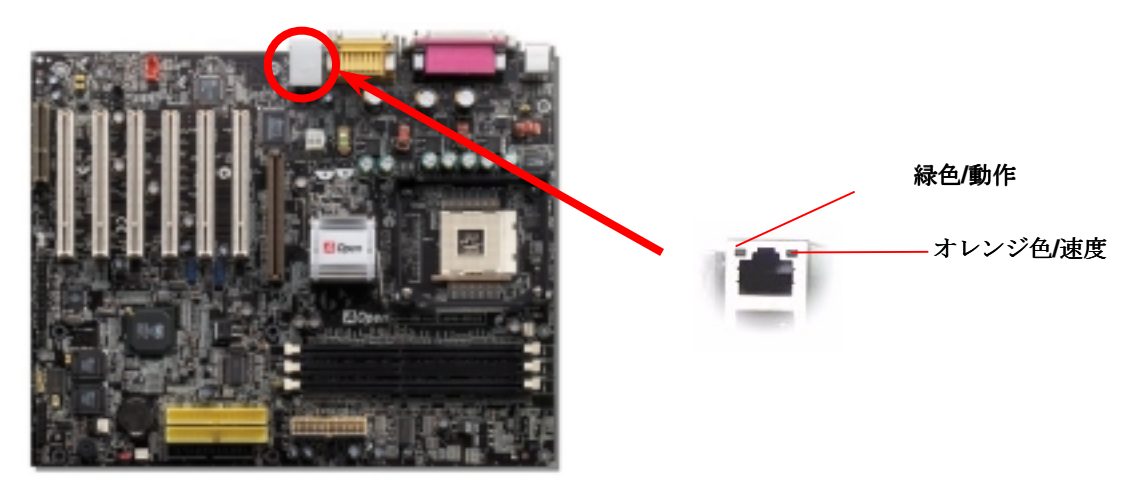

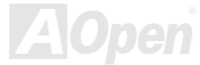

## *CNR (*コミュニケーション及びネットワークライザー*)* 拡張スロット

[CNR](#page-103-0) はAMR (オーディオ/[モデムライザー](#page-102-0))に取って代わり、V.90 アナログモデム、マルチチャンネルオーディオ、テレフォニーをネット ワーク環境でサポートするライザー仕様です。CPU の処理能力が上がるにつれてデジタル処理はメインチップセットに組み込み CPU <sup>パ</sup> ワーの一部を使用することが出来るようになりました。コード変換 [\(CODEC\)](#page-104-0) には別の回路設計が必要なので CNR カード上に搭載されま す。このマザーボードはサウンド CODEC をオンボードで搭載していますが、モデム機能のための予備の CNR スロットもあります。もち ろん PCI モデムカードも引き続きお使いになれます。

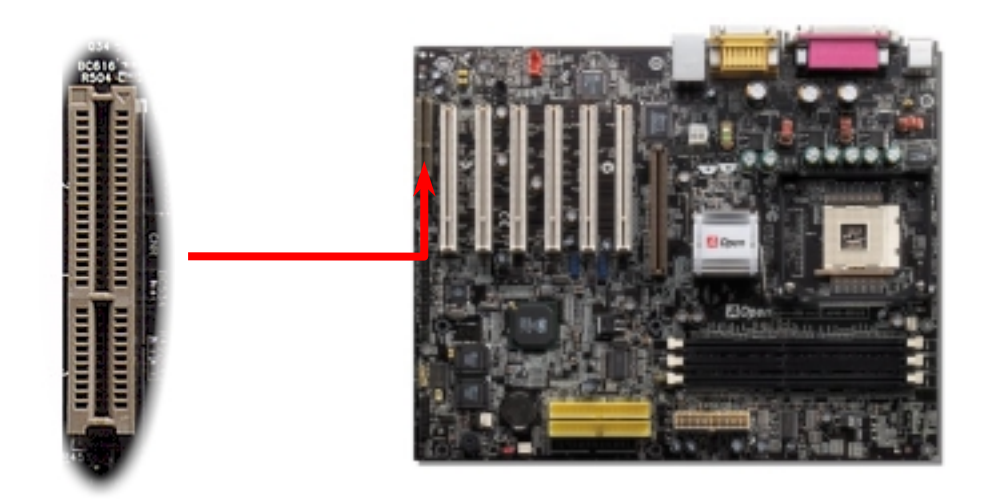

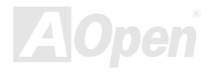

#### *PC99* カラーコード準拠バックパネル

オンボード I/O デバイスは PS/2 キーボード、PS/2 マウス、RJ-45 LAN コネクタ、COM1 及び COM2、プリンター、 [USB](#page-112-0)、 AC97 サウ ンド及びゲームポートです。下図は筐体のバックパネルから見た状態です. **RJ-45 LAN** 

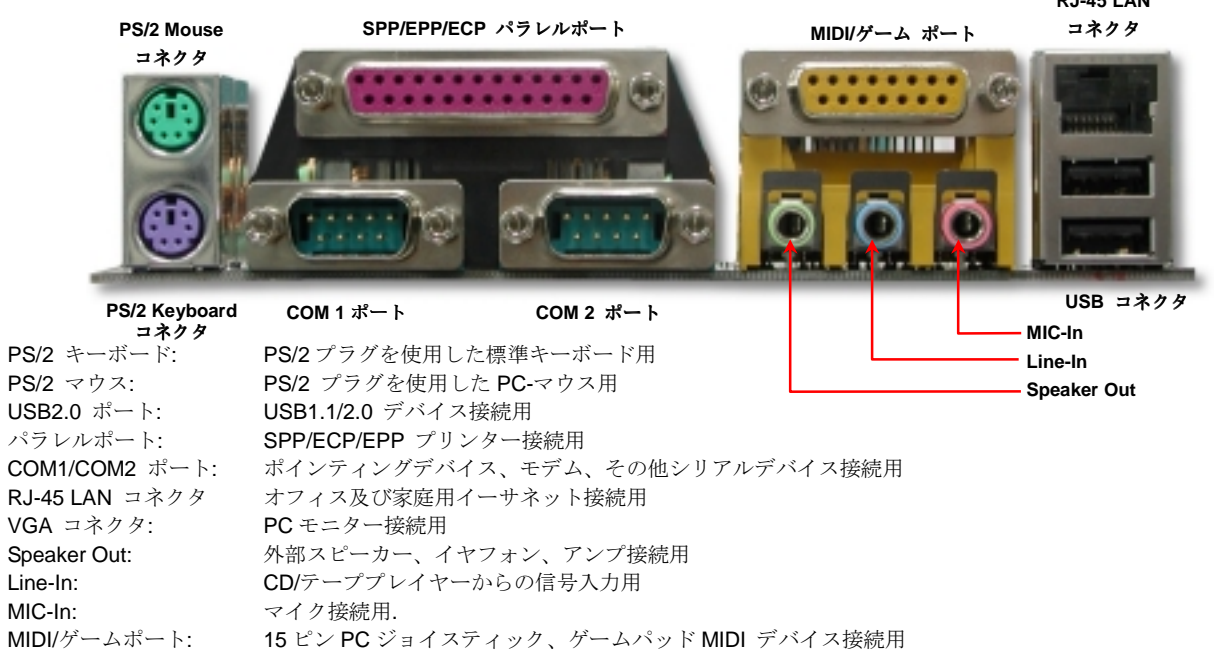

 $AX45-533$  Max  $\overline{X}$  AX45-533 U2  $\overline{X}$   $\overline{X}$   $\overline{X}$   $\overline{X}$   $\overline{Y}$   $\overline{Y}$   $\overline{Y}$   $\overline{Y}$   $\overline{Y}$   $\overline{Y}$   $\overline{Y}$   $\overline{Y}$   $\overline{Y}$   $\overline{Y}$   $\overline{Y}$   $\overline{Y}$   $\overline{Y}$   $\overline{Y}$   $\overline{Y}$   $\overline{Y}$   $\overline{Y$ 

第 *<sup>2</sup>* 及び第 *<sup>3</sup> USB 2.0* ポート

本マザーボードは、マウス・キーボード・モデム・プリンターなどの[USB](#page-112-0)デバイスを接続するためのコネクタを 6 個装備しています。PC99 バックパネルに 2 個のコネクタがあります。バックパネルか筐体のフロントパネルのコネクタに接続することが出来ます。

データ転送速度 12Mbps の従来の USB 1.0/1.1 に対し、USB 2.0 は 40 倍高速の 480 Mbps に達するデータ転送が可能です。速度の向上以 外にも、USB 2.0 は既存の USB 1.0/1.1 のソフトウエアや周辺機器をサポートし、ユーザーに高い互換性を提供しています。このマザーボ ード上には合計 6 個<sup>の</sup> USB 2.0 ポートが搭載されています。

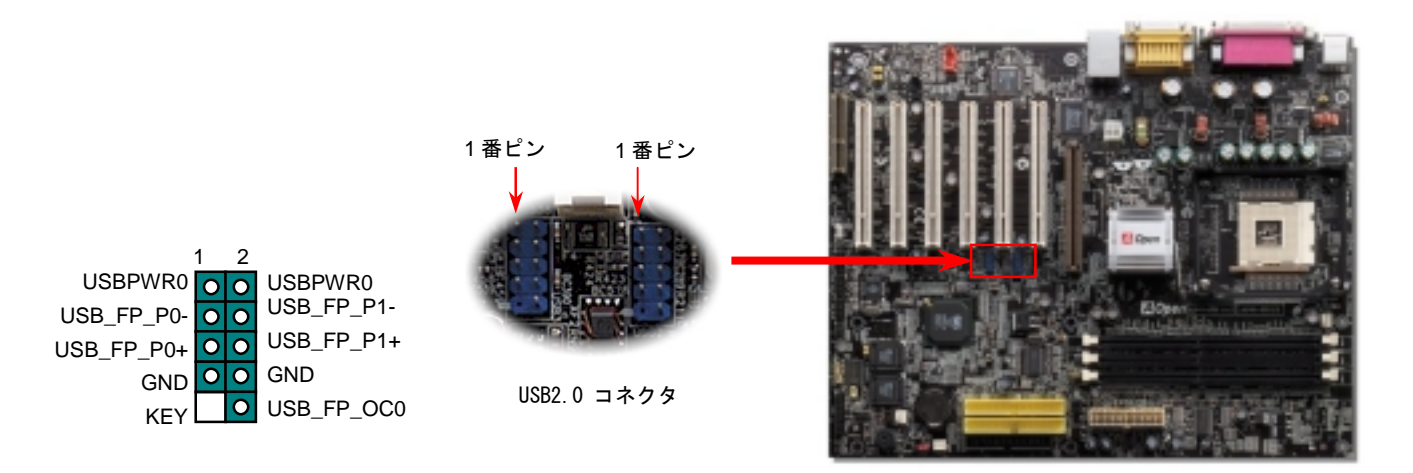

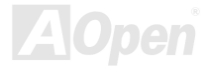

#### オンボード *IEEE 1394* コネクタ *(AX45 Max-533* のみ*)*

本マザーボードは 3 個<sup>の</sup> IEEE 1394 コネクタをオンボードで装備しています. IEEE 1394 は USB が最大 12MB でしかないのに対し最大 400Mb/s のデータ転送が可能です。それで IEEE 1394 インターフェースは高いデータ転送速度が要求されるデジタルカメラ、スキャナ<sup>ー</sup> など<sup>の</sup> IEEE 1394 デバイスと接続することが出来ます。是非適切なケーブルを使用してください。

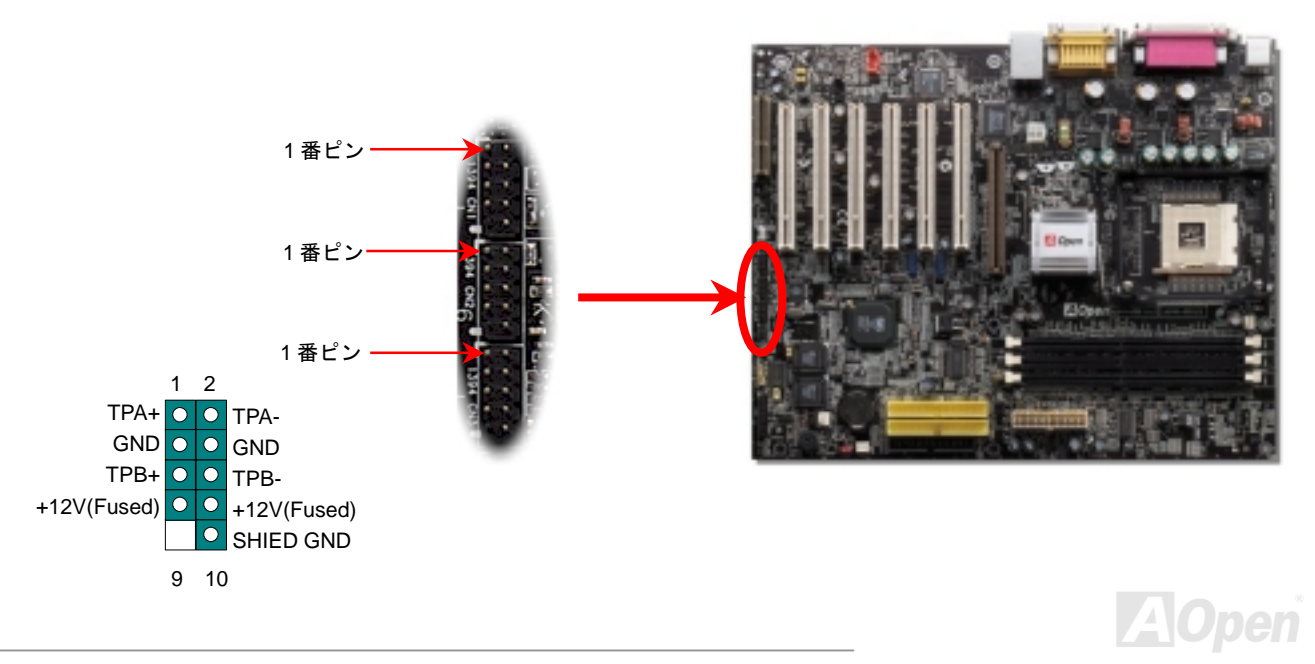

ケース開放センサーコネクタ

この "CASE OPEN" コネクタはケース開放監視機能を提供します。この機能を利用するためには、システム BIOS セッティングでこの機 能をオンにし、ケースのセンサーに接続しなければなりません。ケースが開けられ、光によってセンサーが活性化されると、ビープ音で知 らせます。この機能はハイエンドのケースにのみ使用可能で、別途にセンサーを購入し取り付ける必要があることにご注意ください。

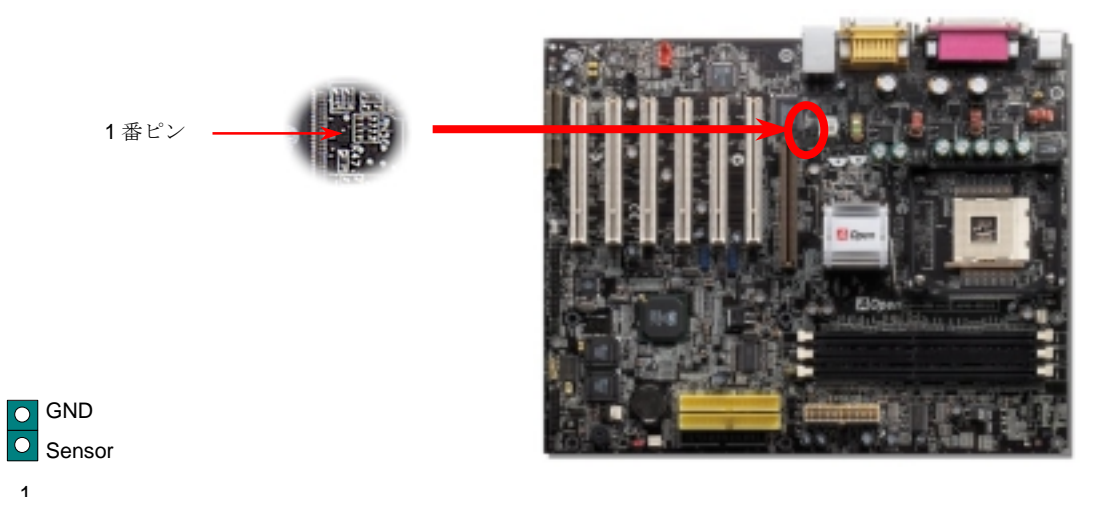

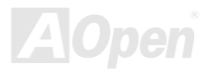

モデムオーディオコネクタ

このコネクタは内臓モデムカードをオンボードのサウンド回路に接続するためのモノラル入出力オーディオケーブル用です。1-2 ピンは Mono In、3-4 番ピンは Mic Out 用です。現在この種のコネクタには標準が無く、数種の内臓モデムカードのみがサポートしていることに ご注意ください。

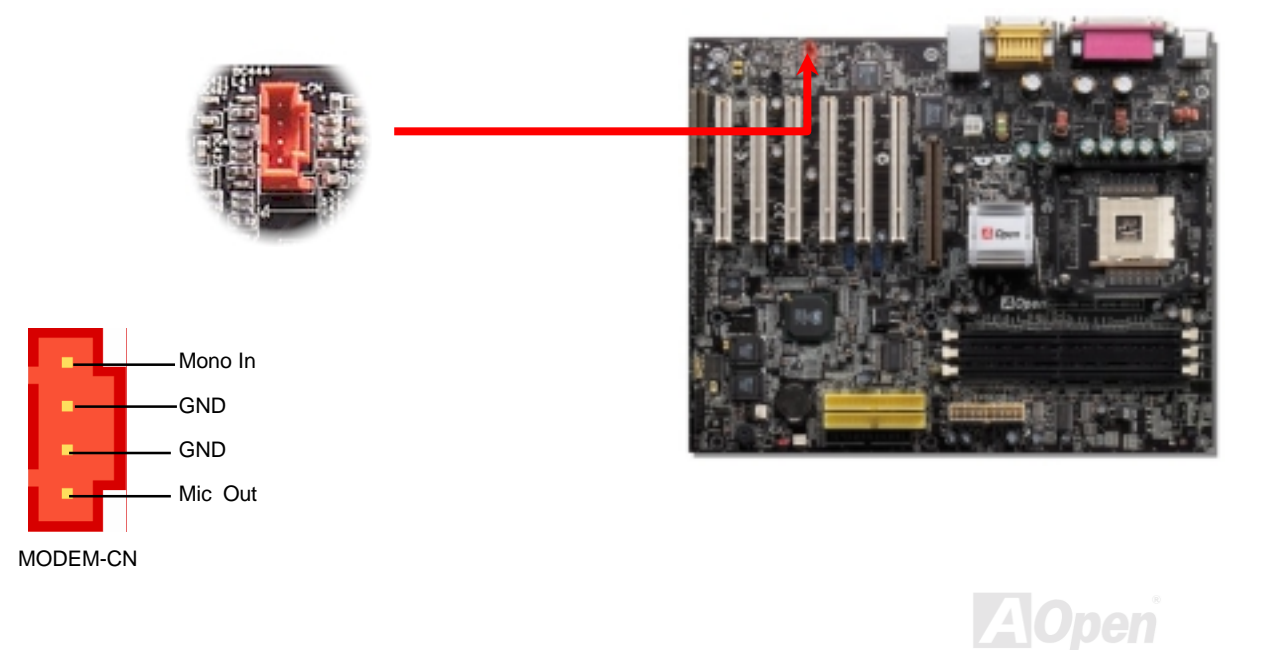

*CD* オーディオコネクタ

このコネクタは CDROM や DVD ドライブからオンボードのサウンドに接続する CD オーディオケーブル用です。

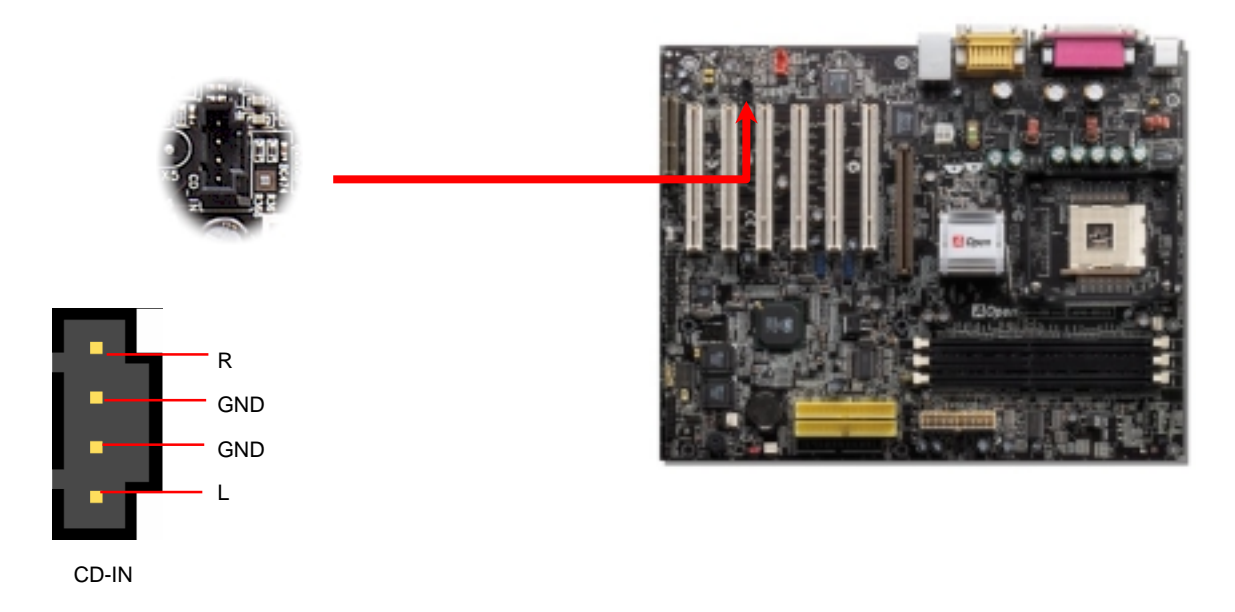

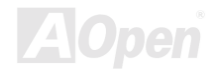

## フロントオーディオコネクタ

ケースのフロントパネルにオーディオポートが装備されている場合、オンボードのオーディオとフロントパネルのオーディオポートをこの コネクタを通して接続できます。ところで、ケーブルを接続する前に、フロントオーディオコネクタからジャンパーキャップを取り除いて おいてください。フロントパネルにオーディオポートが無いなら、この黄色のジャンパーキャップを取り除いてはいけません。

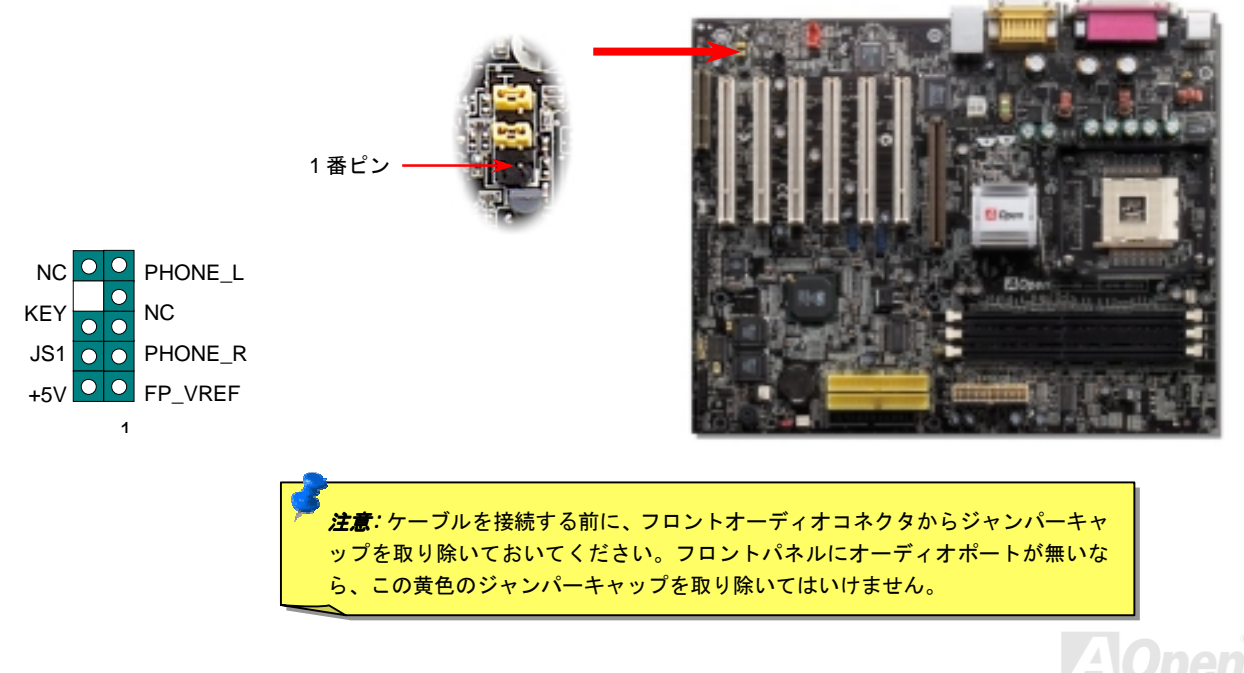

AX45-533 Max / AX45-533 U2 No. 1 A Puline Manual

### *S/PDIF (Sony/Philips Digital Interface)* コネクタ

S/PDIF (Sony/Philips デジタルインターフェース)は最新のオーディオ転送ファイル形式で、光ファイバーを通してアナログに替わるすばら しい品質のデジタルオーディオを提供します。ご覧の通り通常2個のS/PDIF出力があり、1つは民生用オーディオ製品で最も一般的なRCA コネクタ, もう 1 つはより高音質の光ファイバーコネクタです。専用オーディオケーブルで S/PDIF コネクタと他の S/PDIF デジタル出力 を装備した S/PDIF オーディオモジュールを接続することができます。しかしながら、この機能を最大限に生かすためには、デジタル出力 に直接接続できる S/PDIF デジタル入力をサポートしたスピーカーを使用する必要があります。

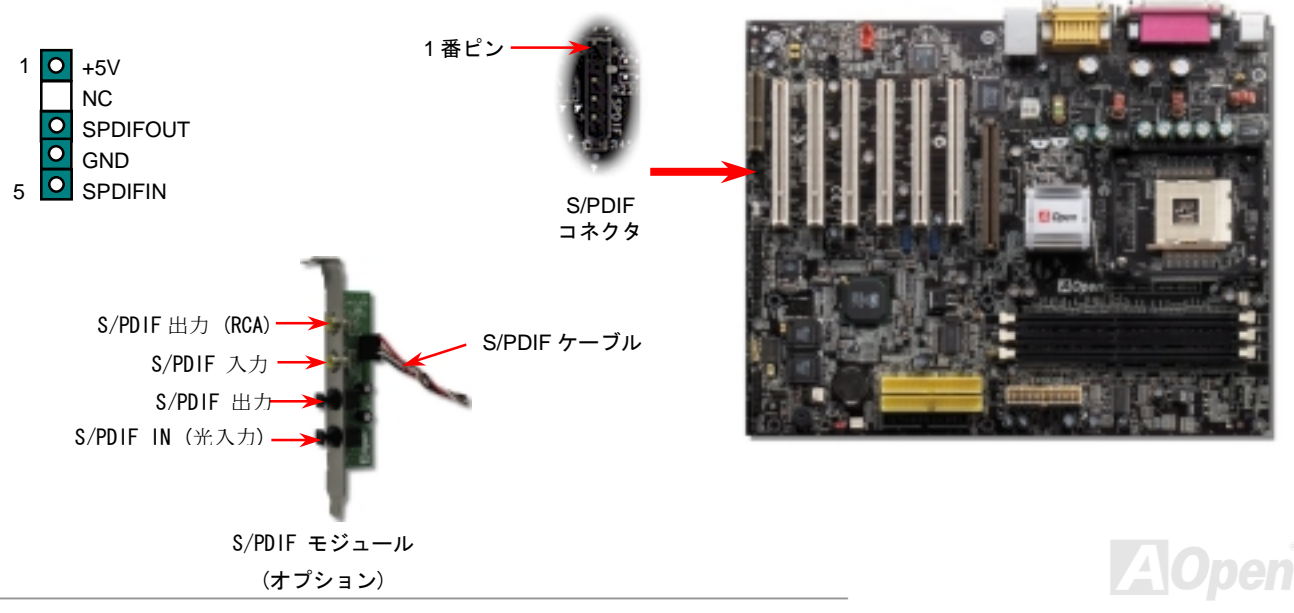

## スーパー*5.1* チャンネルオーディオ効果

本マザーボードは5.1チャンネルオーディオをサポートしたALC650 Codecを搭載し、まったく新しいオーディオ体験を可能にしています。 ALC650 <sup>の</sup>革新的な設計により外部モジュールを一切必要とせずに、標準ラインジャック出力からサラウンドサウンドを出力できます。こ の機能を使うためには Bonus Pack CD 上のオーディオドライバならびに 5.1 チャンネルをサポートするオーディオアプリケーションソフ トウエアをインストール必要があります。下図は 5.1 チャンネルの標準的なスピーカー配置です。フロントスピーカーを緑色の "Speaker out" ポートに、リアスピーカーを青色の"Line in" ポートにセンタースピーカーあるいはサブウーハーを赤色の"Mic In"ポートに接続してく ださい。

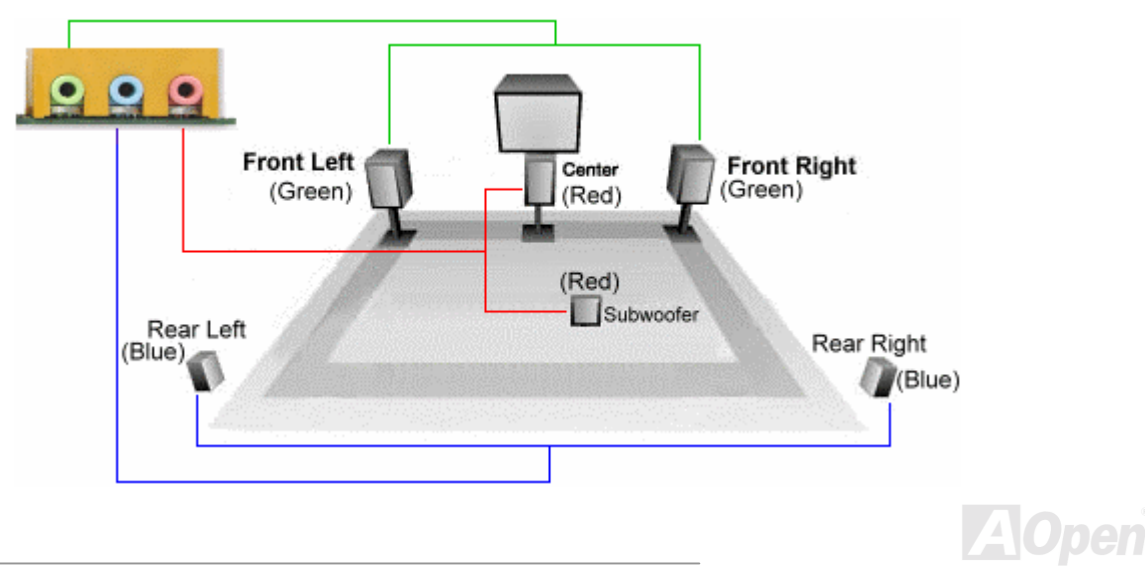

### ダイハード *BIOS* <sup>と</sup> *JP30* ダイハード *BIOS* 選択ジャンパー

最近のコンピュータウイルスは BIOS <sup>コ</sup>ードやデータ領域を破壊することが知られています。このマザーボードはソフトウエアや BIOS コードに全く依存しない非常に堅牢なハードウエア防護機能が搭載されていますので、ウイルスを 100%防止できます。もし BIOS が正 常に動作しなくなった場合には、JP30 <sup>の</sup> 2-3 番ピンをショートさせて第 2BIOS ROM から復旧させることが出来ます。このマザーボード は1個の BIOS ROM を搭載しています。 地元の販売店やリセラーを通して追加の ROM を購入できます。詳細は弊社のウェブサイトを ご覧下さい。 [www.aopen.co.jp](http://www.aopen.co.jp)

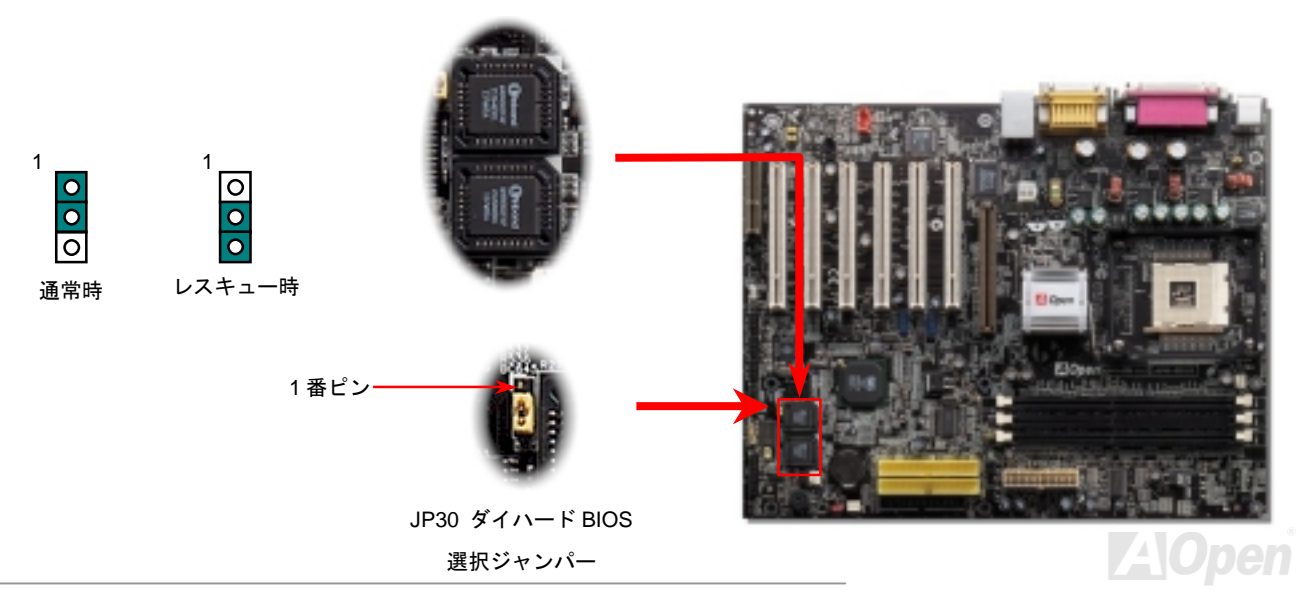

### *Dr. LED* コネクタ

Dr. LED を接続することで、組み立て中に遭遇する問題を容易に発見することが出来ます。フロントパネル上に取り付けられる 8 個<sup>の</sup> LED によって、問題がコンポーネントそのものなのか、不適切なインストールによるものなのか容易に判別できます。このようにしてシステム の診断を容易に行えます。

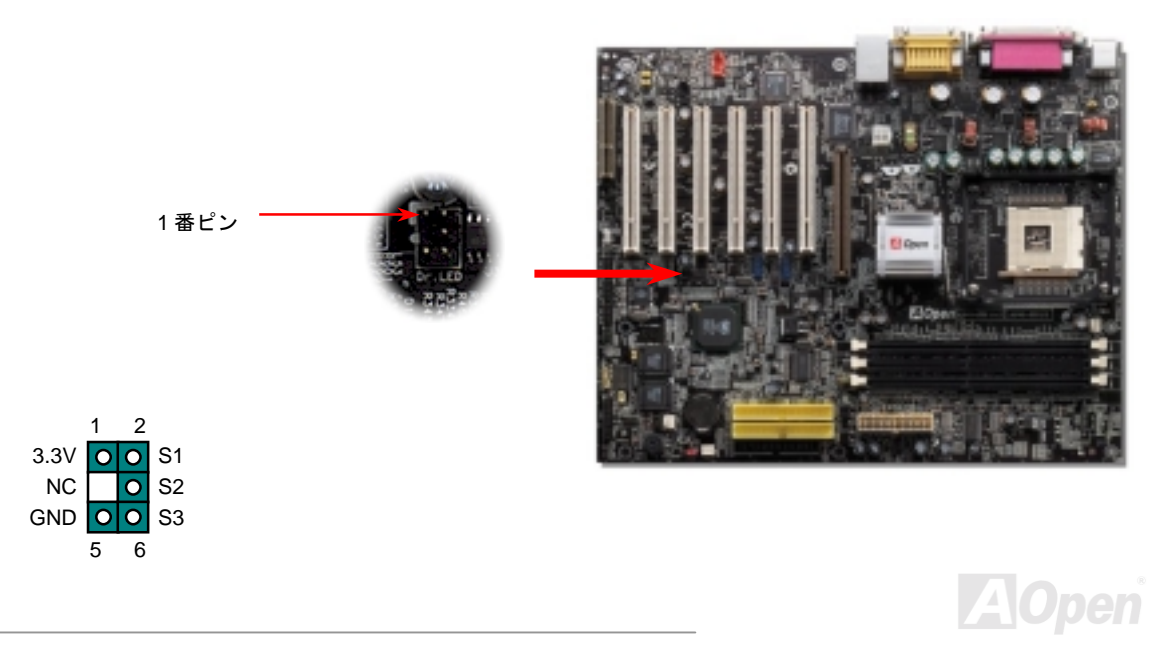

Dr. LED はフロントパネル上に 8 個<sup>の</sup> LED を搭載した CD 保管ボックスです。Dr. LED のサイズは 5.25 インチのフロッピードライブと全く 同じですから、通常<sup>の</sup> 5.25 インチドライブベイに容易にインストールできます。

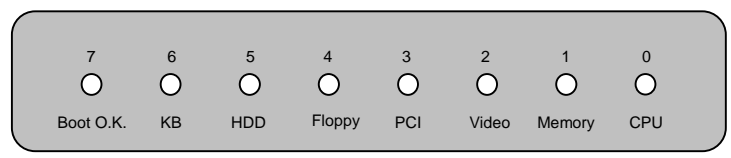

システムにエラーが生じると、8 個<sup>の</sup> LED <sup>の</sup>内でその段階に応じた LED が点灯します。LED 7 (最後<sup>の</sup> LED)が点灯すれば、システムが正常 に起動したことを表します。

8 個<sup>の</sup> LED はそれぞれ点灯時に以下の状況を示しています。

LED 0 - CPU のインストールが不完全か、あるいは損傷しています。

LED 1 -メモリのインストールが不完全か、あるいは損傷しています。

LED 2 - AGP のインストールが不完全か、あるいは損傷しています。

LED 3 - PCI カードのインストールが不完全か、あるいは損傷しています。

LED 4 -フロッピーディスクドライブのインストールが不完全か、あるいは損傷しています。

LED 5 - HDD のインストールが不完全か、あるいは損傷しています。

LED 6 -キーボードのインストールが不完全か、あるいは損傷しています。

LED 7 -システムに問題はありません

注意: POST (雷源投入時の自己診断)中にデバッグ LED は起動が終 了するまで LED0 から LED7 までを順送りに点灯します。

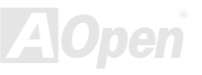

### *JP15/JP16* による *Dr.* ボイス言語選択ジャンパー

**Dr.** ボイス は AX4B Pro-533 <sup>の</sup>優れた機能の 1 つでオペレーティングシステム上で遭遇する問題の個所を特定できます。問題が CPU, メ モリモジュール, VGA, PCI アドオンカード, FDD, HDD や キーボードそのもの、あるいは不適切なインストールによるものなのかはっき りと音声通知します。Dr. ボイスは英語、ドイツ語、日本語、中国語<sup>の</sup> 4 言語をサポートしています。**JP15** と **JP16** ジャンパーでお好み の言語を選択することが出来ます。もしこの機能をお使いにならない時は JP1 と JP2 の 2-3 番ピンをショートしてブザーとスピーカーか らの音声出力を消すことが出来ます。

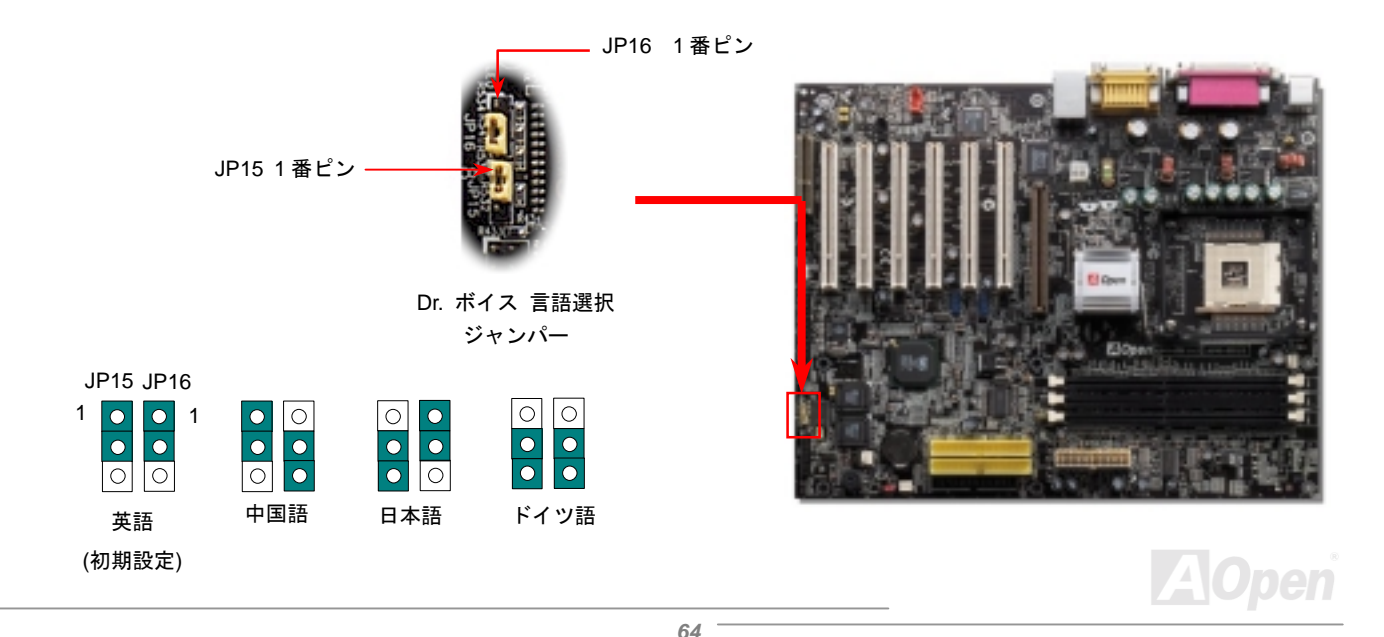

## *JP2* ジャンパーによるスピーカーのオン・オフ

本マザーボードはスピーカーからの音声出力を取り消すことが出来ます。Dr.ボイスがオペレーシングシステムにエラーを検出したときに 発する警告がわずらわしいと感じる時は、JP2 <sup>の</sup> 2-3 ピンをショートして音声出力を消すことが出来ます。

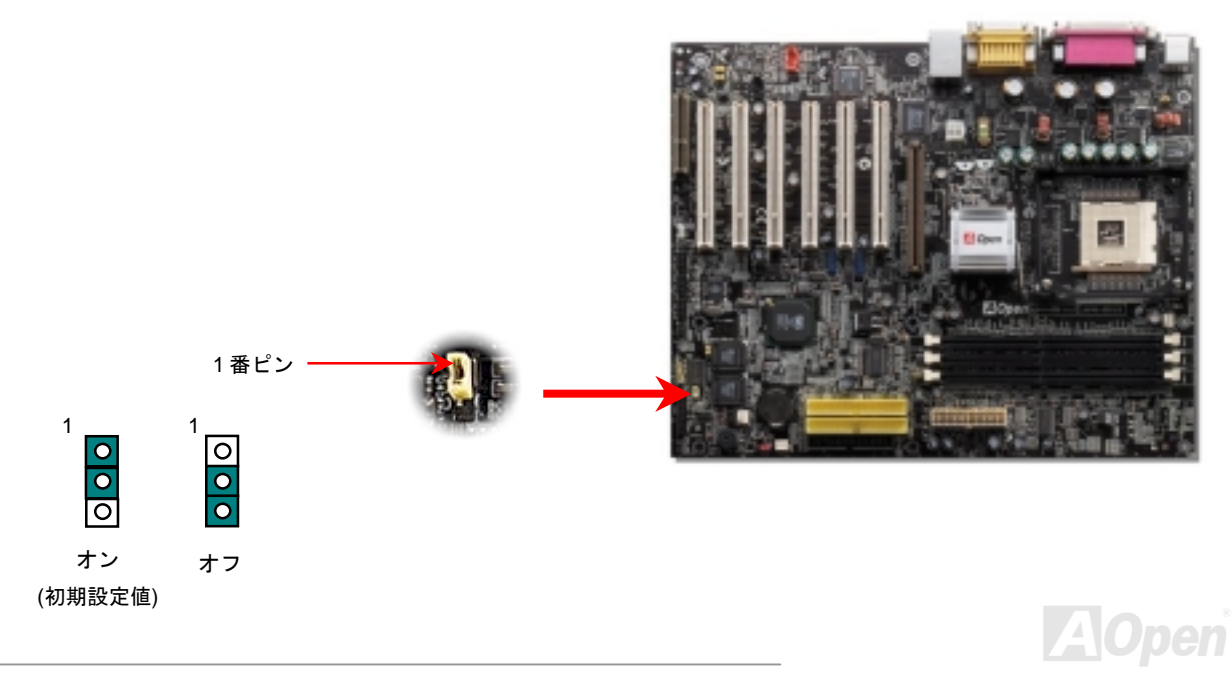

#### バッテリーレス及びロングライフ設計

このマザーボード[はフラッシュ](#page-107-0) ROM と特別設計の回路によってバッテリーの電流消費のない CPU と CMOS セットアップを可能にして います。The RTC (リアルタイムクロック)電源コードが差し込まれている限り、動作しつづけることが出来ます。もし CMOS のデータが 何らかの理由で失われた場合、フラッシュ Rom から設定データを再読み込みさえすればシステムは通常どおり起動することでしょう。

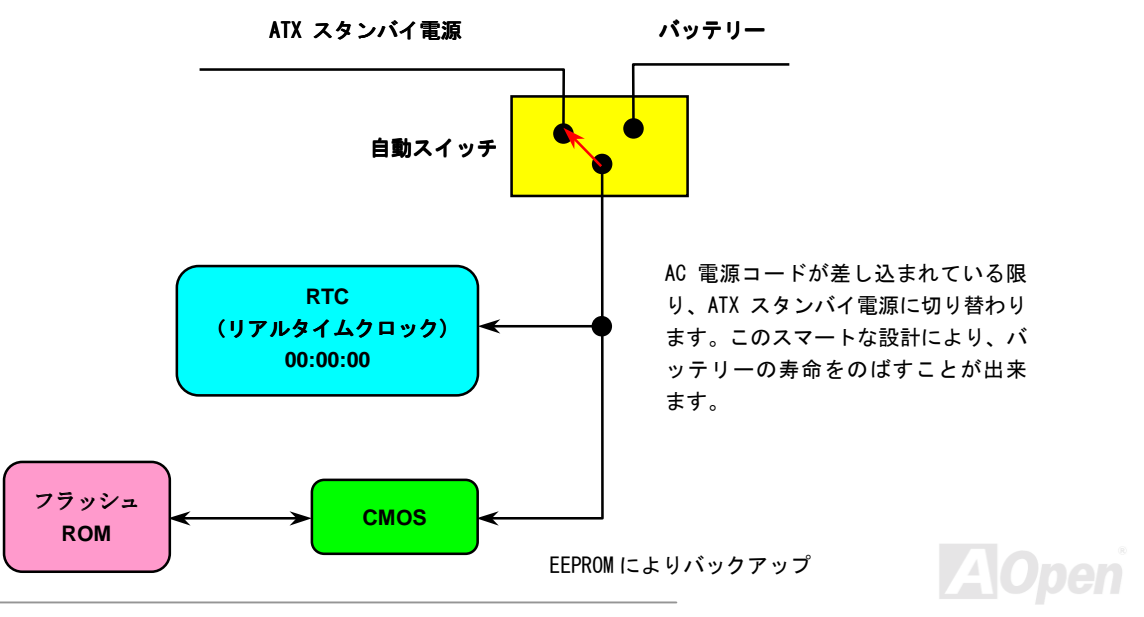

*66*

過電流保護機能は ATX 3.3V/5V/12V スイッチング電源の一般的な機能です。しかし新世代<sup>の</sup> CPU は様々な異なった電圧の電流を必要とし ます。例えばレギュレーターは 12V を CPU の使用する電圧まで落とします。(例えば, 2.0V),それで5V に設定された電流保護機能は意味 を成しません。このような訳で、このマザーボードは 3.3V/5V/12V のすべてのレンジにおいて過電流保護機能を提供しています。

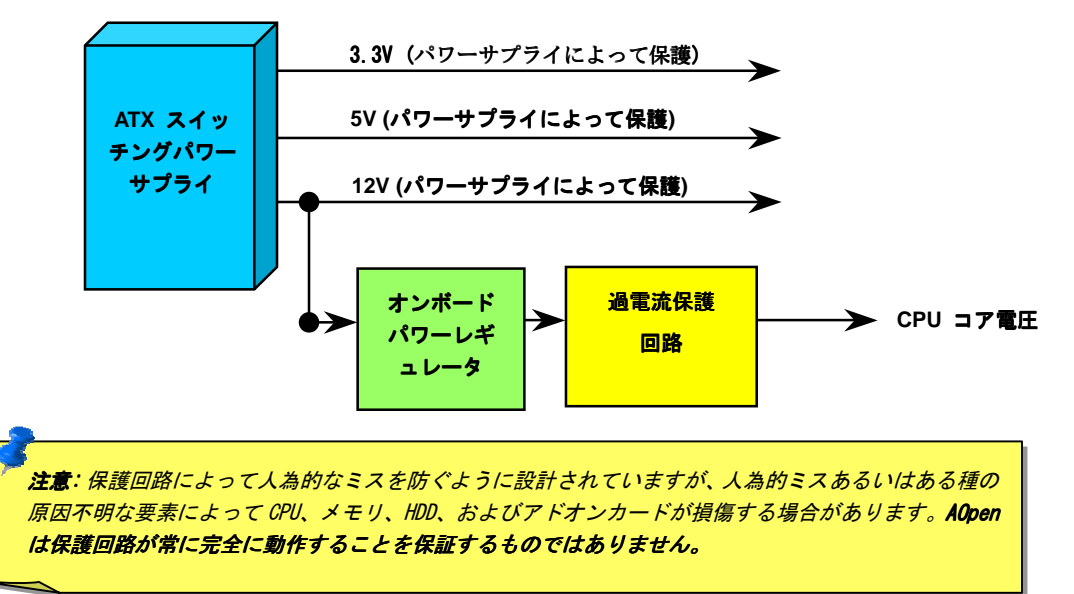

ハードウエアモニタ機能

このマザーボードはハードウエアモニタ機能を搭載しています。システムの電源を入れると、電圧、ファンの状況、CPU <sup>の</sup>温度、等々を 監視します。もし、何らかのシステム障害を検出すると、ケースのスピーカーないしはブザーによってユーザーに警告します。 (この機能 オンにした場合に限ります)

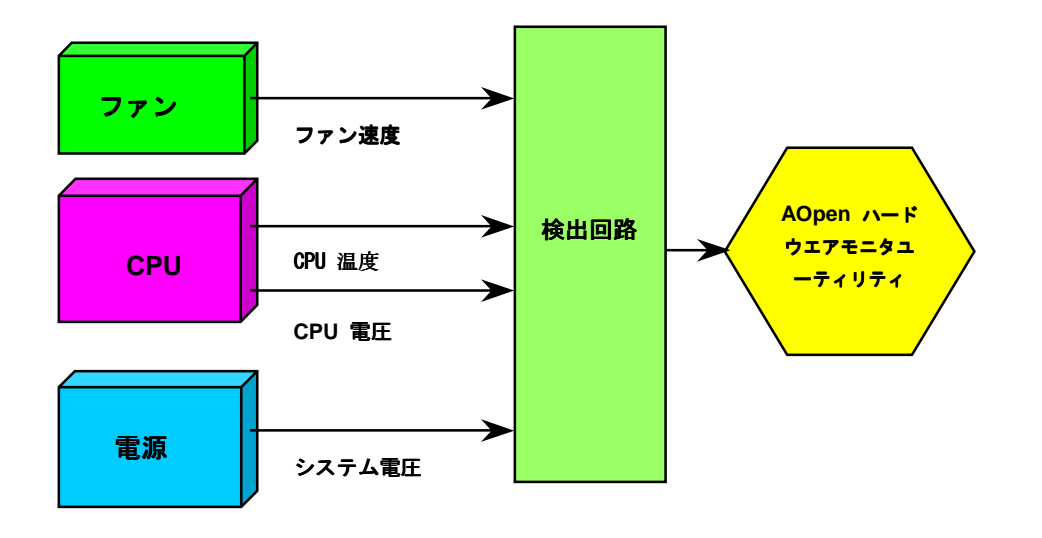

**AOpen** 

リセット可能なヒューズ

従来のマザーボードはヒューズを使ってキーボードや[USB](#page-112-0) ポートを過電流や短絡から保護しています。これらのヒューズはボード上に半 田付けされ、破損した場合は(マザーボードを保護するよう機能した場合)、<sup>ユ</sup>ーザーは取り替えることが出来ず、マザーボードの機能不能 に陥っていました。高価なリセット可能なヒューズによって、保護機能が働いた後でも通常動作に復帰することが出来ます。

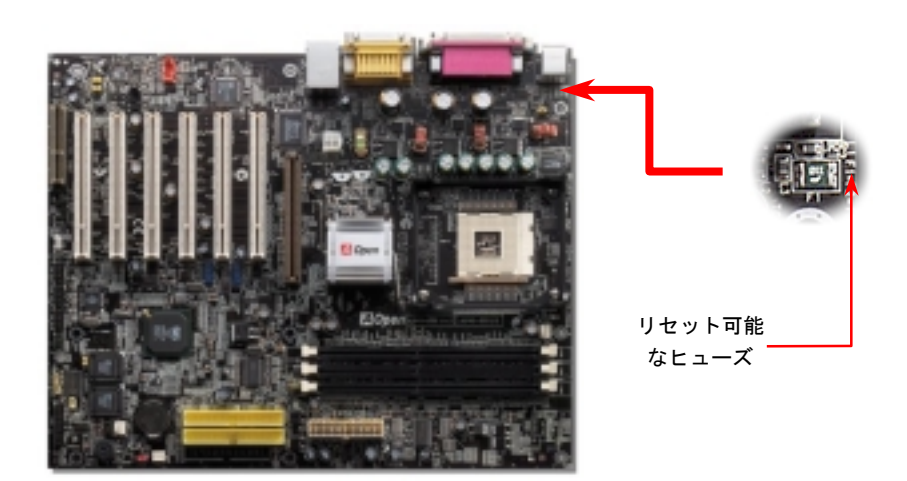

### *<sup>2200</sup>*μ*<sup>F</sup>* 低 *ESR* 電解コンデンサ

低 ESR 電解コンデンサの高周波数動作時の品質は (低等価直列抵抗)CPU <sup>の</sup>安定動作の大きな鍵を握っています。これらの電解コンデンサ

をどこに配置するかは、経験と詳細にわたる計算が可能にした 1 つのノウハウです。それだけでなく AX45-533 Max / AX45-533 U2 は通 常(1000 & 1500μ*f*)より大容量<sup>の</sup> <sup>2200</sup>μ*<sup>F</sup>* <sup>の</sup>電解コンデンサを搭載し、*CPU* <sup>パ</sup>ワーの安定化を図っています。

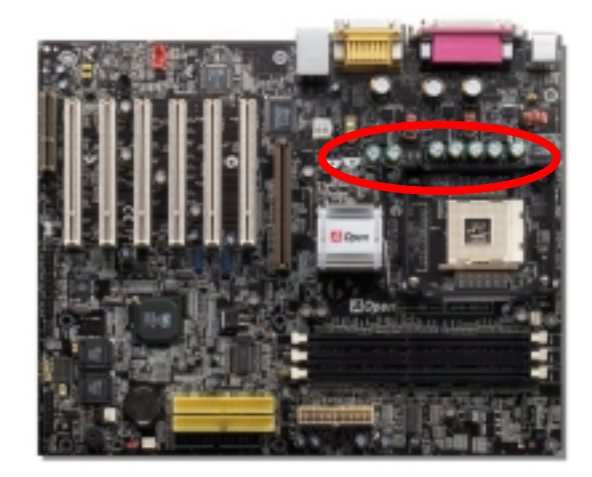

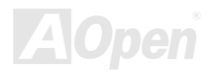

CPU <sup>の</sup>電源回路は高速 CPU を使用したシステムの安定性確保のために厳密なチェックが必要です。(例えば Pentium III, あるいはオーバ ークロック動作時) 典型的な CPU <sup>コ</sup>ア電圧は 2.0V です。それで、電圧を 1.860V から 2.140V <sup>の</sup>間に保つ必要があります。つまり、過渡 電圧が 280mV 以下でなければなりません。以下はデジタルオシロコープから取り込んだタイミングダイヤグラムですが、過渡電圧が最大 60A <sup>の</sup>電流が供給されたときにおいても、143mv 以下に抑えられていることにお気づきになるでしょう。

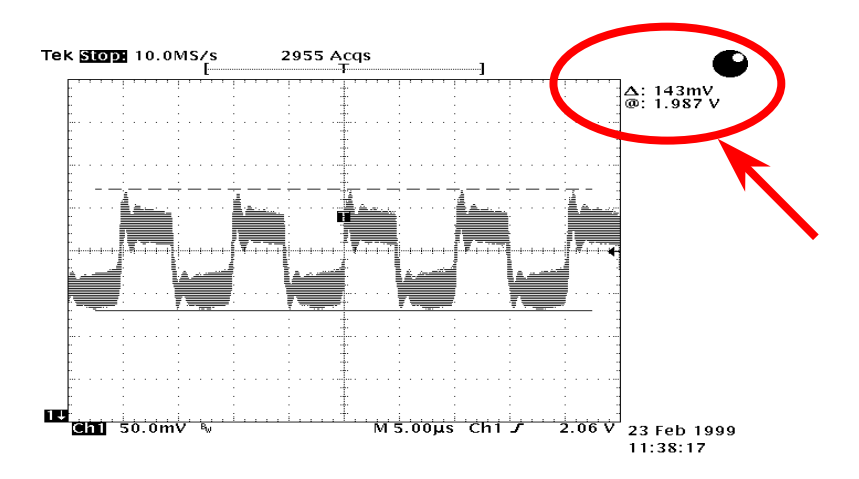

注意:このダイアグラムは参考用であり、お手元のマザーボードと一致しないことがあります。

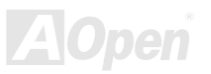

## レイアウト *(*周波数分離ウォール*)*

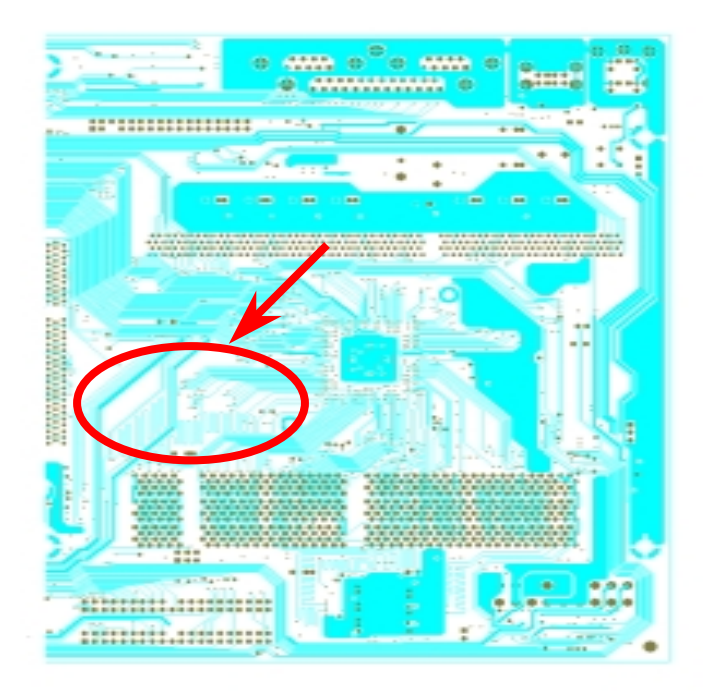

高クロック時の動作、特にオーバークロック動作時にお いて、マザーボードのレイアウトはチップセットと CPU <sup>の</sup>安定動作のために最も大切な要素です。このマザーボ ードのレイアウトは AOpen <sup>の</sup>ユニークな "周波数分離ウ ォール"と呼ばれる設計がなされています。マザーボー ドの各主要領域を、周波数が同様かあるいは類似の領域 に分け、相互の動作においてクロストークや干渉が生じ にくいように設計しています。トレース長と経路は注意 深く計算されなければなりません。例えば、クロックの トレースを同一長 (必ずしも最短距離ではない)とする ことで、クロックスキューを数ピコ秒(1/10<sup>1</sup><sup>2</sup>秒)以下にま で抑えることが出来ます。

.注意:このダイアグラムは参考用であり、お手元のマザーボードと一致しないことがあります。

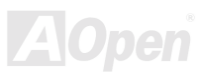
大型アルミヒートシンク

CPU とチップセットの冷却はシステムの信頼性にとって非常に重要です。大型のアルミヒートシンクは放熱効果が高くオーバークロック 動作を試みるような状況でも、十分な放熱効果があります。

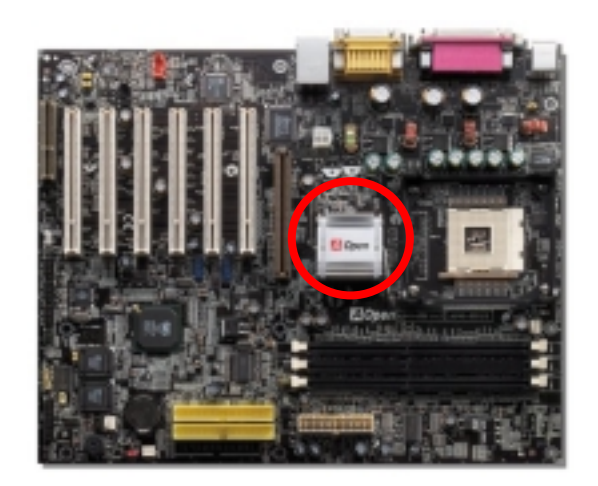

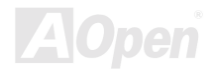

 $AX45-533$  Max /  $AX45-538$   $U2$  Online Manual

# *Vivid BIOS* テクノロジー

地味でで変更の効かない POST スクリーンに飽き飽きしておられませんか?POST スクリーンは堅苦しくてつまらないという考えを捨て て、 AOpen <sup>の</sup>開発した VividBIOS で全く新しい生き生きとしてカラフルな POST スクリーンを体験して下さい!

POST 中に画面全体を占有してしまいテキスト情報を隠してしまうような既存のグラフィック POST スクリーンとは異なり、AOpen VividBIOS はグラフィックスとテキストを別々に取り扱い、POST 中にそれぞれを同時に処理します。革新的な設計により、VividBios は POST 中の重要な情報を逃すことなく、美しくて滑らかな 256 色<sup>の</sup> POST スクリーンを可能にしました。

加えて、BIOS ROM のメモリ空間に限りがあることは大きな問題です。既存のほとんど<sup>の</sup> BIOS が空間をより消費する非圧縮のビットマッ プフォーマットしか表示できないのに対し、AOpen は BIOS を次の世代へとチューンアップし、よりファイルサイズが小さい GIF フォーマ ットそしてさらに GIF アニメーションを認識するようにしました。

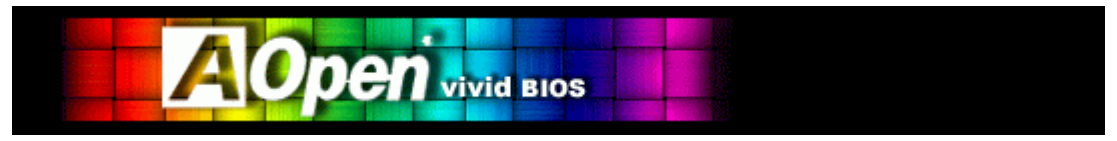

Vivid BIOSはOpen JukeBox CDと基本的な技術を共有し, 同じEzSkin <sup>ユ</sup>ーティリティを使用してVivid BIOSスクリーンやOpen JukeBox スキンをダウンロードすることが出来ます。弊社のBIOSダウンロードページ上

([http://www.aopen.co.jp/tech/download/mbbios/default.htm](http://www.aopen.com/tech/download/mbbios/default.htm).)に表記されたモデル名の構に、この小さなロゴ にいかまいたかいたか ら、お手元のモデルがこの革新的な機能をサポートしていることを保証しています!

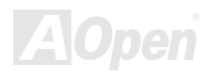

ドライバとユーティリティ

[AOpen Bonus CD](#page-102-0)にはこのマザーボードのドライバと<sup>ユ</sup>ーティリティが収録されています。 システムを起動するためにすべてをインスト ール必要はありません。ハードウエアをインストールした後に、ドライバや<sup>ユ</sup>ーティリティをインストールする前に、まずオペレーティ<sup>ン</sup> グシステム(例えば Windows98)をインストールしておいて下さい。お手元のオペレーティングシステムのインストールガイドをご参照 ください。

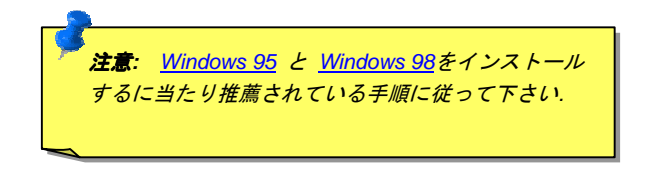

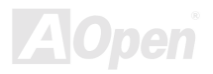

# *Bonus CD* からのオートランメニュー

Bonus CD のオートランメニューをご利用いただけます。<sup>ユ</sup>ーティリティやドライバを選んで、モデル名を選択してください。

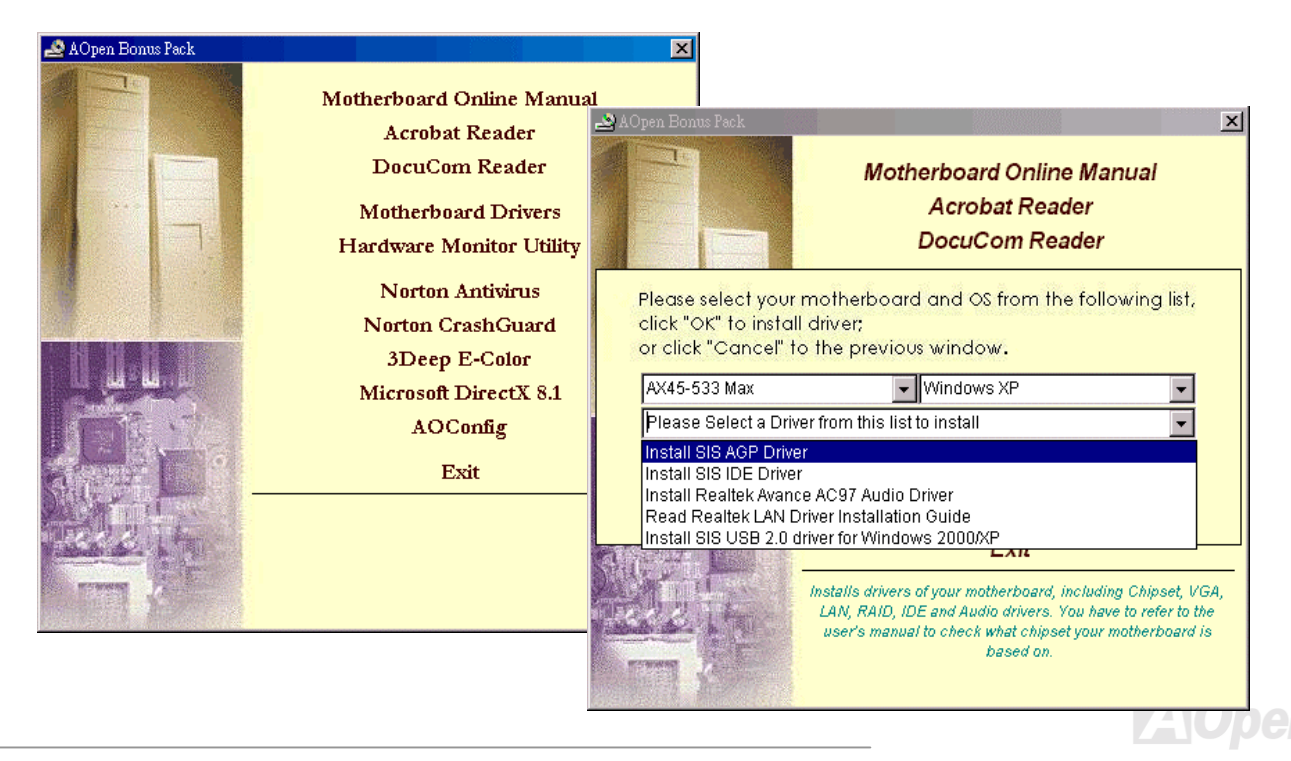

# *IDE* ドライバのインストール

IDE デバイスを使用するために Bonus Pack CD から IDE ドライバをインストールする必要があります。

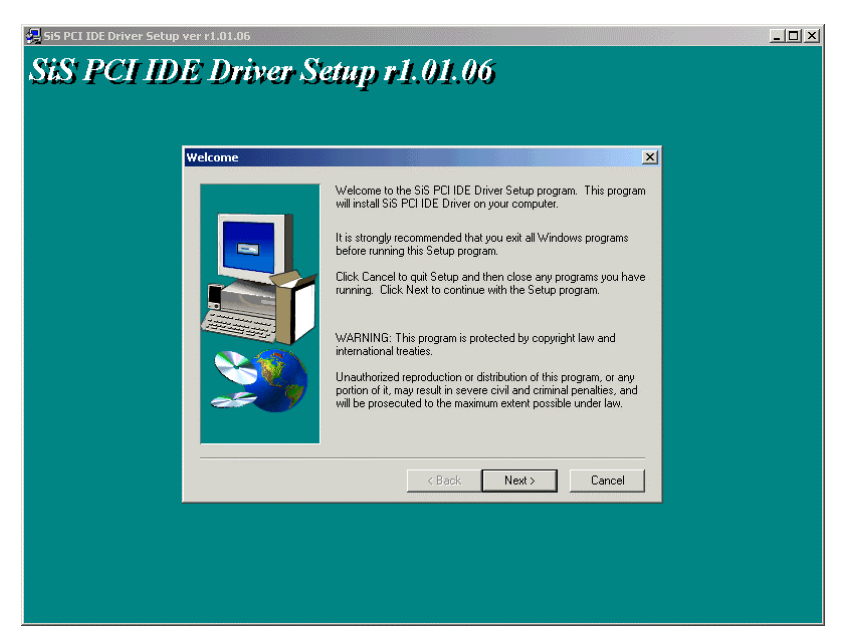

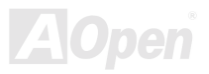

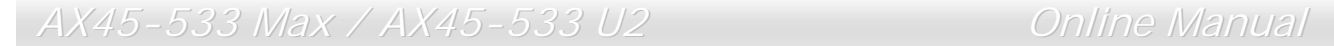

# *USB2.0* ドライバのインストール

以下のダイアログから Bonus Pack CD 中の USB2.0 ドライバをインストールできます。

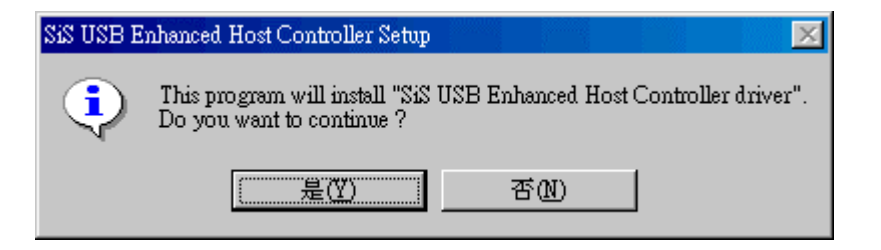

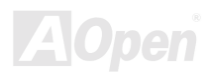

# *LAN* ドライバのインストール

Bonus Pack CD 中の Windows 95 (Golden version), Win95A, OSR2, Windows 98/98 SE, Windows 2000, Windows ME, Windows NT v4.0 用 Realtek RTL8139 PCI ファーストイーサネットアダプタのドライバをインストールできます。

[Windows 95 (Golden version), Win95A 及び OSR2]

Microsoft Windows 95 環境下でのドライバのインストール :

-----------------------------------------------------

1.インストールするドライバを選択するように求められたら"ハードウエア製造元の提供するディスクを使用"を選択します。

2. セットアップファイルのパス名を指定します。

[CD-ROM]:Driver\LAN\RTL8100\Windows\Win95\WIN95A (for Windows 95 and Win95A) あるいは

[CD-ROM]:Driver\LAN\RTL8100\Windows\Win95 (for Windows 95 OSR2).

3. 指示に従って Windows 95 システムディスクを挿入してセットアップを完了します。

4. Windows 95 が残りのインストール作業を自動的に行いますから、終了後にシステムを再起動してください。

[Windows 98, Windows 98 SE, Windows2000, Windows ME, Windows XP]

Win98/Win98 SE/Windows2000/Windows ME/Windows XP 環境下でのインストール:

-------------------------------------------------------------------

1. インストールするドライバを選択するように求められたら"ハードウエア製造元の提供するディスクを使用"を選択します。

2. セットアップファイルのパス名を指定します。

[CD-ROM]:Driver\LAN\RTL8100\Windows\WIN98 (for Windows 98/98 SE) あるいは

[CD-ROM]:Driver\LAN\RTL8100\Windows\WIN2000 (for Windows 2000) あるいは

[CD-ROM]:Driver\LAN\RTL8100\Windows\WINME (for Windows ME) あるいは

[CD-ROM]:Driver\LAN\RTL8100\Windows\WinXP (for Windows XP)

3. 指示に従って Windows 98/SE/2000/ME システムディスクを挿入してセットアップを完了します。

4. Windows 98/SE/2000/ME が残りのインストール作業を自動的に行いますから、終了後にシステムを再起動してください。

[Windows NT 3.5, 3.51 & 4.0]

Microsoft Windows NT 環境下でのインストール :

-----------------------------------------------------

When you are in Windows NT :

1. NT のメイングループ中の"コントロールパネル"アイコンを選択します。

2. コントロールパネルウィンドウ中の"ネットワーク" アイコンを選択します。

3.ネットワーク設定のダイアログボックスで"アダプタの追加"ボタンを押します。ネットワークアダプタ追加ボックスが表示されます。

4. ネットワークカードのリスト中の"<その他> 製造元の提供するディスクを要求"を選び、<はい> ボタンを押します。

5. ドライブとパス名を入力します。

[CD-ROM]:\Driver\LAN\RTL8100\Windows\WinNT4 (for NT 4.0) がセットアップファイル OEMSETUP.INF の位置するパスです。それから、 OK ボタンを押してください。

6. スクリーンに "Select Line Speed"ダイアログボックスが RTL8139.SYS ドライバによって表示されます。初期設定は"auto"で、RTL8139 PCI ファーストイーサネットカードおよびドライバ RTL8139.SYS はドライバ本体のロード中に速度を 10 Mb か 100Mbで自動的に検出し 設定します。その他の設定値"10"と "100"は RTL8139 PCI ファーストイーサネットアダプタの速度を強制的に 10Mb か 100Mb に設定する ときにのみ選択してください。

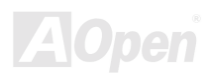

7. スクリーンに "Input EthernetID" ダイアログボックスが RTL8139.SYS ドライバによって表示されます。これはシステムに <sup>2</sup> 個以上の Realtek RTL8139 PCI ファーストイーサネットアダプタがインストールされているときにのみ必要で、1 個のアダプタしかない場合は "SKIP"を選んでください。

8. 次に"Bus Location" ダイアログが表示されます。システムに 1 <sup>つ</sup>以上のバスが装備されているときは、ネットワークアダプタカードが インストールされているバスの種類と番号を選択してください。

9. NT はバインディングを行います。何かのネットワークソフトウエアがインストールされていたときは、これらの情報が表示されるでし ょう。

10. システムを再起動してください。

注意:

\* マルチプル LAN アダプタのインストール:

Windows NT を起動し、ステップ <sup>2</sup> まで進んでください。"Network Settings"ダイアログボックス中で、"Configure.." ボタンを押します。 "Input Ethernet ID" ダイアログボックスが現れ、アダプタのイーサネット ID を入力するように促されます。最後のステップで OK を選択 し NETWORK SETUP を終了します。

<sup>コ</sup>ンピュータに 1 個のアダプタしかインストールされていなければスキップします。

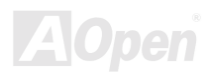

# オンボードサウンドドライバのインストール

このマザーボードは RealTek ALC650 [AC97](#page-101-0) [CODEC.](#page-104-0)を採用しています。 このオーディオドライバは Windows 98SE か上位互換の Windows OS をサポートしています。Bonus Pack CD のオートランメニューからドライバをインストールできます。

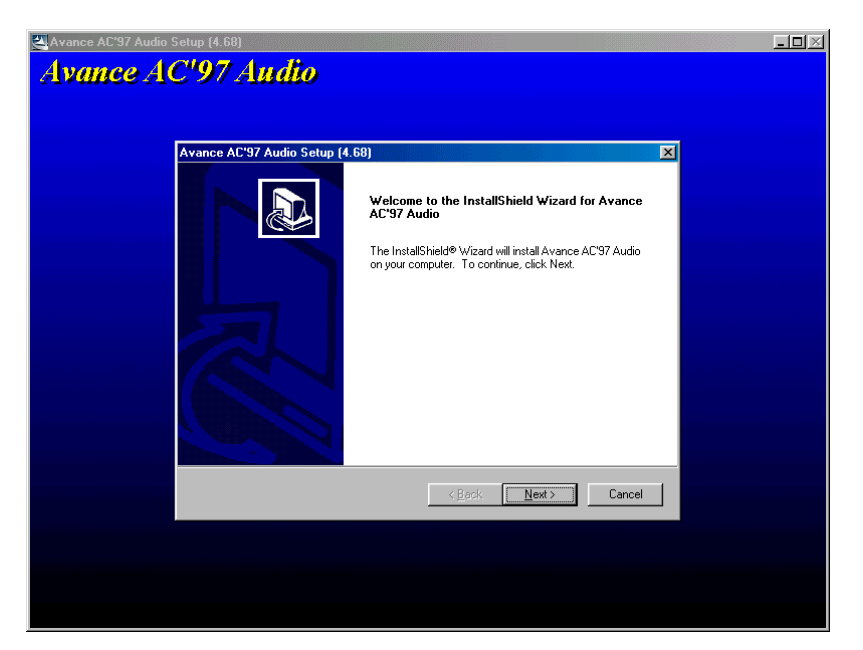

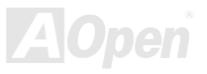

# *AGP* ドライバのインストール

Bonus Pack CD のオートランメニューからドライバをインストールできます。

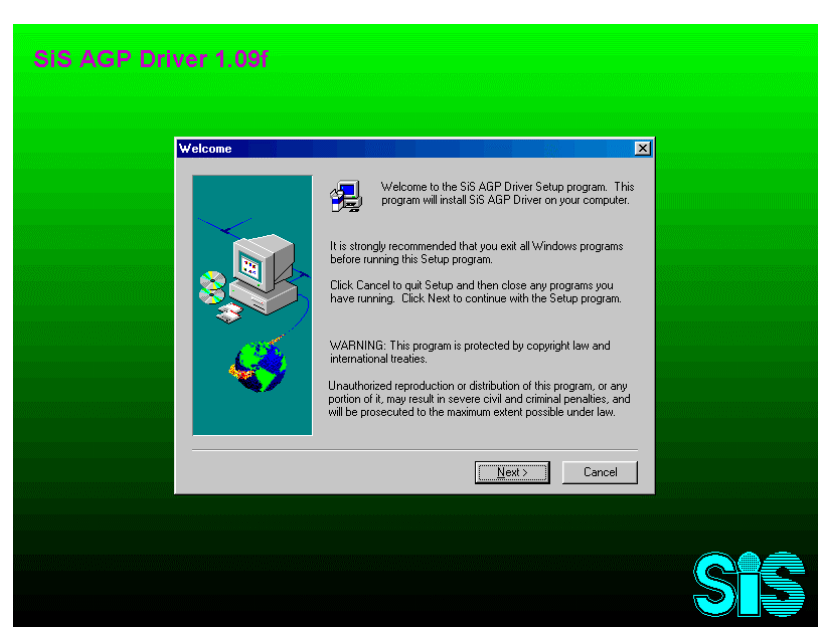

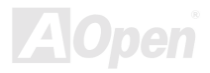

# *AOConfig Utility*

AOpen かねてよりユーザーフレンドリーなコンピューター環境を主眼においてきました。弊社は総合的なシステム検出<sup>ユ</sup>ーティリティを 提供いたします。AOConfig は Windows 環境でのユーザーフレンドリーなインターフェースを提供し、これによりユーザーはオペレーテ ィングシステムやハードウエア例えばマザーボード、CPU、メモリ、PCI デバイスおよび IDE デバイスに関する情報を得ることが出来ま す。この<sup>ユ</sup>ーティリティは BIOS やファームウエアのバージョンを表示します。

さらに AOConfig は情報を\*.BMP あるいは \*.TXT 形式で保存し、ユーザーが集めた情報を AOpen に直接送付しテクニカルサポートや問 題の診断のために利用することが出来ます。

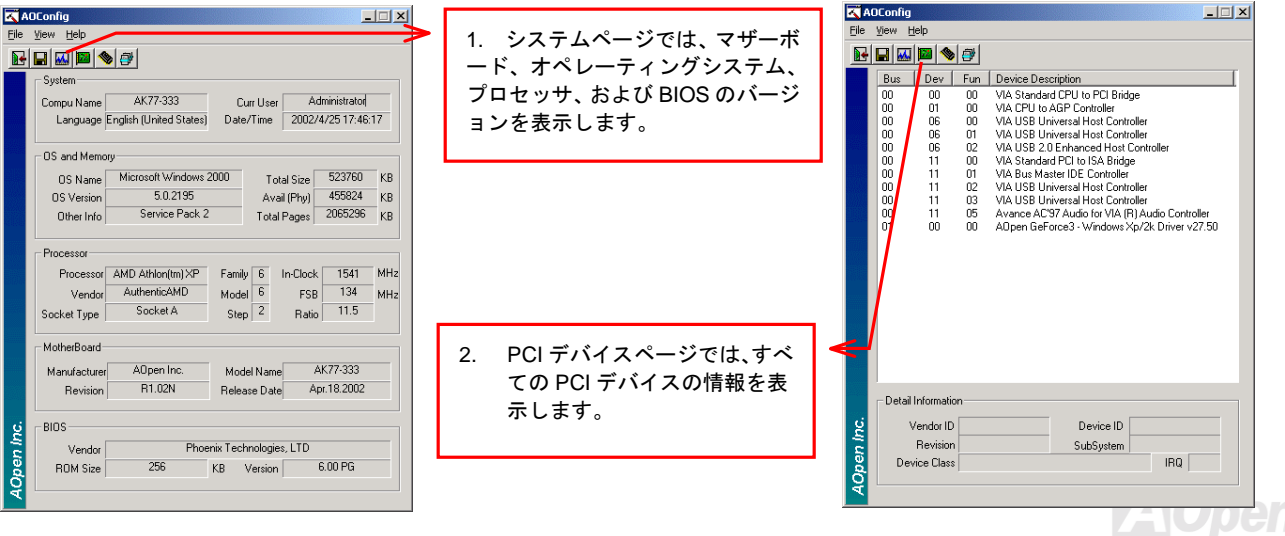

注意*:* 

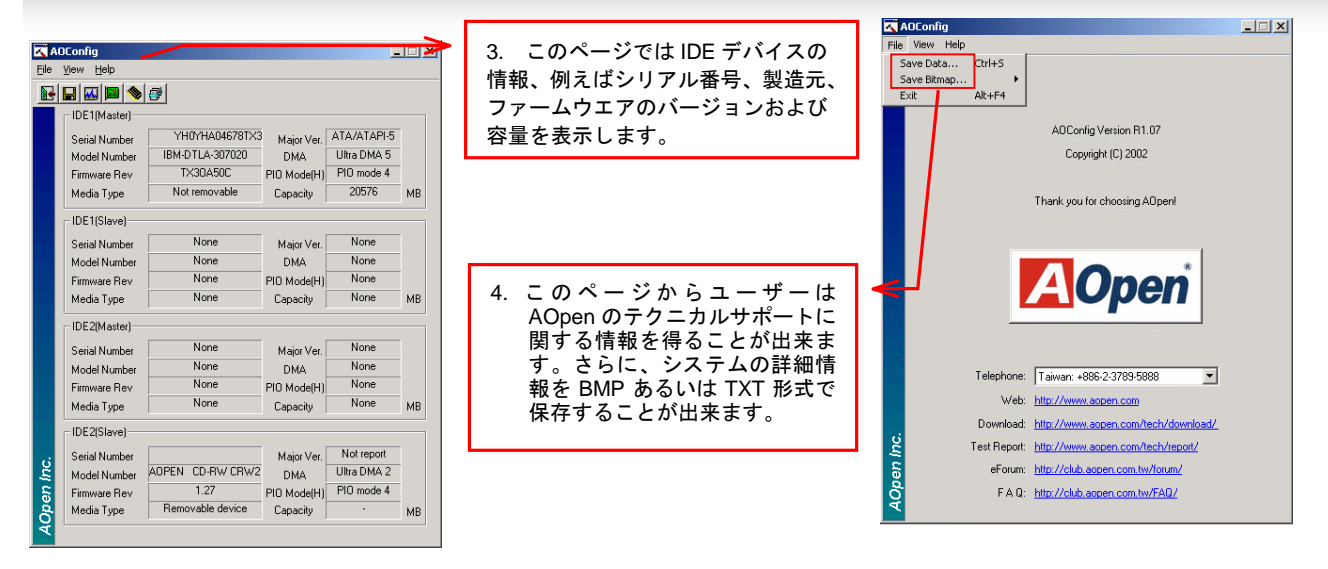

*AOConfig* は *Windows 98SE/ME, NT4.0/2000,*および最新の *Windows XP* 環境下でご利用頂けます。*AOConfig* は *AOpen* マザーボードを採用したシステム上でのみ動作しますのでご注意ください。*AOConfig* を起動する前にすべての アプリケーションは終了しておかなければなりません。

# ハードウエアモニタユーティリティのインストール

CPU 温度、ファンや CPU <sup>の</sup>電圧を監視するためにハードウエアモニタ<sup>ユ</sup>ーティリティをインストールすることが出来ます。ハードウエ ア監視機能は BIOS と<sup>ユ</sup>ーティリティソフトウエアによって自動的に導入され、ハードウエアを追加する必要は全くありません。

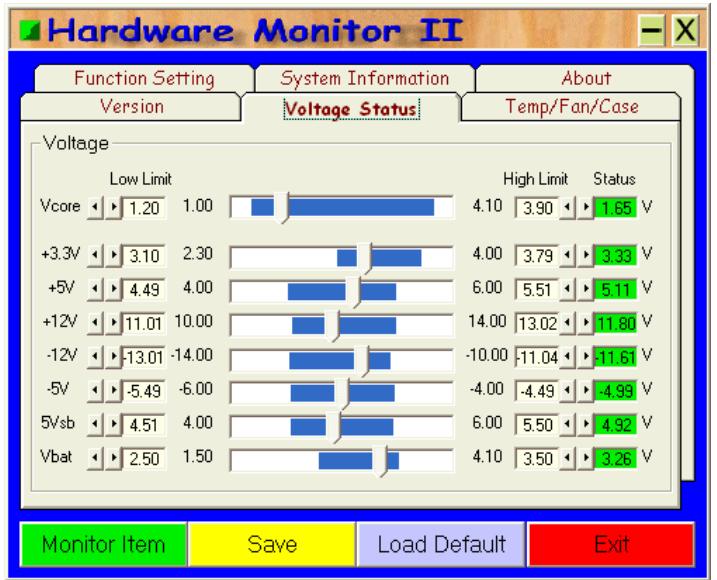

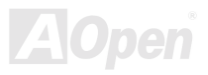

# *ACPI* ハードディスクサスペンド

[ACPI](#page-101-0) <sup>ハ</sup>ードディスクサスペンドは基本的に Windows オペレーティングシステムによってコントロールされます。これにより、現在の作 業(システムの状況、メモリー、スクリーンイメージ)をハードディスクに保存し、システムの電源を完全にオフにすることが出来ます。 次回雷源オンの時には、Windows やアプリケーションを起動するというプロセスを経ずに数秒以内に直接以前の作業を復元できます。も しメモリが 64MB なら,メモリーイメージを保存するために通常少なくとも 64MB <sup>の</sup>ハードディスク空き領域を必要とします。

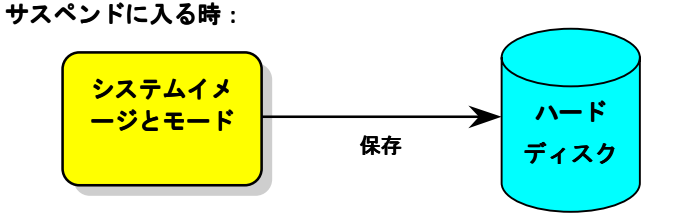

ハード ディスク 数秒以内に復元 次回に電源を入れた時**:**  システムイメ ージとモード

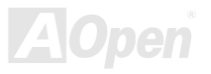

## 必要なシステム環境

- 1. **AOZVHDD.EXE 1.30b** かそれ以降
- 

# 2. **config.sys** <sup>と</sup> **autoexec.bat** <sup>を</sup>削除. 新システムにおける **Windows98** の新規インストール

- 1. "**Setup.exe /p j**" を実行して Windows 98 をインストールします。
- 2. Windows 98 のインストール終了後にコントロールパネル > パワーマネージメントに進みます。
	- a. 電源の設定 <sup>&</sup>gt;システムスタンバイ を"なし"に設定します。
	- b. "ハイバネーション" をクリックし、"ハイバネーションサポートを有効にする"を選び "適用"をクリックします。
	- c. "詳細設定" タブをクリックし、"パワーボタン"上に"ハイバネーション"が表示されます。このオプションはステップ b を適用した 後にのみ表示されることにご注意ください。そうでなければ、"スタンバイ" と "シャットダウン"のみが表示されます。"ハイバネ<sup>ー</sup> ション"を選択して、"適用"をクリックしてください。

3. DOS を起動し AOZVHDD <sup>ユ</sup>ーティリティを実行する。

- a. ディスクドライブ全体を Win 98 システムとして割り当てている場合は (FAT 16 か FAT 32)、"**aozvhdd /c /file**"を実行してくださ い。ディスクドライブに十分な空き領域が必要であることに注意してください。例えば、64 MB DRAM と 16 MB VGA カードがイ ンストールされていれば、少なくとも 80 MB の空き領域が必要です。<sup>ユ</sup>ーティリティは自動的に空きスペースを探します。
- b. Win 98 用にパーティションを切っている場合は"**aozvhdd /c /partition**"を実行してください。もちろんシステムは未フォーマットの 空き領域が必要です。
- 4. システムを再起動します。

5. ACPI ハードディスクサスペンドはすでにシステムに導入されています。"スタート > シャットダウン > スタンバイ"を選択してください?"かったいはすぐに暗くなります。そして約 1 分程で、メモリ内容はハードディスクにハードが大きい程<br>い。するとスクリーンはすぐに暗くなります。

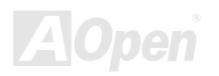

## **APM** から **ACPI** への移行 **(Windows 98** のみ**)**

#### 1. "**Regedit.exe**"を起動します。

a. 以下のパスをたどってください。

#### HKEY\_LOCAL\_MACHINE

**SOFTWARE** 

#### MICROSOFT

#### **WINDOWS**

#### CURRENT VERSION

#### **DETECT**

- b. "バイナリの追加"を選択し、"**ACPIOPTION**"と名前を付けてください。
- c. 右クリックして変更を選びます。"0000" の後に "01"を追加して"0000 01"とします。
- d. 変更を保存します。
- 2. コントロールパネルから"ハードウエアの追加"を選びます。Windows 98 に新しいハードウエアを自動検出させてください。(この時に、 "**ACPI BIOS**"が追加され、"**Plug and Play BIOS**"が削除されます。)

3. システムを再起動します。

4. DOS を起動し、"AOZVHDD.EXE /C /File"を実行します。 **ACPI** から **APM** への移行

1. "**Regedit.exe**"を起動します。

a. 以下のパスをたどってください。

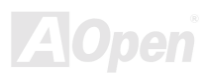

HKEY\_LOCAL\_MACHINE

**SOFTWARE** 

MICROSOFT

WINDOWS

CURRENT VERSION

**DETECT** 

ACPI OPTION

b. 右クリックして"変更"を選びます。"01" を "02" に変更して"0000 02"とします。

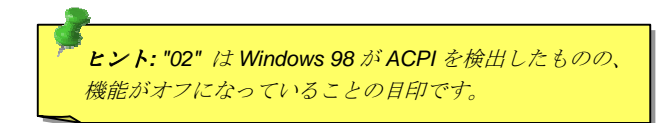

c. 変更を保存します。

2. コントロールパネルから"新しいハードウエアの追加"を選び、Windows 98 に新しいハードウエアを自動認識させてください。("**Plug and Play BIOS**"が検出され、**"ACPI BIOS**"が削除されます)

3. システムを再起動します。

4. "新しいハードウエアの追加"をもう一度実行します。すると、"Advanced Power Management Resource"が検出されます。

5. "OK"をクリックします。

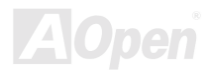

# *ACPI* サスペンドトゥ *RAM (STR)*

このマザーボードは [ACPI](#page-101-0) サスペンドトゥ RAM 機能をサポートしています。この機能により、既存の作業を Windows 98 の起動プロセス やアプリケーションの起動を経ずに DRAM に直接保存します。サスペンドトゥ RAM は現在の作業をシステムメモリに保存しますので、 <sup>ハ</sup>ードディスクサスペンドよりも高速ですが、ハードディスクサスペンドが電源を必要としないのに対し、DRAM への電源供給が要求さ れます。

サスペンドに入る時:

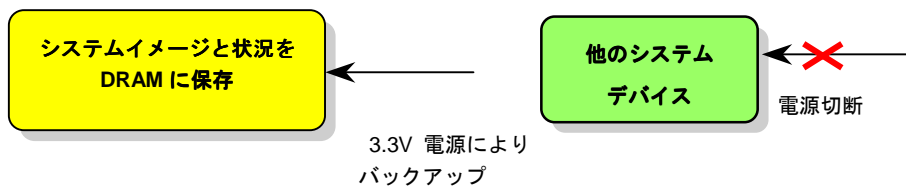

次回の起動時**:**

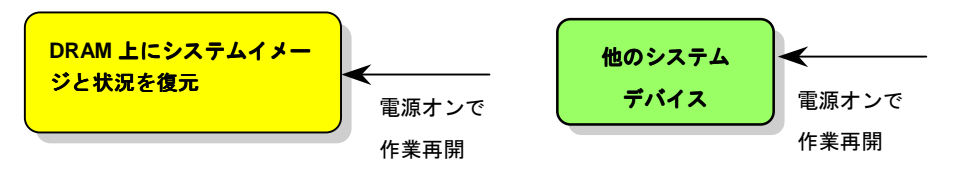

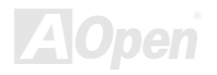

ACPI サスペンドトゥ DRAM 機能を導入するために以下の手順に従って下さい。<br>必要なシステム環境

ACPI 対応<sup>の</sup> OS が必要です。現在 Windows 95 と Windows NT を除くすべての Windows システムは ACPI をサポートしています。

## 手順

1. 以下の BIOS 設定項目を変更してください。

BIOS Setup > Power Management Setup > ACPI Function: Enabled (オン)

BIOS Setup > Power Management Setup > ACPI Suspend Type: S3.

- 2. コントロールパネル > パワーマネージメントをたどり、"パワーボタン"を"スタンバイ"に設定します。
- 3. パワーボタンあるいはスタンバイボタンを押してシステムを復帰させます。

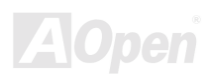

# AWARD BIOS

システムパラメーターは[BIOS](#page-103-0) セットアップメニューから変更できます。このメニューによって、ユーザーはシステムパラメータを設定し、 128 bytes CMOS 領域に保存できます。(通常メインチップセットか RTC チップ)

マザーボードの[フラッシュ](#page-107-0) ROM にインストールされた AwardBIOS™は、業界標準 BIOS <sup>の</sup>カスタムバージョンです。BIOS はハードデ ィスクドライブやシリアル及びパラレルポートなどの基本デバイスの入出力を管理します。

AX45-533 Max / AX45-533 U2 <sup>の</sup> BIOS 設定は AOpen <sup>の</sup>研究開発エンジニアチームによって最適化されています。しかし、システム全体 に適合するように、BIOS のデフォルト設定だけでチップセット機能を細部まで調整するのは不可能です。それで、以下の章はシステム設 定の調整にかかわる手順を記しています。

BIOS [セットアップメニューを表示するには](#page-96-0), [POST \(Power-On Self Test](#page-110-0):電源投入時の自己診断)が画面上に表示されている間に<Del>キー を押してください。

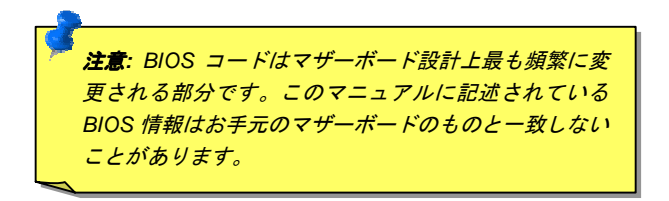

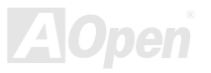

# *BIOS* 機能の説明*…*

AOpen はかねてよりユーザーフレンドリーなコンピュータシステムを主眼においてきました。今回弊社は BIOS セットアッププログラム のすべての機能項目に関する詳細な記述を BIOS フラッシュ ROM に収めました。BIOS セットアッププログラム上で、機能を選択すると 画面の右側に詳細な説明が表示されます。それで、BIOS 設定中にこのマニュアルをご覧になる必要はありません。

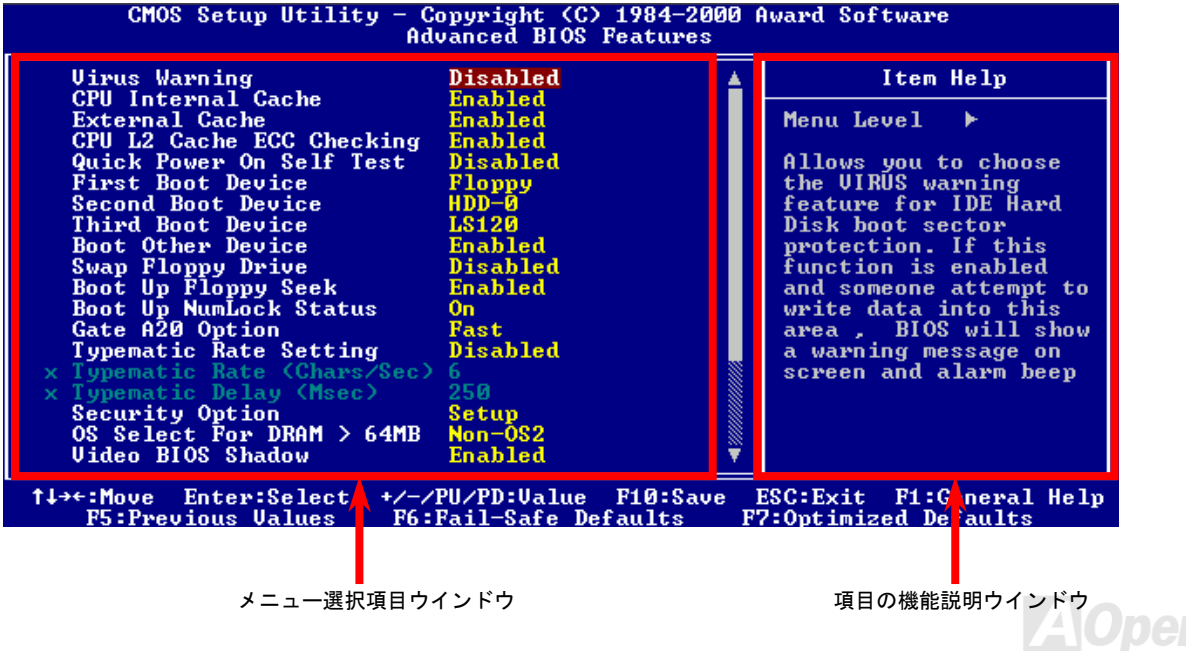

*94*

# *Award™ BIOS* セットアッププログラムの使用方法

<sup>一</sup>般的に矢印キーで選択項目をハイライト表示させ、<Enter>キーで選択し、<Page Up> と <Page Down> キーで設定値を変更します。 <F1> キーを押すことでヘルプを表示、<Esc> キーを押すと Award™ BIOS セットアッププログラムを終了します。以下の表には Award ™ BIOS セットアッププログラム使用時のキーボードの使用方法を説明しています。AOpen の製品は BIOS 設定に特別な機能が備わって います。<F3>キーを押すとメニューの言語を選択できます。

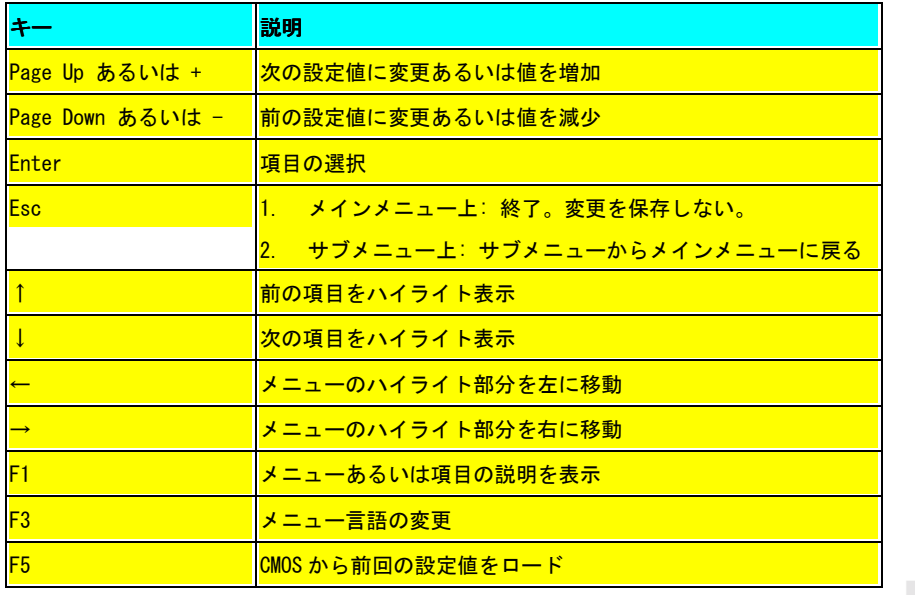

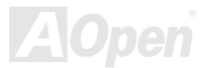

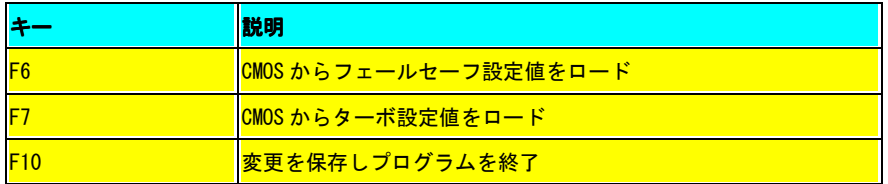

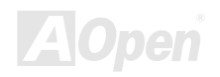

# <span id="page-96-0"></span>*BIOS* セットアップの使用方法

ジャンパーの設定とケーブルの接続を正しく行ったら、電源を入れてシステムが [POST \(Power-On Self Test\)](#page-110-0): 電源投入時の自己診断)を行 っている間に<del>キーを押して BIOS セットアップに移行してください. 最適なパフォーマンスを実現するために"Load Setup Defaults" を選択してください。

**Del**

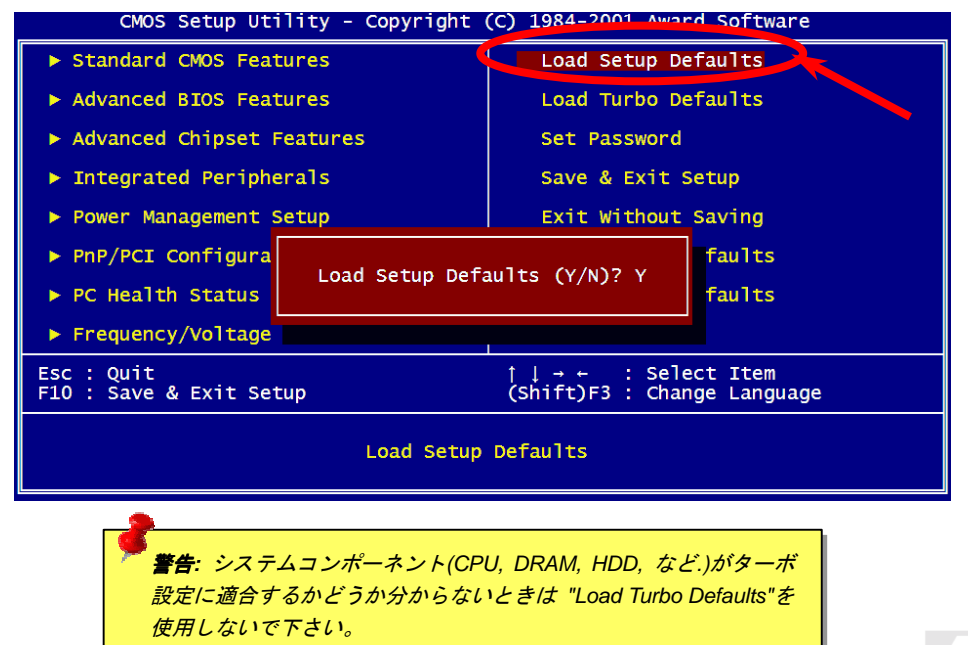

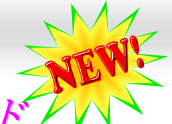

# *Windows* 環境下での *BIOS* アップグレード

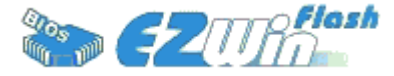

AOpen はその傑出した研究開発能力が可能にした新しい BIOS フラッシュ Flash ウイザード ---- EZWinFlash を提供致します。 <sup>ユ</sup>ーザーの便宜を図るため、EZWinFlash は BIOS バイナ リコードとフラッシュモジュールを一体化しました。それで、ユーザーは<sup>ユ</sup>ーティリティをイ

ンターネットからダウンロードし クリックするだけで、フラッシュ作業を自動的に行うことができます。EZWinFlash はマザーボードを 検出し BIOS のバージョンをチェックします。これにより考えうるシステム障害から守ります。さらに EZWinFlash は Windows 95/98, 98SE/ME, NT4.0/2000, そして最新<sup>の</sup> Windows XP までのあらゆる Windows プラットフォームで動作するように考慮されています。

<sup>ユ</sup>ーザーフレンドリーな環境を提供するため、AOpen EZWinFlash は多言語に対応し、BIOS セットアップにおける利便性に優れています。

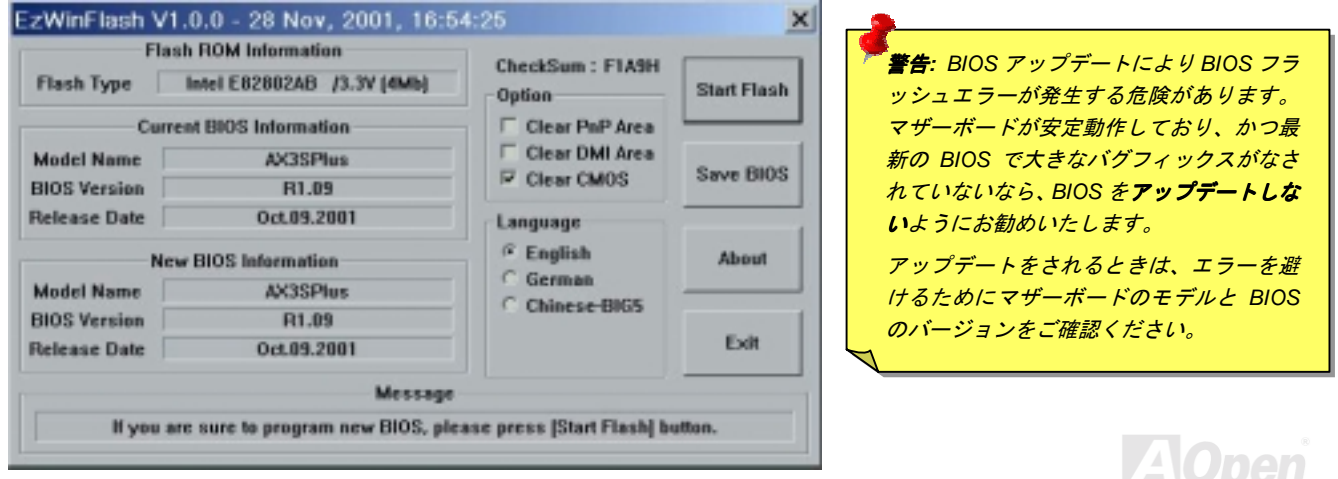

BIOS アップグレード作業は EZWinFlash を使用し以下の手順に従って行ってください。作業を行う前にすべてのアプリケーションを終了 しておくように強くお勧めします。

- 1. 最新のバージョンの BIOS パッケージ[zip](#page-113-0) ファイル AOpen のオフィシャルウェブサイトからダウンロードしてください。 [\( http://www.aopen.co.jp](http://www.aopen.com/))
- 2. Windows 環境で、ダウンロードした BIOS パッケージを WinZip[\(http://www.winzip.com\)](http://www.winzip.com/)を使って解凍します。(例えば WAX45533M102.ZIP)
- 3. 解凍したファイルをフォルダに保存してください。例えば WAX45533M102.EXE と WAX45533M102.BIN です。
- 4. WAX45533M102.EXE をダブルクリックしてください。EZWinFlash は自動的にマザーボードのモデル名と BIOS のバージョンを検 出します。もし、適合しない BIOS を入手した場合はフラッシュ作業に入ることができません。
- 5. メインメニューからお好みの言語を選択し、[フラッシュ開始]押し BIOS アップグレード作業を開始します。
- 6. EZWinFlash はすべて自動で処理を完了します。ダイアログボックスが表示され Windows がコンピュータを再起動するか聞いてき ます。はいを選んで Windows を再起動します。
- 7. POST 中に<Del>キーを押しBIOS [セットアップに](#page-96-0)進みます, "Load Setup Defaults"を選択した後、"Save & Exit Setup"を選択して終 了です。

#### フラッシュ作業中に決して雷源を切ったり、アプリケーションを起動したりしないで下さい.

警告*: BIOS* をアップデートすると既存の *BIOS* は永久的に新しい内容と 置き換えられてしまいます。以前の状態に戻すために *BIOS* を再設定す る必要が生じるかもしれません。

# オーバークロック

マザーボード業界の先進メーカーとして、AOpen はお客様のご要望に耳を傾け、<sup>ユ</sup>ーザー様の様々な異なったニーズに応えるよう製品を 開発してまいりました。信頼性、互換性、先進のテクノロジー、ユーザーフレンドリーが弊社の目標とするところであります。上述の設計 基準に関する事柄以外に、"オーバークロッカー"と呼ばれるシステムの性能をオーバークロックにより限界まで引き出そうとするパワー<sup>ユ</sup> ーザーがいます。

このセクションはオーバークロッカーの皆さんを対象にしています。

この高性能マザーボードは最大 **533MHz** <sup>の</sup> CPU バスクロックに対応しています。しかし、本機は **248MHz** のクロックジェネレータを搭 載しており、将来登場するであろう CPU バスクロックのために余裕を持たせています。それだけでなく、CPU クロックレシオは最大 24x までをサポートしており、将来登場するほとんどの Pentium®4 CPU にも対応し、かつオーバークロッカーのための柔軟性を提供していま す。

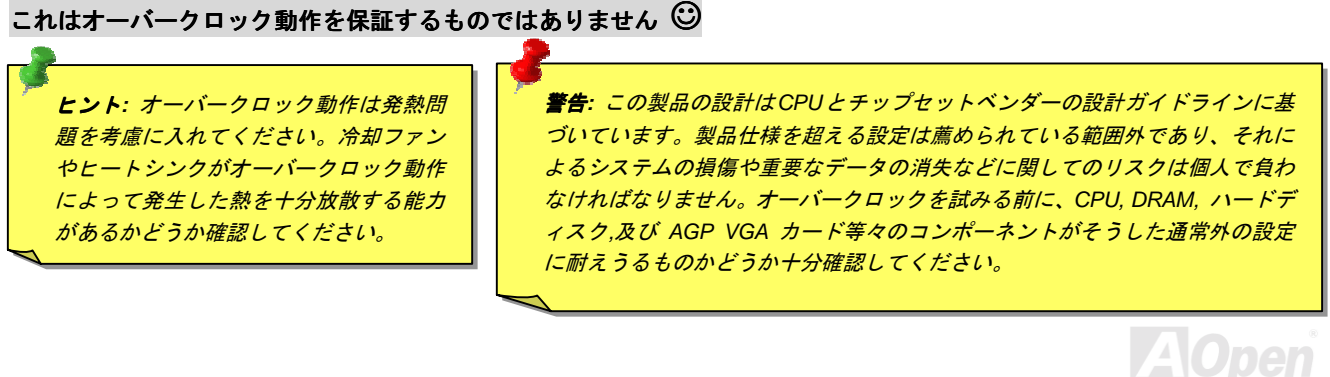

# VGA カードとハードディスク

VGA と HDD はオーバークロック動作の要となるデバイスです。以下は参照のために弊社のテストラボで成功した例です。AOpen はこの 設定が成功することを保証するものではありません。弊社の公式ウェブサイトにリンクした利用可能ベンダーリスト **(AVL)**をご参照くださ い。

VGA[: http://www.aopen.co.jp/tech/report/overclk/mb/vga-oc.htm](http://www.aopen.com.tw/tech/report/overclk/mb/vga-oc.htm)

HDD[: http://www.aopen.co.jp/tech/report/overclk/mb/hdd-oc.htm](http://www.aopen.com.tw/tech/report/overclk/mb/hdd-oc.htm)

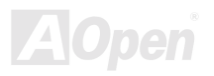

<span id="page-101-0"></span>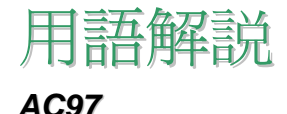

基本的には AC97 規格はサウンドおよびモデム回路を、デジタルプロセッサおよびアナログ入出力用の[CODEC](#page-104-0)2つに分け、AC97 リンクバス でつないだものです。 デジタルプロセッサーはマザーボードのメインチップセットに組み込めるので、サウンドとモデムのオンボードの <sup>コ</sup>ストを軽減することができます。

# *ACPI (*アドバンスド コンフィギュレーション & パワー インターフェース*)*

ACPI は PC97(1997)のパワーマネジメント規格です。 これはオペレーションシステムへのパワーマネージメントを[BIOS](#page-103-0)をバイパスして直 接制御することで、より効果的な省電力を行うものです。 チップセットまたはスーパーI/O チップは Windows98 等のオペレーションシス テムに標準レジスタインターフェースを提供する必要があります。 この点は[PnP](#page-110-0)レジスタインタフェースと少し似ています。 ACPI によ りパワーモード変更時の ATX <sup>一</sup>時ソフトパワースイッチが設定されます。

# *AGP (*アクレラレーティッドグラフィックポート*)*

AGP は高性能 3D グラフィックスを対象としたバスインタフェースです。AGP はメモリへの読み書き作業、1つのマスター、1つのスレーブ <sup>の</sup>みをサポートします。AGP は 66MHz クロックの立ち上がりおよび下降の両方を利用し、2X AGP ではデータ転送速度は 66MHz×4 バイト<sup>×</sup> 2=528MB/s となります。AGP は現在 4X モードに移行中で、この場合は 66MHz×<sup>4</sup> バイト=1056MB/s となります。AOpen は <sup>1</sup><sup>999</sup> 年 <sup>1</sup><sup>0</sup> 月から AX6C(Intel 820)および MX64/AX64(VIA694x)により 4X AGP マザーボードをサポートしている初のメーカーです。

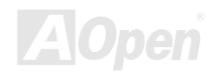

# <span id="page-102-0"></span>*AMR (*オーディオ*/*モデムライザー*)*

AC97 サウンドとモデムのソリューションである[CODEC](#page-104-0)回路はマザーボード上または AMR コネクタでマザーボードに接続したライザーカード (AMR カード)上に配置することが可能です。

### *AOpen Bonus Pack CD*

AOpen マザーボード製品に付属のディスクで、マザーボード各種ドライバ、[PDF](#page-109-0)型式のオンラインマニュアル表示用の Acrobat Reader、そ の他役立つユーティリティが収録されています。

# *APM (*アドバンスドパワーマネージメント*)*

 [ACPI](#page-101-0)とは異なり、BIOS が APM のパワーマネジメント機能の大部分を果たしています。 AOpen <sup>ハ</sup>ードディスクサスペンドが APM <sup>パ</sup>ワーマ ネジメントの典型的な例です。

# *ATA (AT* アタッチメント*)*

ATA はディスケットインタフェースの規格です。 80年代に、ソフトウェアおよびハードウェアメーカー多数によりATA 規格が確立され ました。 AT とは International Business Machines Corp.(IBM)のパソコン/AT のバス構造のことです。

#### *ATA/66*

ATA/66 はクロック立ち上がりと下降時の両方を利用し、[UDMA/33](#page-112-0)の転送速度の2倍となります。データ転送速度は PIOmode4 あるいは DMAmode2 <sup>の</sup>4倍で、16.6MB/s×4=66MB/s です。 ATA/66 を使用するには、ATA/66 IDE 専用ケーブルが必要です。

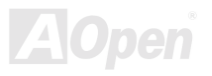

### <span id="page-103-0"></span>*ATA/100*

ATA/100 は現在発展中の IDE 規格です。 ATA/100 も、[ATA/66](#page-102-0)と同様クロックの立ち上がりと降下時を利用しますが、クロックサイクルタ イムは 40ns に短縮されています。 それで、データ転送速度は(1/40ns)×2 バイト×2=100MB/s となります。 ATA/100 を使用するには ATA/66 と同様、専用の 80 芯線 IDE ケーブルが必要です。

## *BIOS (*基本入出力システム*)*

BIOS は[EPROM](#page-105-0)または[Flash ROM](#page-107-0)に常駐する一連のアセンブリルーチンおよびびプログラムです。 BIOS はマザーボード上の入出力機器およ びその他ハードウェア機器を制御します。 <sup>一</sup>般には、ハードウェアに依存しない汎用性を持たせるため、オペレーションシステムおよび ドライバは直接ハードウェア機器にではなく BIOS にアクセスするようになっています。

### *Bus Master IDE (DMA* モード*)*

従来の PIO(プログラマブル I/O)IDE では、機械的な操作待ちを含めた全ての動作を CPU から管理することが必要でした。 CPU 負荷を軽 減するため、バスマスターIDE 機器はメモリ間でのデータのやりとりを CPU を介さずに行うことで、データがメモリと IDE 機器間で転送中 にも CPU の動作を遅くさせません。 バスマスターIDE モードをサポートするには、バスマスターIDE ドライバおよびバスマスターIDE <sup>ハ</sup> ードディスクドライブが必要です。

# *CNR (*コミュニケーション及びネットワーキングライザー*)*

CNR 規格は、今日の「つながれた PC」に広く使用される LAN、ホームネットワーキング、DSL、USB、無線、オーディオ、モデムサブシステ ムを柔軟かつ低コストで導入する機会を PC 業界に提供します。 CNR は、OEM 各社、IHV カードメーカー、チップ供給メーカー、Microsoft によって支持されているオープンな工業規格です。

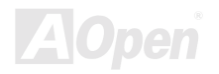

## <span id="page-104-0"></span>*CODEC (*符号化及び複号化*)*

通常、CODEC はデジタル信号とアナログ信号相互の変換を行う回路を意味します。これは[AC97](#page-101-0)サウンドおよびモデムソリューションの一部 です。

# *DDR (*ダブルデータレーティッド*) SDRAM*

DDR SDRAM は既存の DRAM インフラ構造とテクノロジーを使用しながら、システムが2倍のデータ転送を行えるようにするもので設計及び 採用が容易です。 当初大容量メモリを要するサーバー及びワークステーションの完璧なソリューションとして打ち出された DDR は、その 低コスト及び低電圧のため、高性能デスクトップ機、モバイル PC、低価格 PC さらにはインターネット機器やモバイル機器まで、PC 市場の 各分野での理想的なソリューションとなっています。

## *DIMM (*デュアルインラインメモリモジュール)

DIMM ソケットには合計168ピンがあり、64ビットのデータをサポートします。 これには片面と両面とがあり、PCB の各側のゴールデ ンフィンガー信号が異なり、このためデュアルインラインと呼ばれます。 ほとんどすべての DIMM は動作電圧 3.3V <sup>の</sup>[SDRAM](#page-110-0)で構成されま す。 旧式<sup>の</sup> DIMM には FP[M/EDO](#page-105-0)を使用するものがあり、これは 5V <sup>の</sup>みで動作します。 これは SDRAM DIMM と混同できません。

# *DMA (*ダイレクトメモリアクセス*)*

メモリ及び周辺機器間での通信用のチャンネルです。

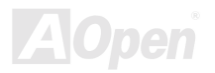

## <span id="page-105-0"></span>*ECC (*エラーチェック及び訂正*)*

ECC モードでは64ビットのデータに対し、8ECC ビットが必要です。 メモリにアクセスされる度に、ECC ビットは特殊なアルゴリズム で更新、チェックされます。 パリティーモードでは単ビットエラーのみが検出可能であるのに対し、ECC アルゴリズムは複ビットエラー を検出、単ビットエラーを自動修正する能力があります。

## *EDO (*拡張データ出力*)* メモリ

EDO DRAM テクノロジーは FPM (ファストページモード) と酷似しています。 保存準備動作を開始し3サイクルでメモりデータを出力する 従来の FPM とは異なり、EDO DRAM はメモリデータを次のメモリアクセスサイクルまで保持する点で、パイプライン効果に類似し、1クロ ックモードの節約となります。

### *EEPROM (*電子式消去可能プログラマブル ROM*)*

これは E<sup>2</sup>PROM とも呼ばれます。 EEPROM および [Flash ROM](#page-107-0)は共に雷気信号で書き換えができますが、インタフェース技術は異なります。 EEPROM のサイズはフラッシュ ROM より小型です。

## *EPROM (*消去可能プログラマブル *ROM)*

従来のマザーボードでは BIOS <sup>コ</sup>ードは EPROM に保存されていました。 EPROM は紫外線(UV)光によってのみ消去可能です。 BIOS のアッ プグレードの際は、マザーボードから EPROM を外し、UV 光で消去、再度プログラムして、元に戻すことが必要でした。

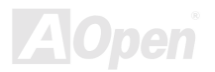

# EV6 バス

EV6 バスは Digital Equipment Corp.社製の Alpha プロセッサーテクノロジーです。 EV6 バスは DDR SDRAM や ATA/66 IDE バスと同様、デ ータ転送にクロックの立ち上がりと降下両方を使用します。

EV6 バスクロック=CPU 外部バスクロック×2.

例えば、200MHz EV6 バスは実際には100MHz外部バスクロックを使用しますが、200MHz に相当するクロックとなります。

## *FCC DoC (Declaration of Conformity)*

DoC は FCC EMI 規定の認証規格コンポーネントです。 この規格により、シールドやハウジングなしで DoC ラベルを DIY <sup>コ</sup>ンポーネント(<sup>マ</sup> ザーボード等)に適用できます。

# *FC-PGA (*フリップチップ-ピングリッド配列*)*

FC とはフリップチップの意味で、FC-PGA は Intel <sup>の</sup> Pentium ⅢCPU 用の新しいパッケージです。 これは SKT370 ソケットに差せますが、 マザーボード側で 370 ソケットへの追加信号を送る必要があります。 これはマザーボードに新たな設計が必要であることを意味します。 Intel は FC-PGA370 CPU を出荷し、Slot1 CPU は徐々に減少するでしょう。

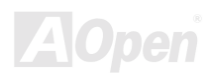

## <span id="page-107-0"></span>フラッシュ *ROM*

フラッシュ ROM は電気信号で再度プログラム可能です。 BIOS はフラッシュ<sup>ユ</sup>ーティリテイにより容易にアップグレードできますが、ウ ィルスに感染し易くもなります。 新機能の増加により、BIOS のサイズは 64KB から 256KB (2M ビット)に拡大しました。 AOpen AX5T は 最初に 256KB(2M ビット)フラッシュ ROM を採用したマザーボードです。 現在、フラッシュ ROM サイズは AX6C(Intel 820) および MX3W(Intel <sup>8</sup>10) マザーボードのように 4M ビットへと移行中です。 AOpen 製マザーボードは EEPROM を使用することでジャンパーとバッテリー不要 の設計を実現しています。

## *FSB (*フロントサイドバス) クロック

FSB クロックとは CPU 外部バスクロックのことです。

CPU 内部クロック=CPU FSB クロック×CPU クロックレシオ

# *I2C Bus*

[SMBus](#page-111-0)をご覧下さい。

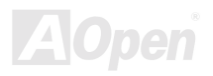
#### <span id="page-108-0"></span>*IEEE 1394*

IEEE 1394 は Apple Computer がデスクトップ LAN として考案した低コストのデジタルインタフェースで、IEEE 1394 ワーキンググループに よって発展してきました。IEEE 1394 ではデータ転送速度が 100,200 または 400Mbps となります。利用法の一つとして、デジタルテレビ機 器を 200Mbps で接続することが挙げられます。シリアルバスマネジメントにより、タイミング調整、バス上の個々の機器への適切な電力供 給、同時間性チャンネ<sup>ル</sup> ID 割り当て、エラー発生通知等の、シリアルバスの設定制御が行われます。IEEE 1394 のデータ転送は2つの方 式があります。1つは非同期、他方はアイソクロノス(isochronous)転送です。非同期転送は従来のコンピュータによるメモリへのマップ、 ロード、ストアを行うインタフェースです。データ転送要求は特定のアドレスに送られ確認が返されます。日進月歩のシリコ<sup>ン</sup>技術に調和 して IEEE 1394 にはアイソクロノス転送チャンネルのインタフェースが用意されています。アイソクロノスデータチャンネルは一定のク ロック信号に合わせてデータ送信を行うもので、着実な転送が保証されます。これは時間要素が大きく効いてくるマルチメディアデータに とって特に有用で、データの即時転送によって手間のかかるバッファ処理を省くことができます。

## パリティービット

パリティーモードは各バイトに対して1パリティービットを使用し、通常はメモリデータ更新時には各バイトのパリティービットは偶数<sup>の</sup> "1"が含まれる偶数パリティーモードとなります。 次回メモリに奇数の"1"が読み込まれるなら、パリティーエラーが発生したこと になり、単ビットエラー検出と呼ばれます。

## *PBSRAM (*パイプラインバースト *SRAM)*

Socket 7 CPU では、1回のバーストデータ読み込みで 4QWord (Quad-word,4×16=64 ビット)が必要です。PBSCRAM は1つのアドレスデ<sup>コ</sup><sup>ー</sup> ド時間が必要なだけで、残りの Qwords <sup>の</sup> CPU 転送は予め決められたシーケンスで行われます。通常これは 3-1-1-1 の合計6クロックで、 非同期 SRAM より高度です。 PBSRAM は Socket 7 CPU の L2(level 2)キャッシュにたびたび使用されます。 Slot1 および Socket 370 CPU は PBSRAM を必要としません。

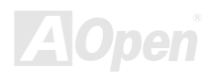

## *PC-100 DIMM*

[SDRAM D](#page-110-0)IMM のうち、100MHz CP[U FSB](#page-107-0)バスクロックをサポートするものです。

## *PC-133 DIMM*

[SDRAM D](#page-110-0)IMM のうち、 133MHz [CPU FSB](#page-107-0) バスクロックをサポートするものです。

## *PC-1600* 及び *PC-2100 DDR DRAM*

FBS クロックにより、DDR DRAM は動作クロック 200MHz と 266MHz <sup>の</sup>2タイプがあります。 DDR DRAM のデータバスは 64 ビットなので、デ ータ転送速度は 200×64/8=1600MB/s 及び 266×64/8=2100MB/s となります。 以上より PC-1600 DDR DRAM は 100MHz を、PC-2100 DDR DRAM は 133MHz FSB クロックを使用していることがわかります。

## *PCI (*ペリフェラルコンポーネントインターフェース*)* バス

<sup>コ</sup>ンピュータと拡張カード間の周辺機器内部での高速データ転送チャンネルです。

# *PDF* フォーマット

電子式文書の形式の一種である PDF フォーマットはプラットホームに依存しないもので、PDF ファイル読み込みには Windows, Unix, Mac... 用の各 PDF Reader を使用します。 PDF ファイル表示には IE および Netscape のウェブブラウザも使用できますが、この場合 PDF プラグ イン(Acrobat Reader を含む)をインストールしておくことが必要です。

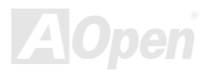

# <span id="page-110-0"></span>*PnP (*プラグアンドプレイ*)*

PnP 規格は BIOS およびオペレーションシステム (Windows 95 等) の双方に標準レジスタインタフェースを必要とします。 これらレジス タは BIOS とオペレーションシステムによるシステムリソースの設定および競合の防止に使用されます。 IRQ/DMA/メモリは PnP BIOS また はオペレーションシステムにより自動割り当てされます。 現在、PCI カードのほとんどおよび大部分の ISA カードは PnP 対応済みです。

### *POST (*電源投入時の自己診断*)*

電源投入後<sup>の</sup> BIOS <sup>の</sup>自己診断手続きは、通常、システム起動の最初または2番目の画面で実行されます。

#### *RDRAM (Rambus DRAM)*

ラムバスは大量バーストモードデータ転送を利用するメモリ技術です。 理論的にはデータ転送速度はSDRAMよりも高速です。 RDRAM チャンネル操作でカスケード処理されます。 Intel 820 の場合、1つの RDRAM チャネルのみが認められ、各チャネルは 16 ビットデータ 長、チャネルに接続可能な RDRAM デバイスでは最大32であり、RIMMソケット数は無関係です。

### *RIMM (Rambus* インラインメモリモジュール*)*

RDRAMメモリ技術をサポートする 184 ピンのメモリモジュールです。 RIMM メモリモジュールは最大 16 RDRAM デバイスを接続できます。

### *SDRAM (*同期 *DRAM)*

SDRAM は DRAM 技術の一つで、DRAM が CPU ホストバスと同じクロックを使用するようにしたものです([EDO](#page-105-0)および FPM は非同期型でクロッ ク信号は持ちません)。これは[PBSRAM](#page-108-0)がバーストモード転送を行うのと類似しています。SDRAM は 64 ビット 168 ピン[DIMM](#page-104-0)の形式で、3.3V で動作します。AOpen は <sup>1</sup><sup>996</sup> 年第1四半期よりデュアル SDRAM DIMM をオンボード(AP5V)でサポートする初のメーカーとなっています。

# シャドウ *E2PROM*

E2PROM 動作をシュミレートするフラッシュ ROM のメモリ領域のことで、AOpen マザーボードはシャドウ E2PROM によりジャンパーおよびバ <sup>ッ</sup>テリー不要の設計となっています。

## *SIMM (*シングルインラインメモリモジュール*)*

SIMM のソケットは 72 ピンで片面だけです。PCB 上のゴールデンフィンガーは両側とも同じです。これがシングルインラインと言われる所 以です。SIMM は FRM または[EDODRAM](#page-105-0) によって構成され、32 ビットデータをサポートします。SIMM は現在のマザーボード上では徐々に見ら れなくなっています。

## *SMBus (*システムマネジメントバス*)*

SMBus は 12C バスとも呼ばれます。これはコンポーネント間のコミュニケーション(特に半導体 IC)用に設計された2線式のバスです。 使 用例としては、ジャンパーレスマザーボードのクロックジェネレーターのクロック設定があります。SMBus のデータ転送速度は 100Kbit/s しかなく、1つのホストと CPU または複数のマスターと複数のスレープ間でのデータ転送に利用されます。

## *SPD (*既存シリアル検出*)*

SPD は小さな ROM または[EEPROM](#page-105-0)デバイスで [DIMM](#page-104-0)または[RIMM](#page-110-0)上に置かれます。 SPD には DRAM タイミングやチップパラメータ等のメモリモ ジュール情報が保存されています。 SPD はこの DIMM や RIMM 用に最適なタイミングを決定するのに[BIOS](#page-103-0)によって使用されます。

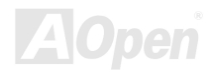

#### *Ultra DMA*

Ultra DMA (または、より正確には Ultra DMA/33)は、ハードディスクからコンピューターのデータパス (またはバス) 経由でのコンピュ ータのランダムアクセスメモリ(RAM)へのデータ転送プロトコルです。Ultra DMA/33 プロトコルでは、バ-ストモードで従来の[Direct Access](#page-104-0)  [Memory \(DMA\)](#page-104-0)の2倍である 33.3MB/s のデータ転送速度を実現します。 Ultra DMA はハードディスクメーカーの Quantum corp 社およびチ ップセットとコンピュータバステクノロジーメーカーのIntel社によって提案された工業仕様です。お手持ちのコンピューターでUltra DMA をサポートしている場合、システム起動及びアプリケーション起動が早いことを意味します。またユーザーがグラフィックス中心やハード ディスク上の多量データへのアクセスを要するアプリケーションを使用する際の支援をします。Ultra DMA はサイクリカルリダンダンシー チェック(CRC)をサポートし、一歩進んだデータ保護を行います。Ultra DMA には、PIO や DMA と同様、40 ピ<sup>ン</sup> IDE インタフェースケ<sup>ー</sup> ブルを使用します。

 $16.6MB/s \times 2=33MB/s$ 

 $16.6$ MB/s $\times$ 4=66MB/s

 $16.6$ MB/s $\times$ 6=100MB/s

## *USB (*ユニバーサルシリアルバス*)*

USB は4ピンのシリアル周辺用バスで、キーボード、マウス、ジョイスティック、スキャナ、プリンタ、モデム等の低・中速周辺機器(10Mbit/s 以下)がカスケード接続できます。USB により、従来の PS 後部パネルの込み入った配線は不要になります。

## *VCM (*バーチャルチャンネルメモリ*)*

NEC 社のバーチャルチャンネルメモリ (VCM) はメモリシステムのマルチメディアサポート能力を大幅に向上させる、新しい DRAM コア構造 です。VCM は、メモリコアおよび I/O ピン間に高速な静的レジスタセットを用意することで、メモリバス効率及び DRAM テクノロジの全体 的性能を向上させます。VCM テクノロジーにより、データアクセスのレイテンシは減少し、電力消費も減少します。

## *ZIP* ファイル

ファイルサイズを小さくするよう圧縮されたファイル。 ファイルの解凍には、DOS モードや Windows 以外のオペレーションシステムでは シェアウェアの PKUNZIP[\(http://www.pkware.com/\)](http://www.pkware.com/))を、Windows 環境では WINZIP[\(http://www.winzip.com/\)](http://www.winzip.com/))を使用します。

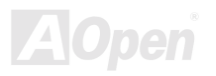

<span id="page-114-0"></span>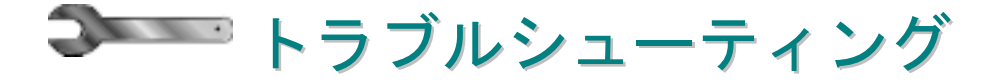

システムの起動に際して、問題に遭遇したなら、以下の手順に従って問題の解決を試みてください。

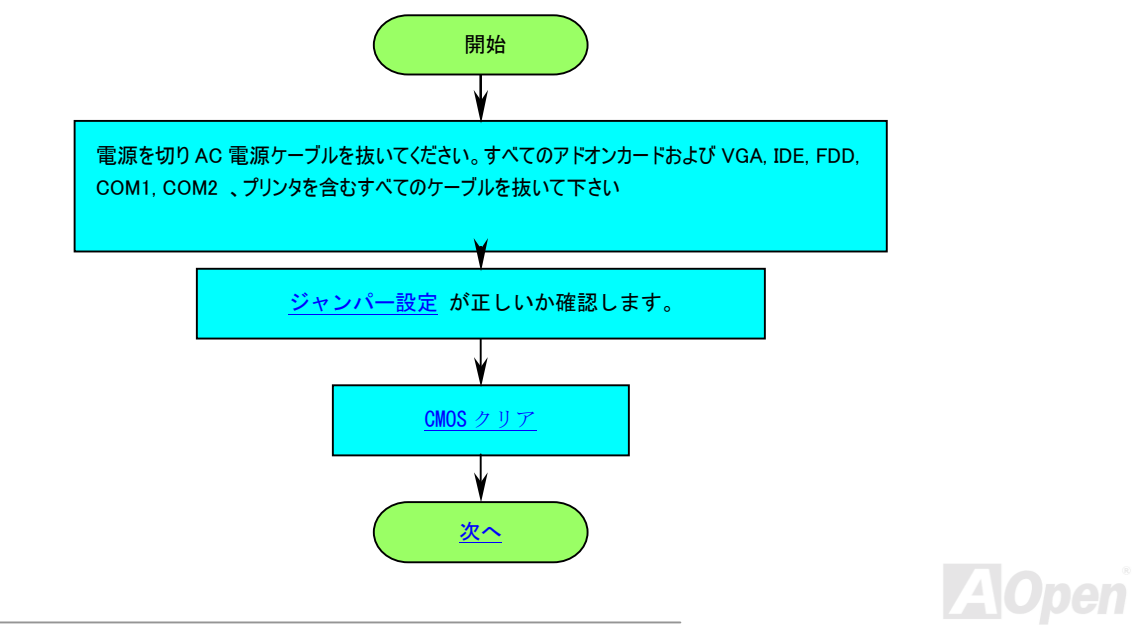

<span id="page-115-0"></span>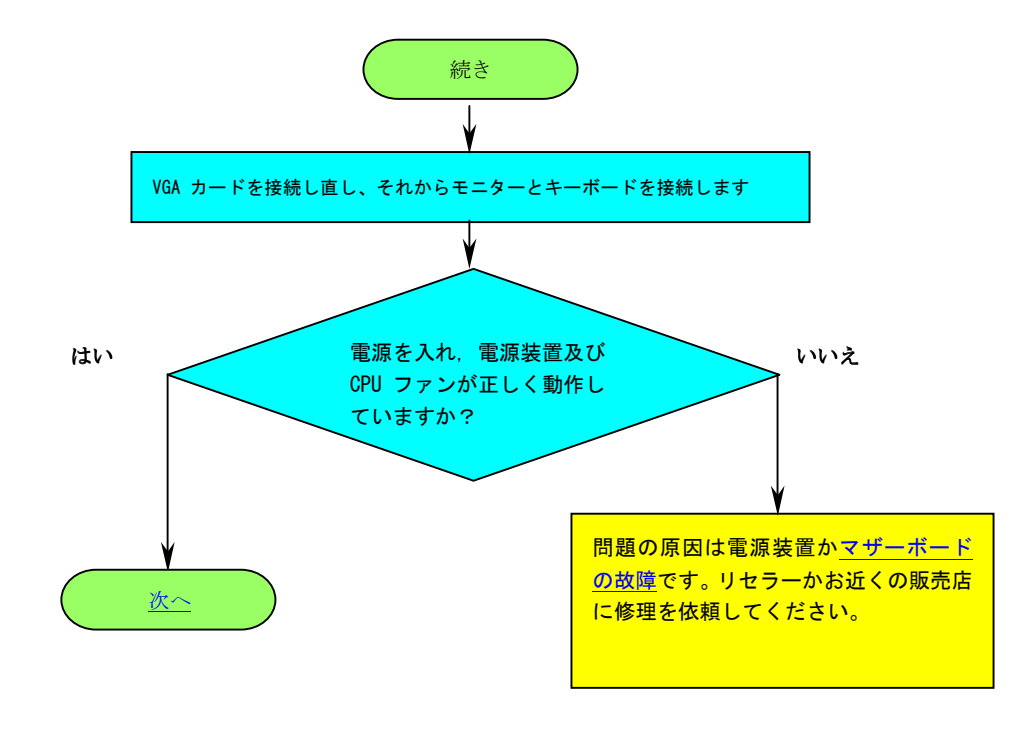

**AOpen** 

<span id="page-116-0"></span>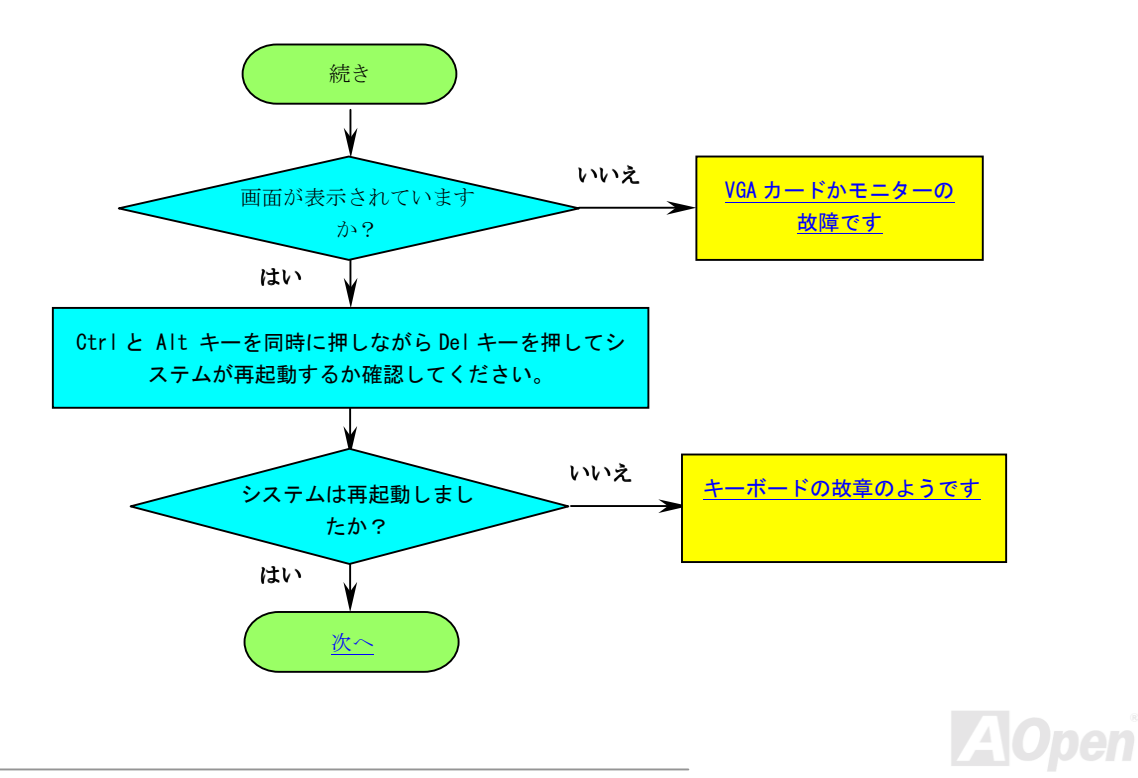

<span id="page-117-0"></span>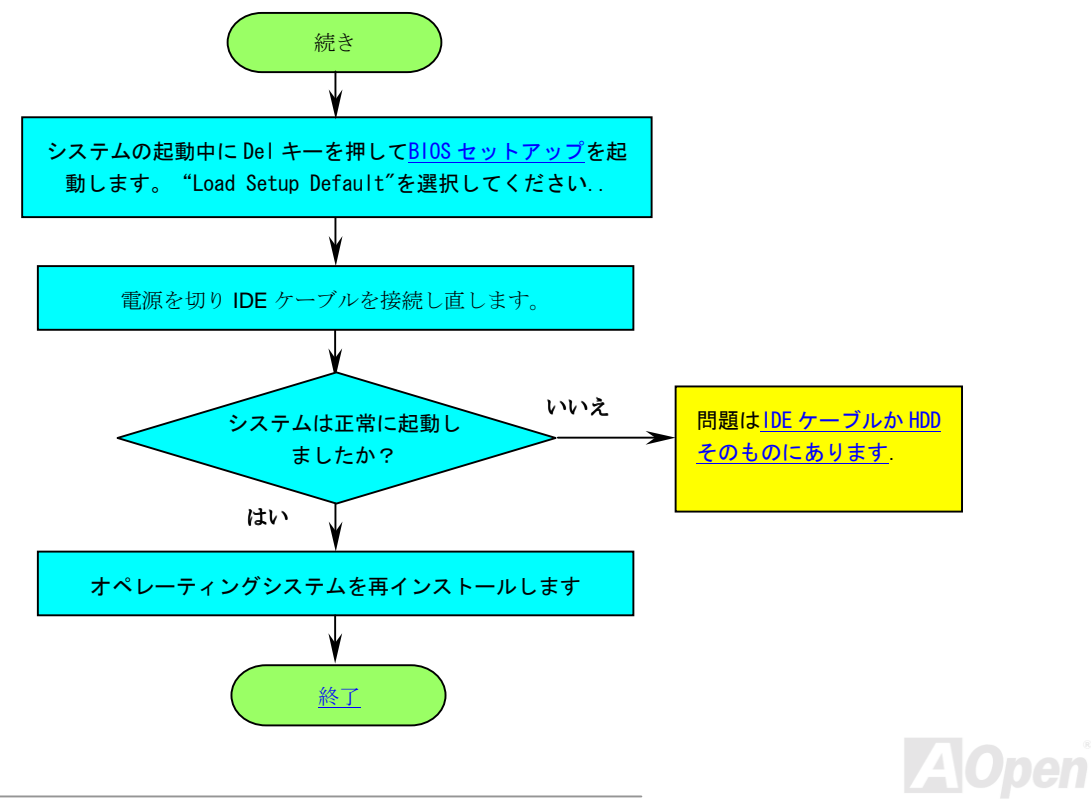

<span id="page-118-0"></span>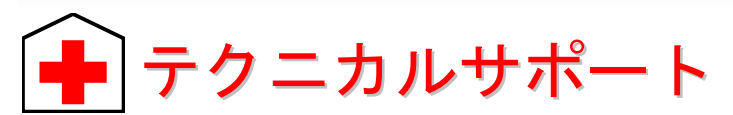

お客様各位,

AOpen の製品をお買い上げいただき有難うございます。最高かつ迅速なサービスを提供することが私共の最優先事項とするところであり ます。しかしながら、私共は世界中から無数の E-mail やお電話をいただいており、すべてのお客様のニーズにおこたえするのが難しい状 況です。それでご連絡いただく前に、以下の手順に従って問題解決の方法を確認してみられるようお勧めいたします。お客様のご協力に より、より多くのユーザーの皆様に最高のサービスを提供できるようになります。

お客様のご理解に心より感謝申し上げます!

AOpen テクニカルサポートチーム一同

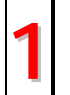

**<sup>1</sup>** オンラインマニュアル**:** もう一度マニュアルを注意深くお調べ頂き、ジャンパー設定やインストールの手順が正しいかどうか確 かめてください。 *<http://www.aopen.com/tech/download/manual/default.htm>*

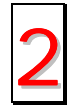

テストリポート**:** PC を組み立てる前に当社の互換性テスト上にあるデバイスを選択されるようにお勧めします。

*<http://www.aopen.com/tech/report/default.htm>*

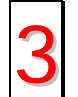

**FAQ:** 最新の FAQ (よく尋ねられる質問) に問題の解決方法が載せられているかもしれません。 *<http://www.aopen.com/tech/faq/default.htm>*

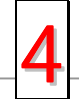

ソフトウエアのダウンロード**:** 最新のアップデートされた BIOS/ユーティリティまたドライバがないかこのページをチェック してください。*<http://www.aopen.com/tech/download/default.htm>*

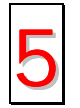

<sup>5</sup> ニュースグループ**:** コンピュータのエキスパートが投稿したニュースがあります。討議に参<sup>加</sup>して学ぶことができます。 *<http://www.aopen.com/tech/newsgrp/default.htm>*

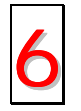

販売店やリセラーに連絡する**:** <sup>弊</sup>社は製品をリセラー及び SI <sup>を</sup>経由して販売しております。お客様のシステム設定に精通<sup>し</sup> ておりますので、より確実に問題を解決することがでできます。また、<sup>次</sup>に何かをお買い求めになるときに重要な参考情報 <sup>を</sup>提供できるでしょう。

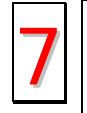

弊社へのご連絡: ご連絡いただく前にシステム設定の詳細な情報とエラーの症状を確認しておいて下さい。パーツナンバーと シリアルナンバーさらに BIOS のバージョンが分かれば助けになります。

### パーツナンバーとシリアルナンバー

パーツナンバーとシリアルナンバーはバーコードのラベル上に印刷されています。このバーコードラベルは包装の外側、ISA/CPU スロッ ト、または PCB コンポーネント側にあります. 例えば以下のとおりです。

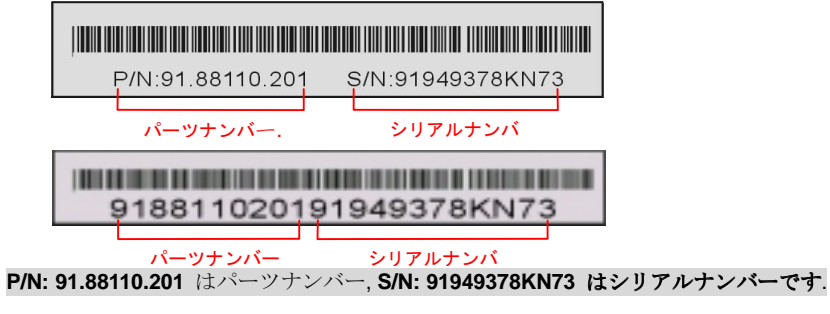

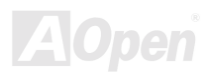

## モデル名と BIOS バージョン

モデル名と BIOS のバージョンは初期起動画面の左上に表示されます。[\(POST](#page-110-0) スクリーン)。例えば以下の通りです。

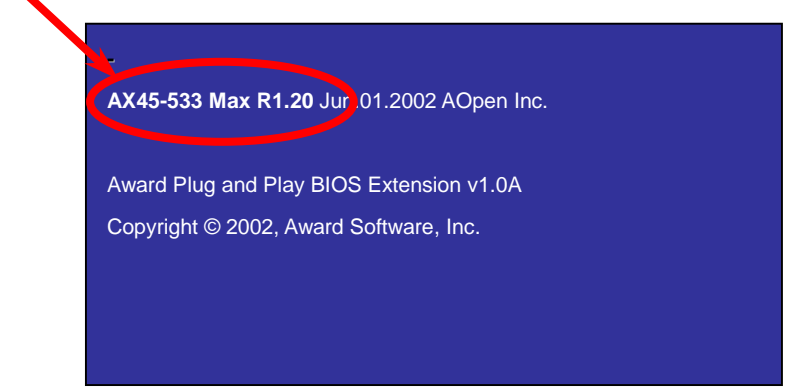

**AX45 Max-533** はモデル名; **R1.20** は BIOS のバージョンです。

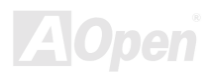

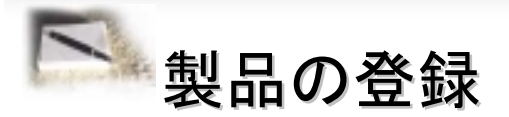

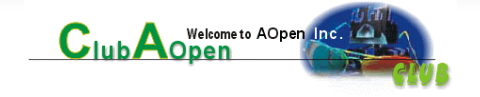

AOpen の製品をお買い上げ頂き有難うございます。製品登録により万全なサービスが保証されますので、以下の手順で製品登録手続きをお 済ませになりますようにお勧めいたします。製品登録後のサービスは以下の通りです。

オンラインのスロットマシーンゲームに参加して、ポイントをためると賞品と交換することが出来ます。

Club AOpen プログラムのゴールド会員にアップグレードされます。

製品の安全性に関する通知を受け取ることが出来ます。製品に技術的な問題があれば直ちにユーザーに通知するのが目的です。

最新の製品に関する E-mail を受け取ることが出来ます。

AOpen のウェブサイト上にユーザー個人のページを持つことが出来ます。

最新<sup>の</sup> BIOS/ドライバ/ソフトウエアのリリース情報を E-mail で受け取ることが出来ます。

特別な製品プロモーションキャンペーンに参加することが出来ます。

世界中の AOpen スペシャリストから技術的なサポートを優先的に受ける権利があります。

ウェブ上でのニュースグループによる情報交換ができます。

AOpen はお客様の情報を暗号化しておりますので、他人や他社に流用されることはございません。さらに、弊社はいかなる場合においても お客様から頂いた情報を公開いたしません。弊社のプライバシーポリシーについては、 [オンラインプライバシーポリシー](http://www.aopen.com.tw/company/privacy.htm)をご参照くださ い。

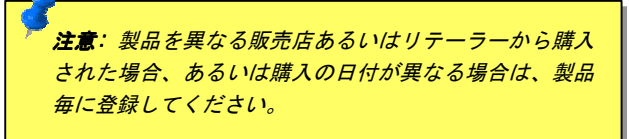

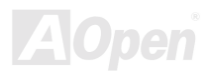

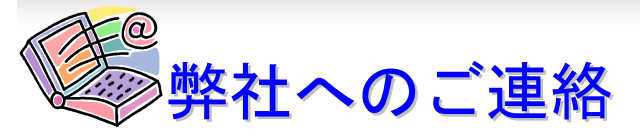

弊社の製品についての問題がありましたら、どうぞ遠慮なく以下までご連絡ください。

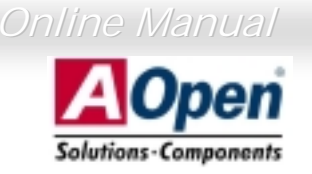

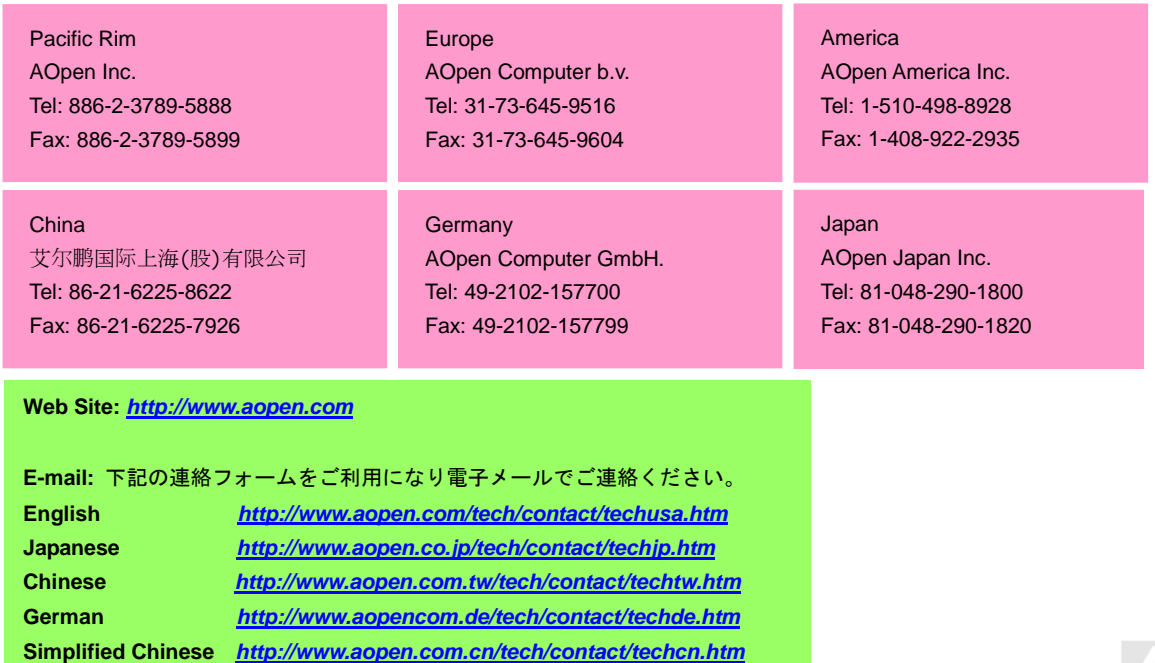

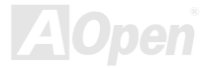